### Connecting Speakers

Connect the speakers to the Audio Out jack (green) as shown. Speakers may be sold separately.

### Connecting and Turning On The Power Connecting Wireless Keyboard and Mouse 1. Connect the power cable to the AC Asteio D22 IN jack on the rear panel of the Media Center PC. **15** 2. Plug the power cable into a power socket.  $\circledcirc$  $\bigodot$ 3. Press the Power button on the Q front panel to turn on the Media Center PC. **15 VIDEO-IN HDMI TV1 2.0 2.0 E-SATA VIDEO OUT REAR CENTER TV2 S / P D I F Y I R 1 I R 2 S / P D I F <sup>s</sup>** Note: **P r** Ensure you use the correct voltage as rec-**Esc F1 F2 F3 F4 F5 F6 F7 F8 F9 F10 F11 F12 Num** ommended by the manufacturer before  $\frac{1}{\sqrt{2}}$   $\left|\frac{1}{2}\right|$   $\left|\frac{1}{2}\right|$   $\left|\frac{1}{2}\right|$   $\left|\frac{1}{2}\right|$   $\left|\frac{1}{2}\right|$   $\left|\frac{1}{2}\right|$   $\left|\frac{1}{2}\right|$   $\left|\frac{1}{2}\right|$   $\left|\frac{1}{2}\right|$   $\left|\frac{1}{2}\right|$   $\left|\frac{1}{2}\right|$   $\left|\frac{1}{2}\right|$   $\left|\frac{1}{2}\right|$   $\left|\frac{1}{2}\right|$   $\left|\frac{1}{2}\right|$ turning on your Media Center PC. Check **1 2 3 4 5 7 6** the voltage label located on the left of the **Q W E R T Y U I O P Tab** Power In jack. **A S D F G H J K L Caps Lock** Shift | **X** | **X** | **X** | **X** | **V** | **X** | **X** | **V** | **I** | **I** | **I** | **I** | **I** | **I** | **I** | **I** | **I** | **I** | **I** | **I** | **I** | **I** | **I** | **I** | **I** | **I** | **I** | **I** | **I** | **I** | **I** | **I** | **I** | **I** | **I** | **I Z**  $|||X|||C|||V|||B|||N||M$ **E82405SP R**  $\begin{smallmatrix} 0 & 0 \\ 0 & 0 \end{smallmatrix}$ **ID Fn**  $\left|\left|\left| \text{Ctri} \right| \right| \left|\frac{\partial \mathbf{F}}{\partial \mathbf{F}}\right| \right|$  and  $\begin{array}{|c|} \hline 0 & 0 \\ \hline 0 & \\\hline \end{array}$ ID Link button Asteio D20 Warning:  $\begin{pmatrix} 0 \\ \end{pmatrix}$ • Openings in the computer case are provided **15** to establish a link. for ventilation. Do not block or cover these **HDMI TV2** openings. • Do not set up the system in an enclosed Note: **2.0 2.0 E-SATA VIDEO OUT REAR VIDEO-IN SIPON**  cabinet as it may cause overheat. When the wireless keyboard is left idle for more than three minutes, it **I R 1** *S 2P DF*  $\sqrt{p}$  DF **P b** • Make sure you provide adequate space **SIDE** around the system for ventilation. normal mode. Connecting the TV Signal Source

This guide explains how to quickly get started using your Media Center PC. Please refer to the User's Manual for more detailed installation and safety instructions.

Connecting to TV Signal Source Using S-video

- 1. Connect an S-video cable from a video source to the Video In adapter cable and connect it to the Video In port.
- 2. Connect a RCA cable from the Audio Out jacks on the video device to the Line In (red) jack.

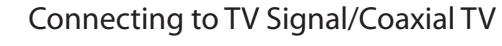

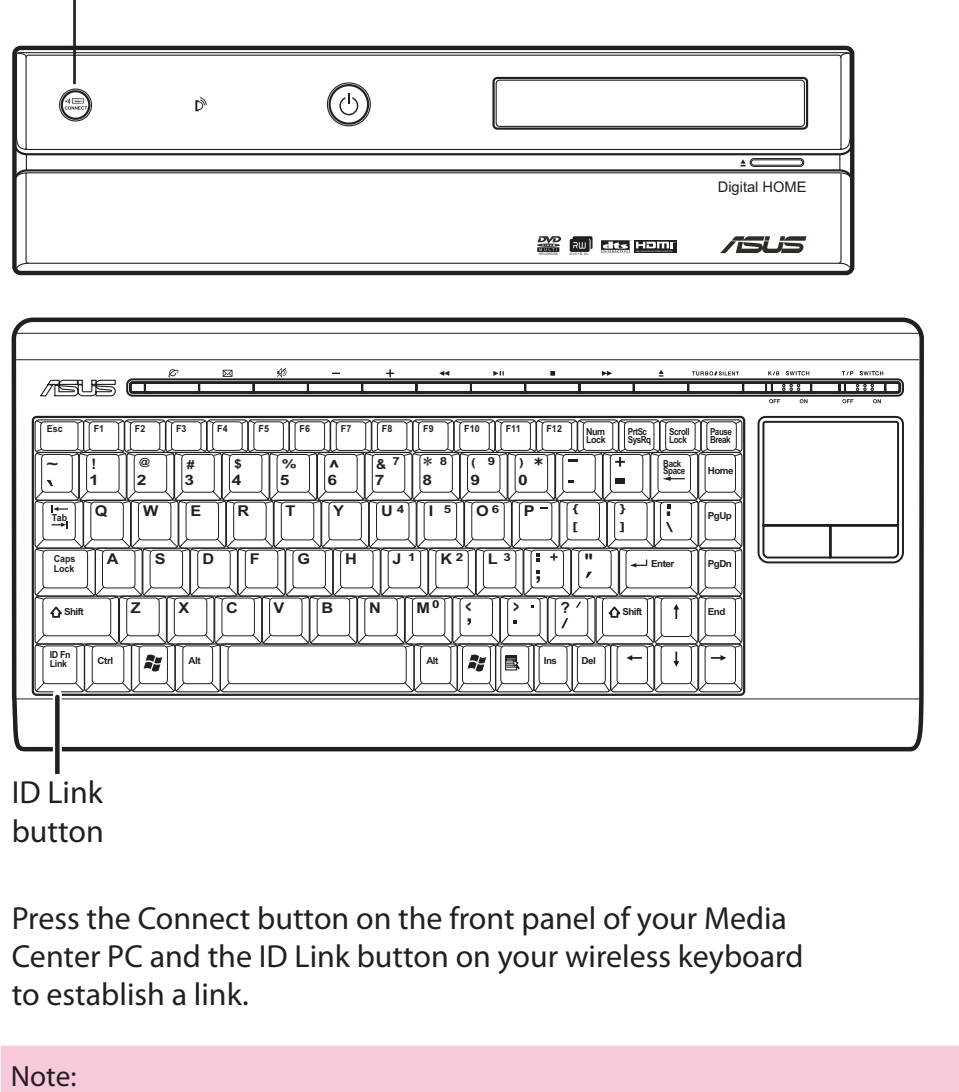

Connect a coaxial cable from a video device to the TV jack.

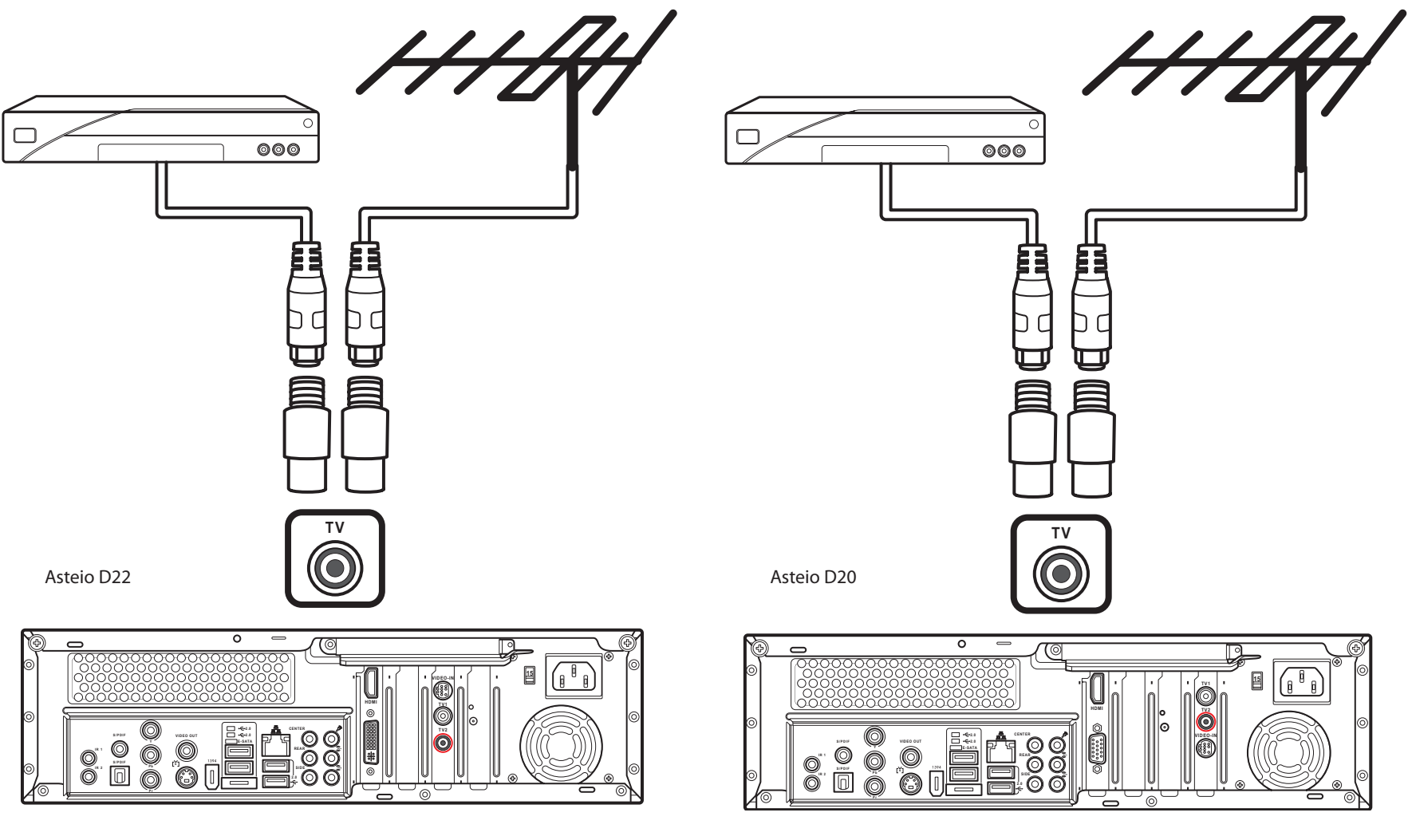

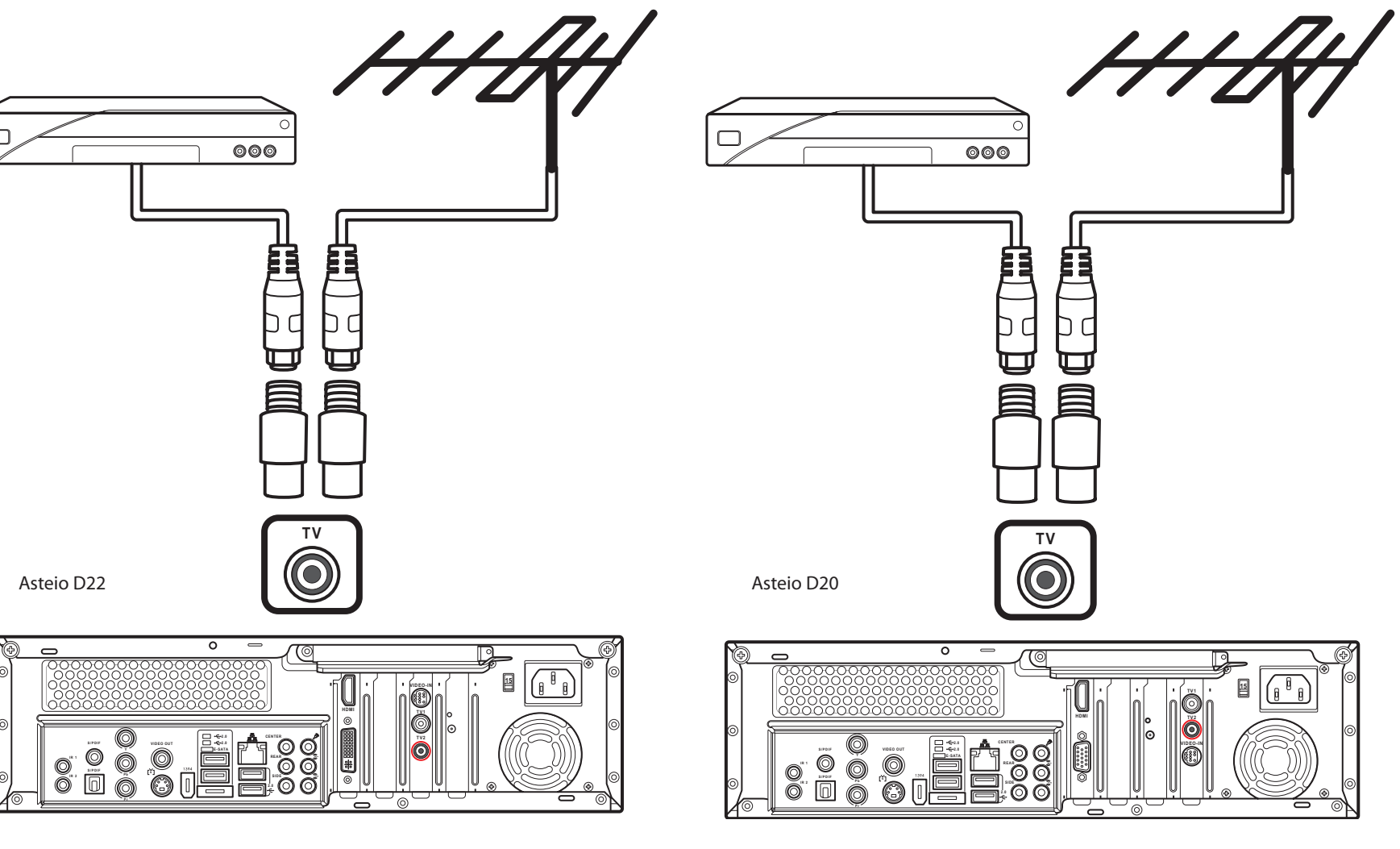

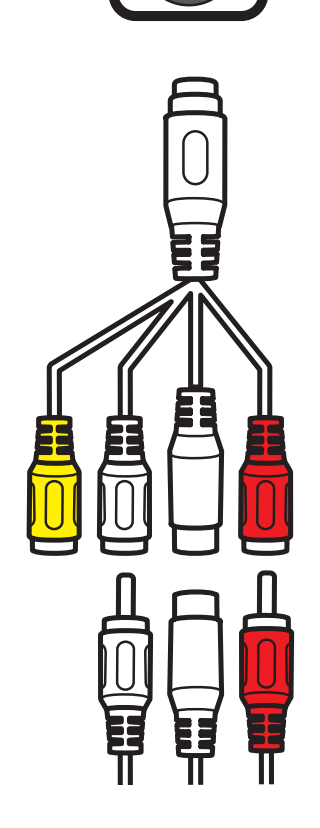

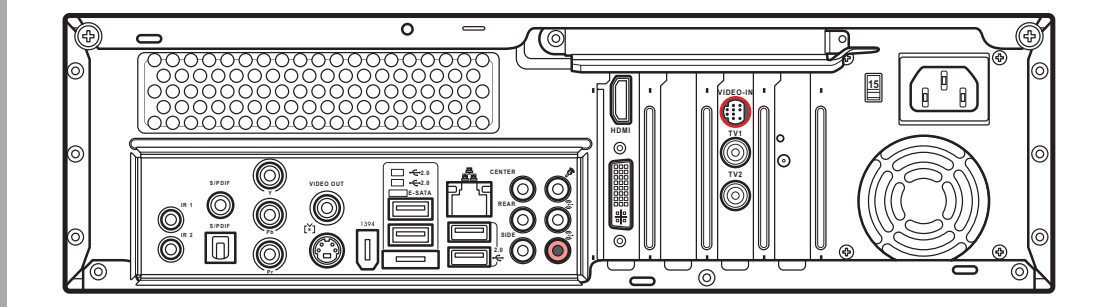

**VIDEO-IN**

Connect button

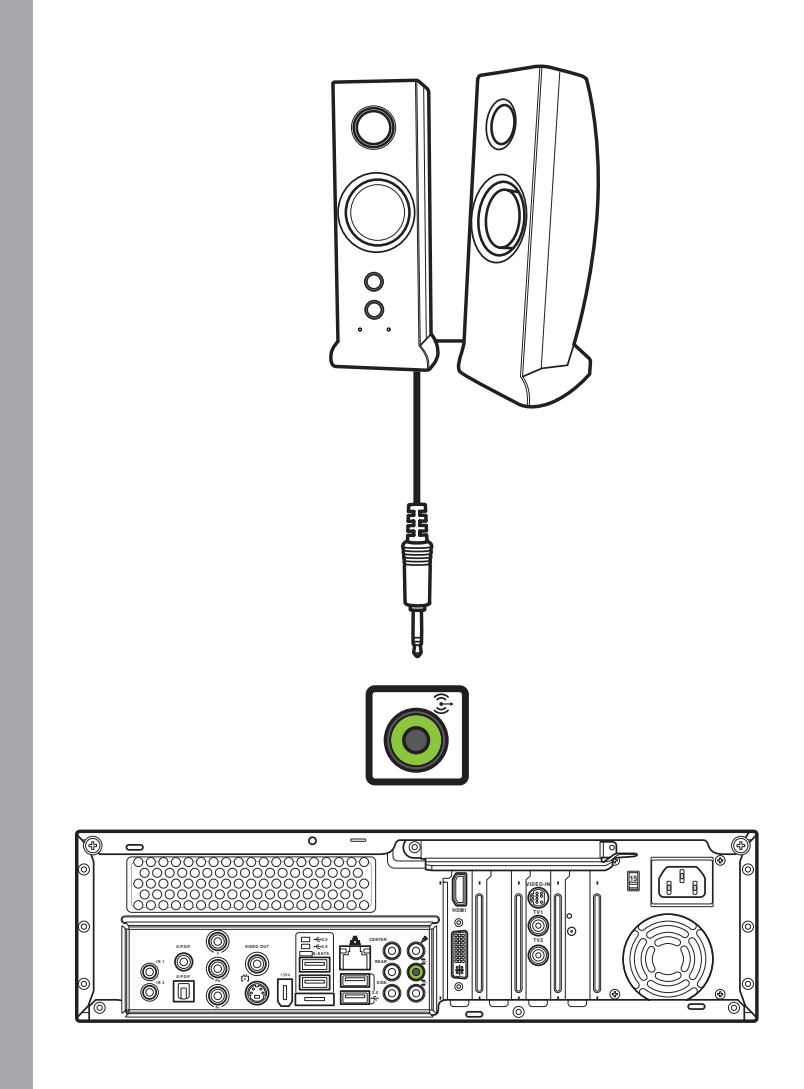

enters the power saving mode to reduce power consumption. Press any key (excluding the touch pad and the left/right click button) to return to

## **English**

### Connecting a TV

### Connecting to a TV Using S-video **Connecting to a TV Using HDMI**

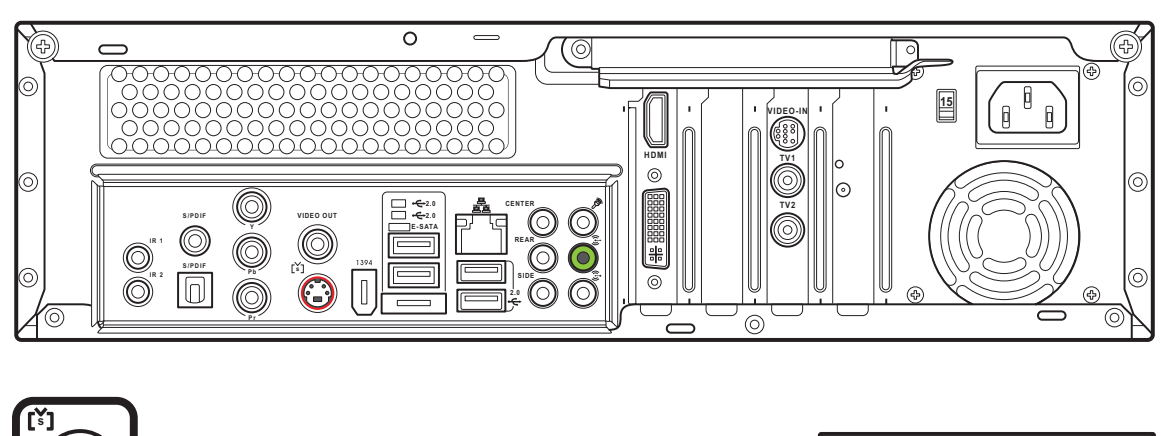

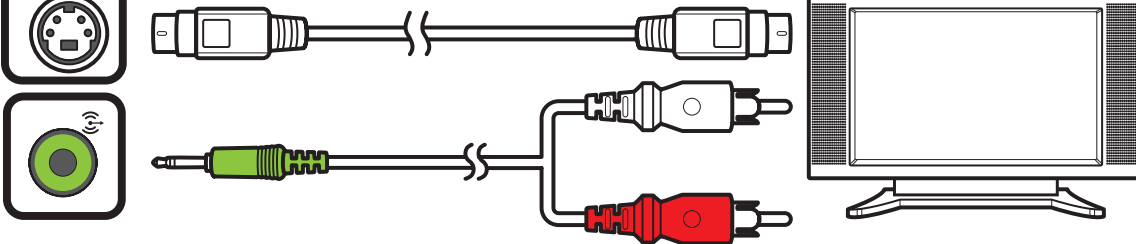

- 1. Connect one end of the S-video cable to the S-video In jack on your TV.
- 2. Connect the other end to the S-video out port on the back of your Media Center PC.

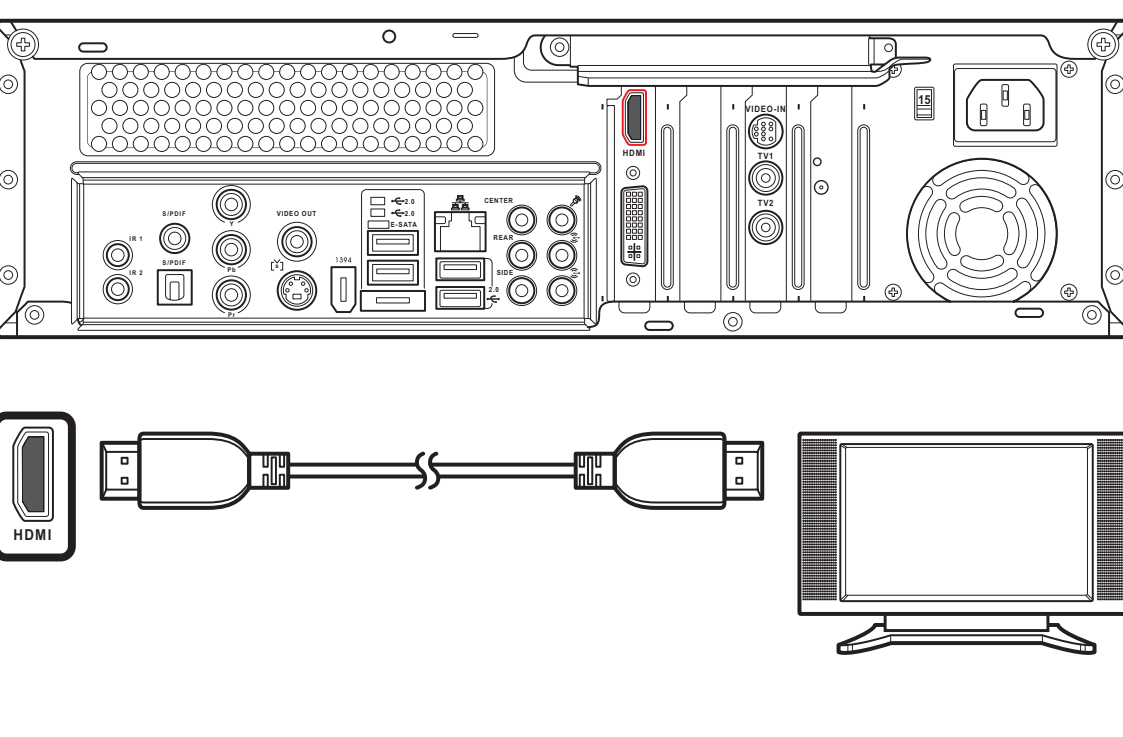

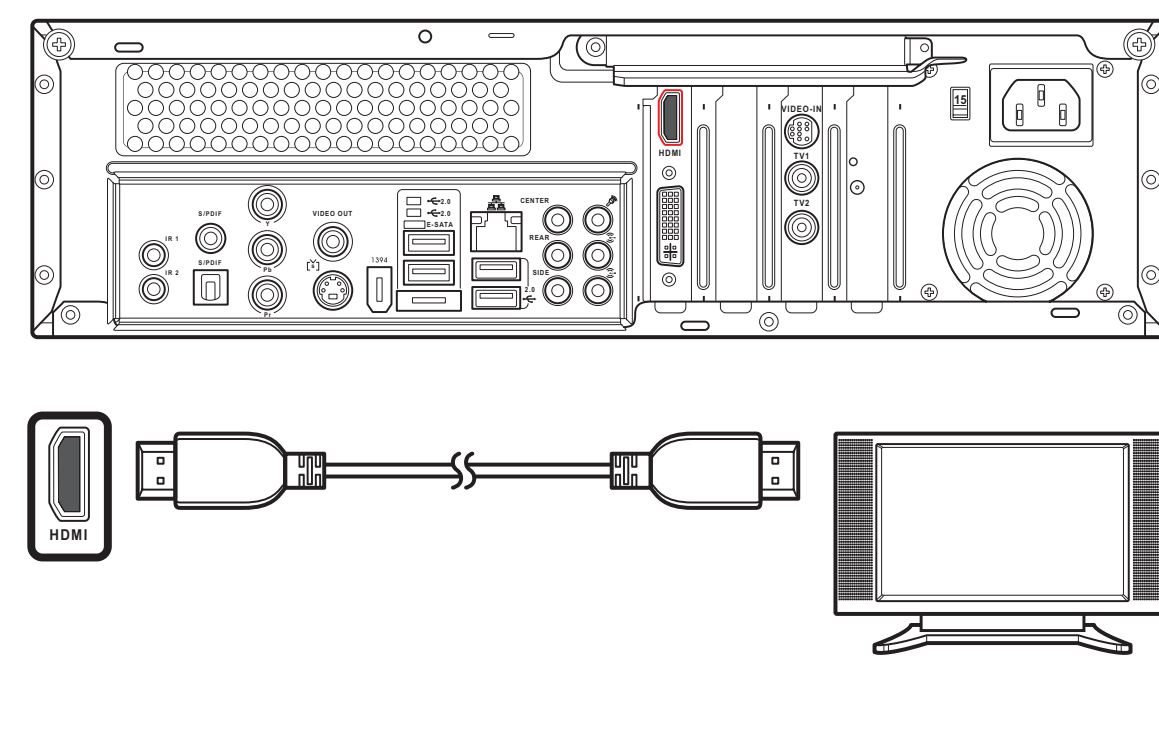

- 1. Connect one end of the HDMI cable to the HDMI connector on your TV.
- 2. Connect the other end to the HDMI connector on the back of your Media Center PC.

Connecting to a TV Using Video Out

1. Connect one end of the video cable to the

Video In jack on your TV.

2. Connect the other end to the Video Out port on the back of your Media

Center PC.

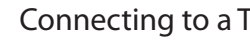

Connecting to a TV Using Component Video

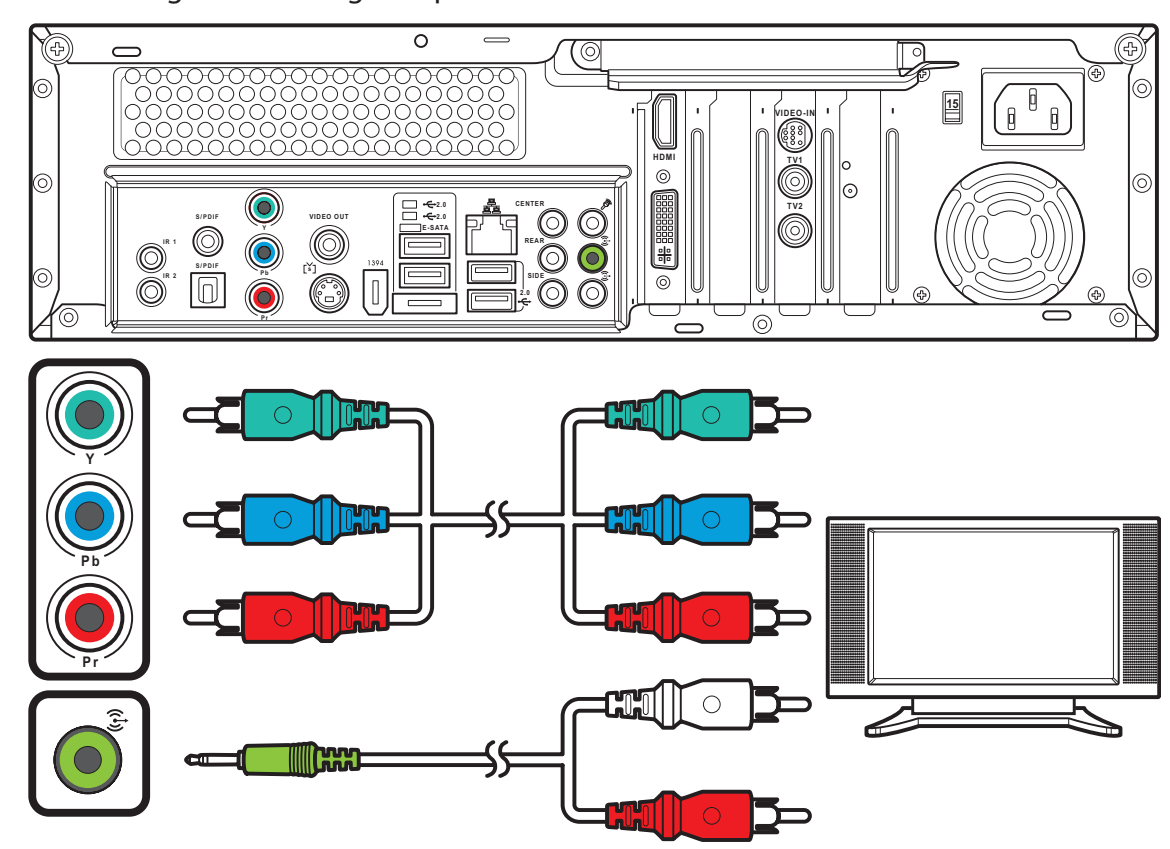

- 1. Connect one end of the component video cable to the Component Video jack on your TV.
- 2. Connect the other end to the component video jack on the back of your Media Center PC.

**VIDEO OUT**

YQ

 $\equiv$ 

**15**

**VIDEO OUT**

**REAR CENTER** **HDMI**

**VIDEO-IN**

**SIDE**

**S / P D I F**

**I R 1 I R 2**

**PDIF**  $\begin{bmatrix} \searrow \searrow \heartsuit \\ \searrow \heartsuit \end{bmatrix}$ 

**2.0**<br><del>2.</del>0<br>E-SATA

**TV1 TV2**

 $\blacksquare$ 

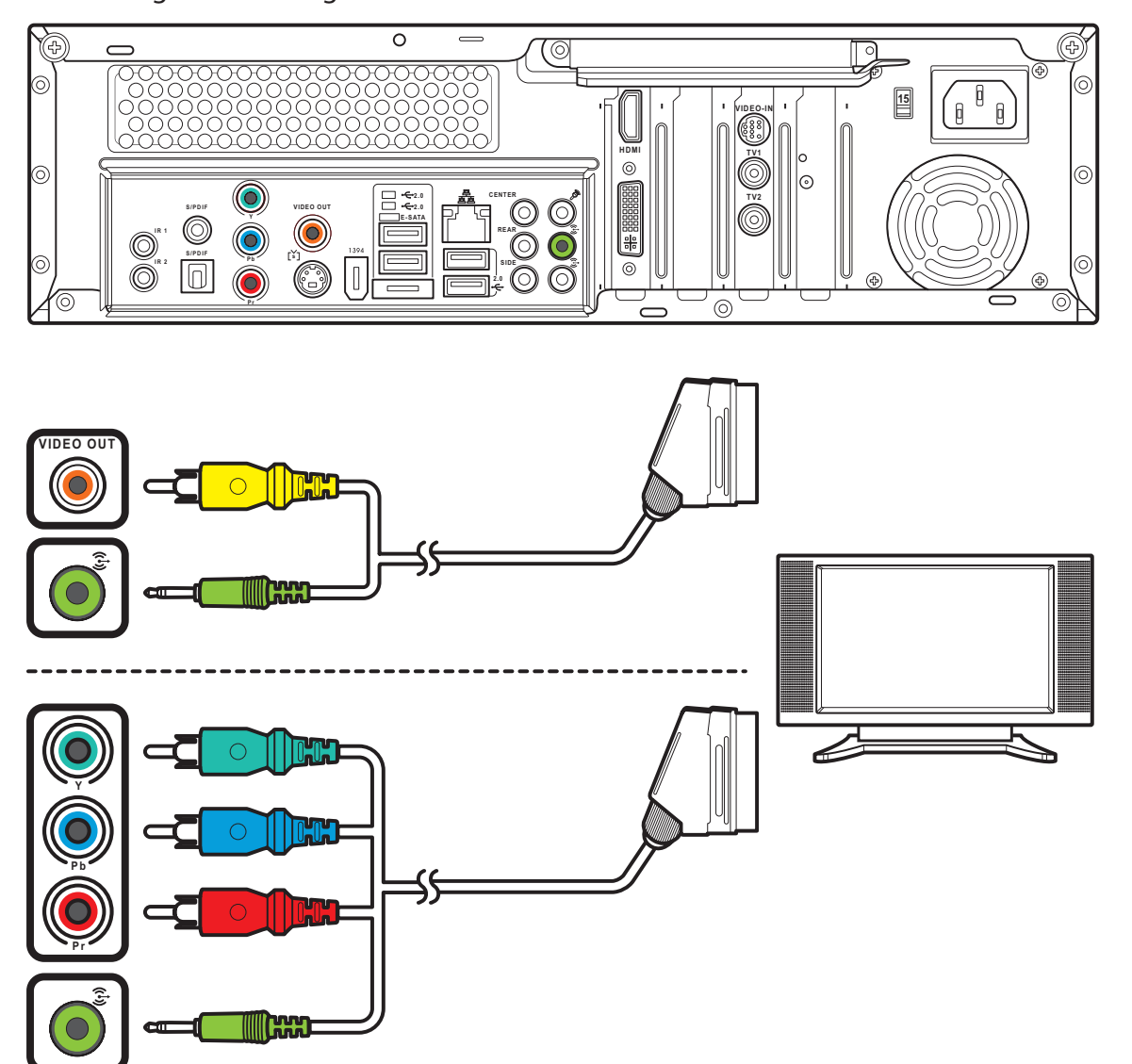

Connecting to a TV Using SCART

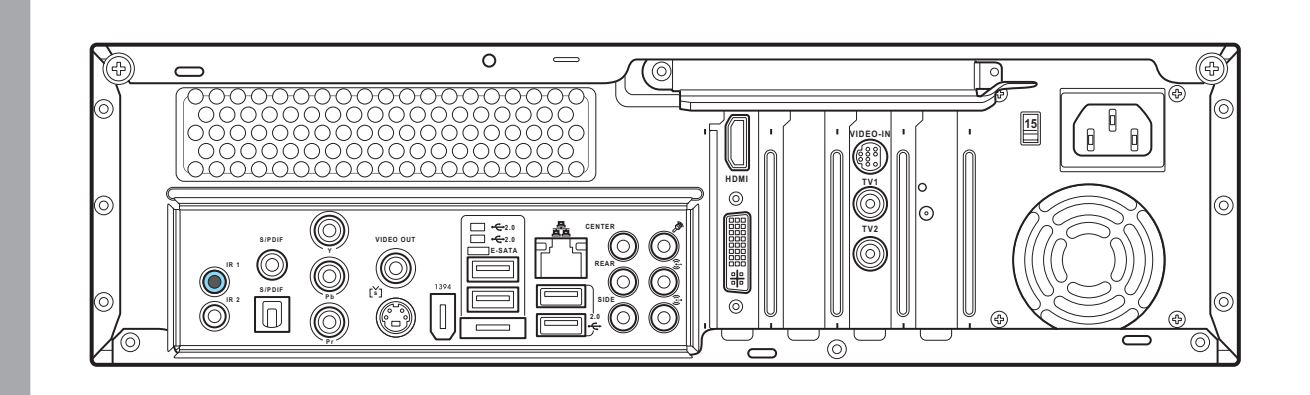

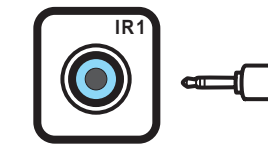

Connecting Infrared Receiver to External Device

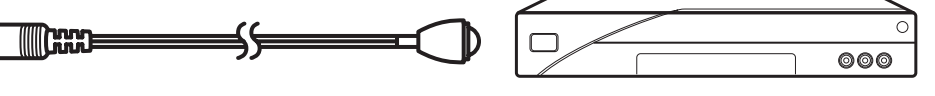

- 1. Connect one end of the SCART/composite video cable to the SCART connector on your TV.
- 2. Connect the other end to the Video Out and Line Out connectors on the back of your Media Center PC.
- Note: You can also connect your Media Center PC to a TV using a SCART/ component video cable as shown.

- 1. Connect one end of the IR cable to the IR port on the back of your Media Center PC.
- 2. Connect the other end of the IR cable to the set-top box as shown.

Wall to cable TV Set-top Box OR Satellite Box to VCR

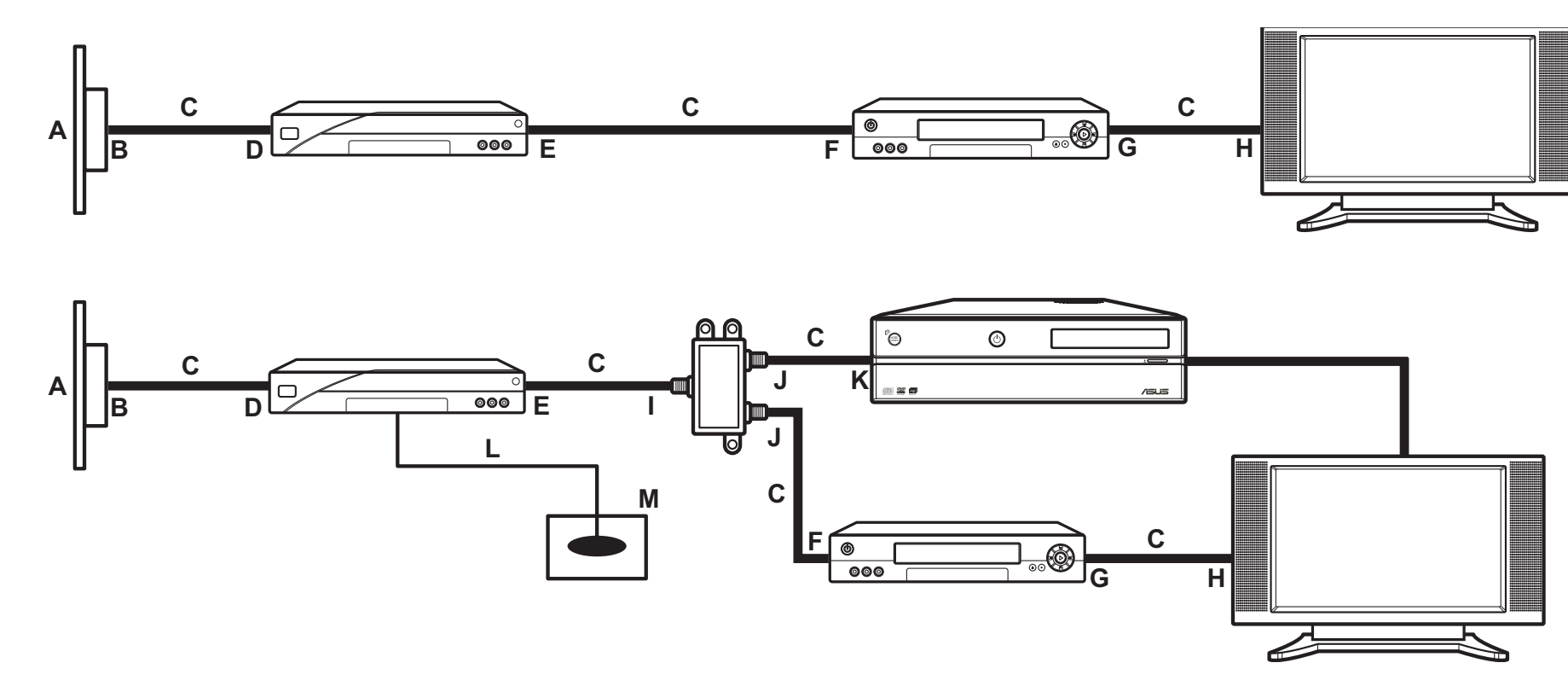

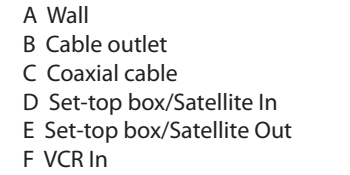

K TV In jack on the back of the Media Center PC

G VCR Out H TV In I Splitter In J Splitter Out L Remote control sensor cable M Remote control sensor

### Connecting Digital/FM Antenna

- 1. Fasten the NTSC to PAL converter to the digital/FM antenna.
- 2. Connect the antenna to TV jack on the back of your Media Center PC as shown.

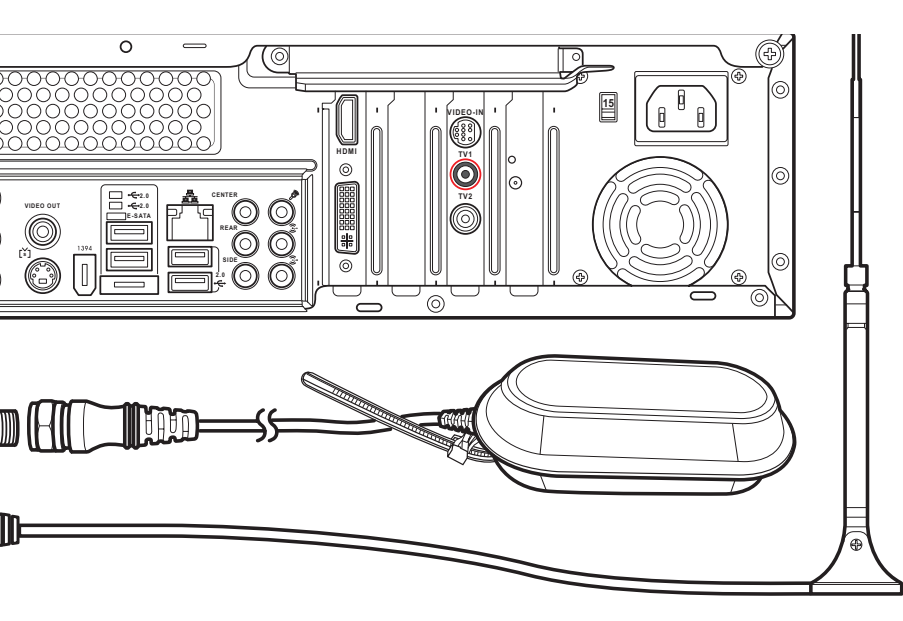

### Connecting WLAN

- 1. Fasten the external antenna provided to the WLAN connector on the back of your Media Center PC.
- 2. The LED indicator starts flashing indicating the reception of WLAN signals.

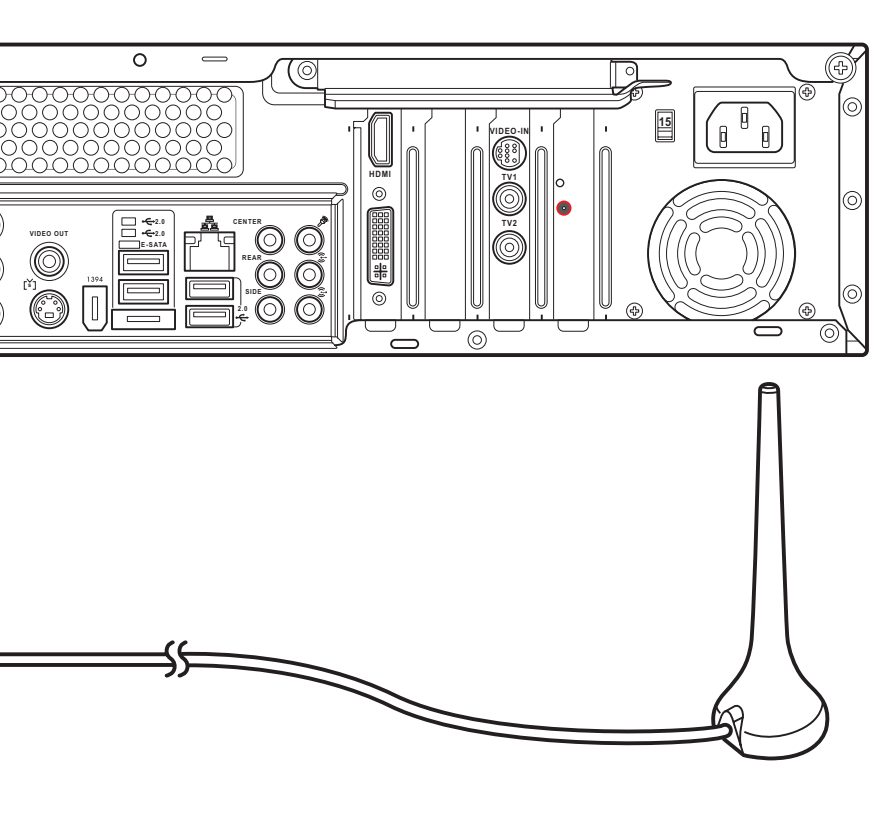

### Connecting the TV signal source

Wall to VCR to TV

A Wall B Cable outlet C Coaxial cable D VCR In E VCR Out

F TV In G Splitter In H Splitter Out I TV In jack on the back of the Media Center PC

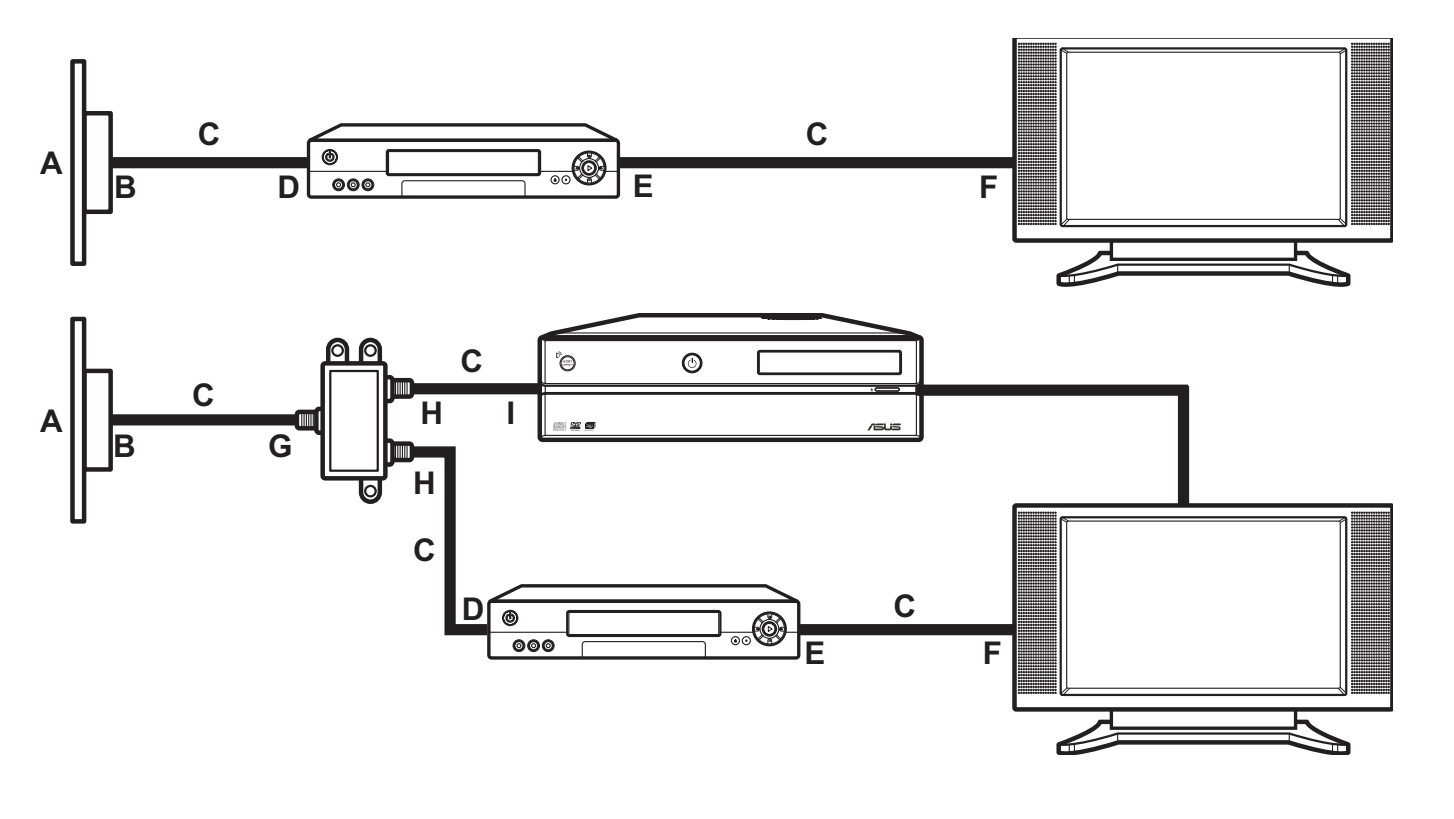

### Connecting the Monitor

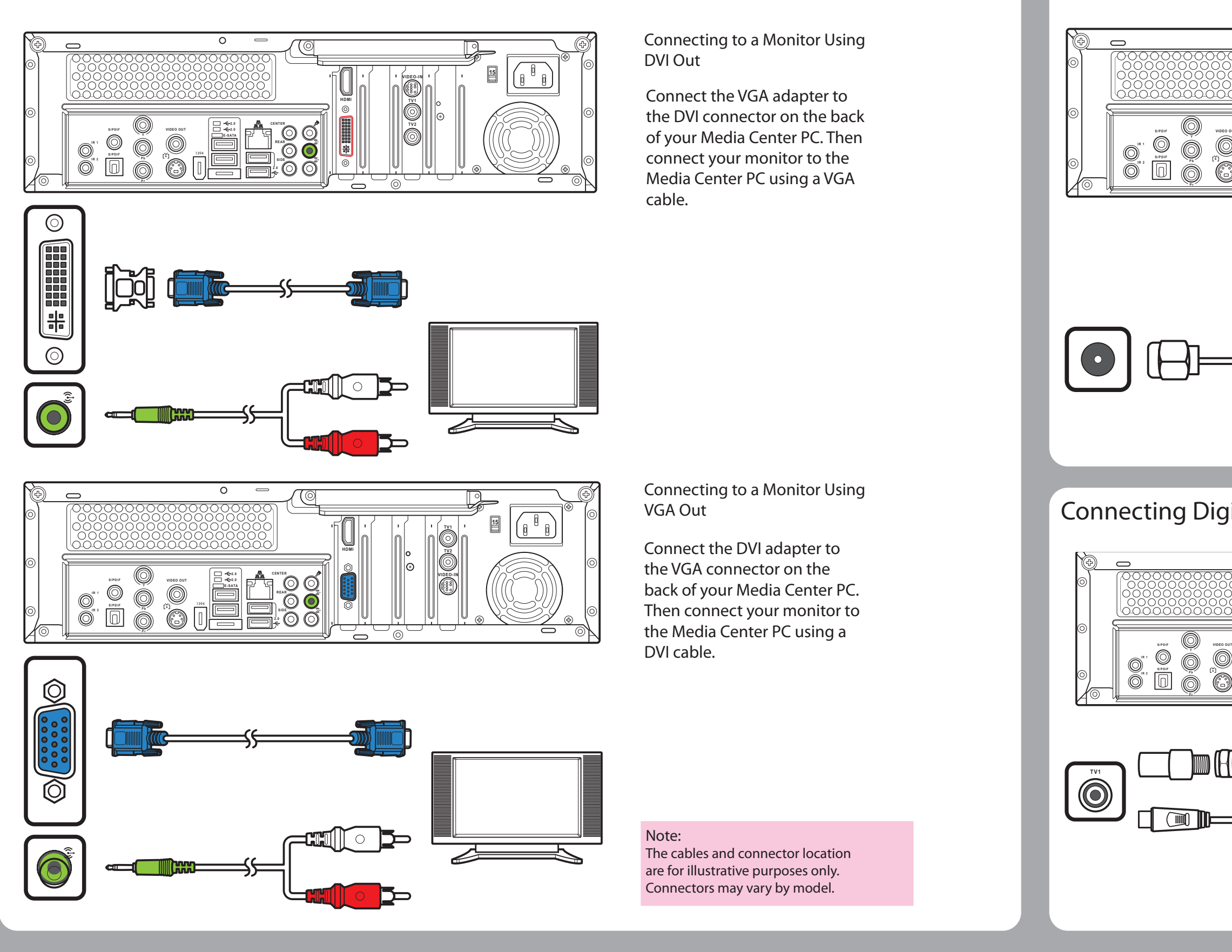

### Note:

The antennas shown here are for illustrative purposes only. Packaged antenna may vary.

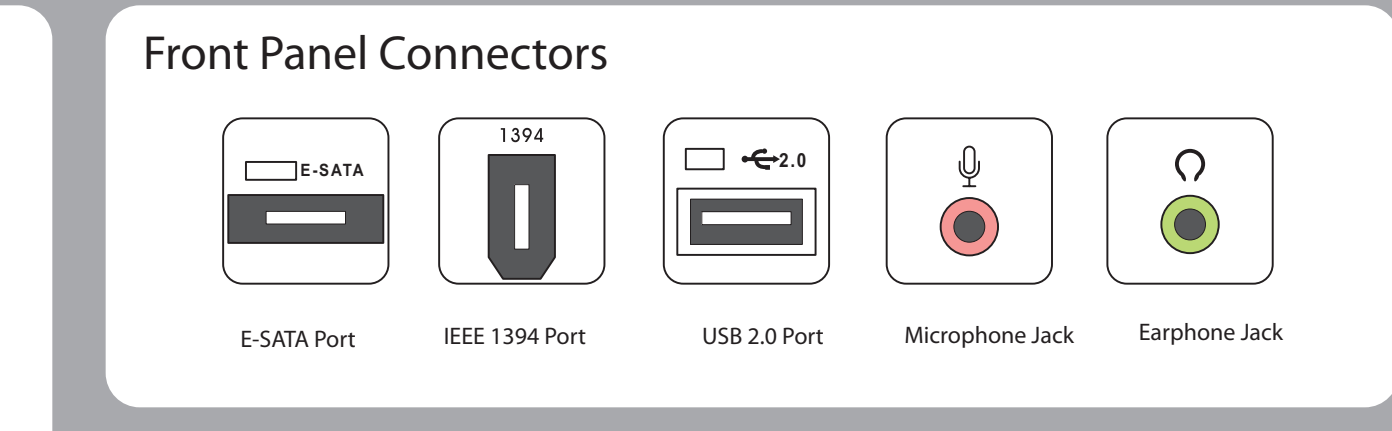

### Inserting Memory Cards

|Item | Name | Description

 $\begin{bmatrix} A & | \end{bmatrix}$  CF slot  $\begin{bmatrix} \text{Supports MD, CF Type I/II} \end{bmatrix}$ 

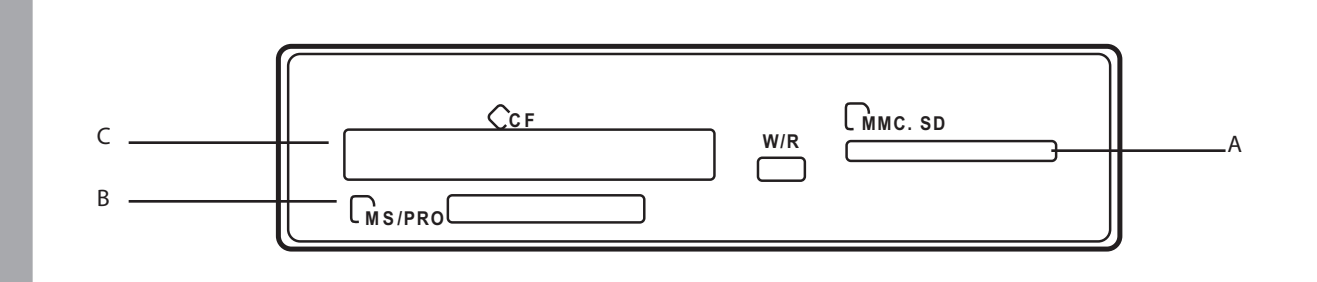

 $|C|$  MMC/SD slot  $|S$ upports SD, mini SD (Micro SD through adapter),

B MS/MS PRO Slot

> $\bullet$ (RCA)

Supports MS/MS-Pro, MS duo, MS pro duo

1394

MMC, MMC4.x, RS MMC, RSMMC4.x (MMC mobile

through adapter)

### Rear Panel Connectors

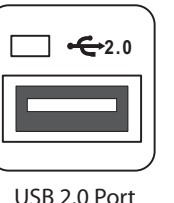

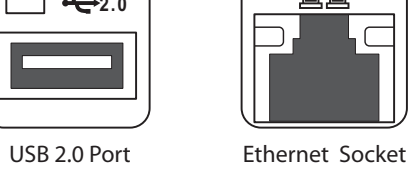

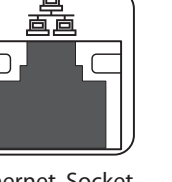

**CENTER**

Audio Out Jack Audio In Jack

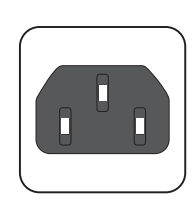

Center Speaker Jack

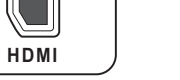

HDMI Port

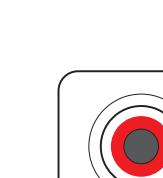

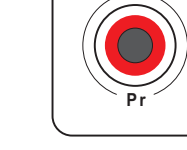

Video In Port

 $\overline{\mathbf{O}}$ 

**TV1 TV2**

TV1 Port TV2 Port

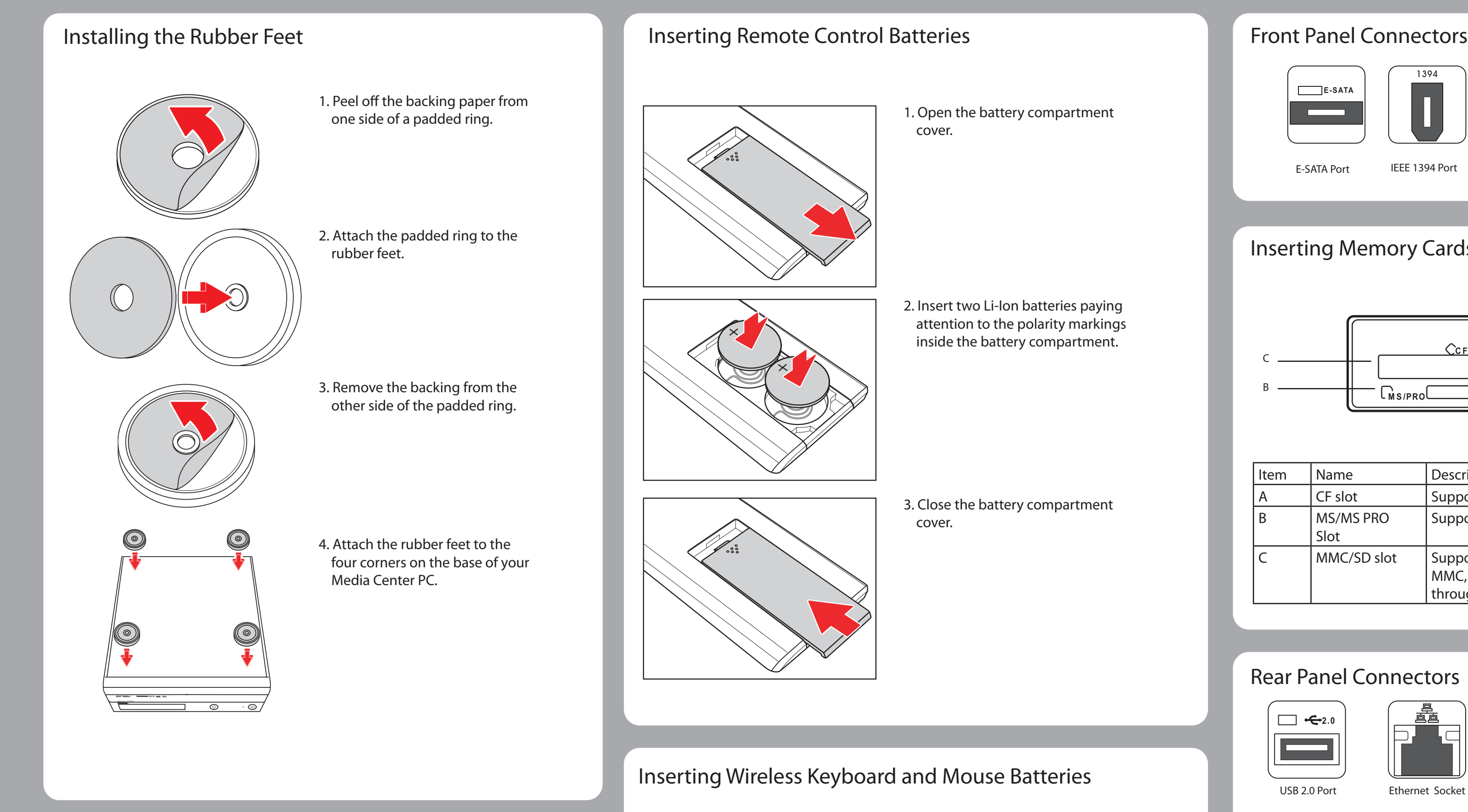

(For D22 only)

 $\bigodot$ 

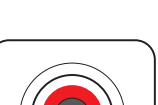

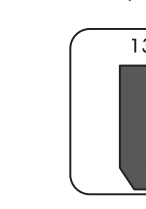

Power In Socket

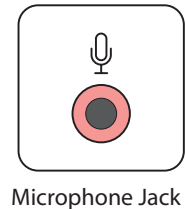

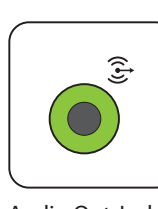

 $\bigodot$ 

**Expertise** 

 $\odot$ 

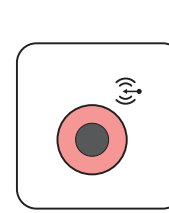

**VIDEO OUT** Video Out Port

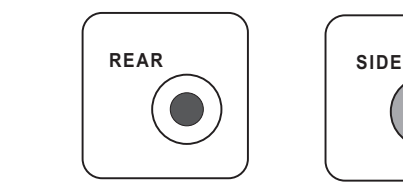

Connector

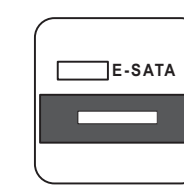

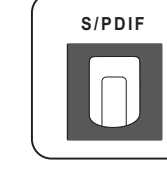

IEEE 1394 Port

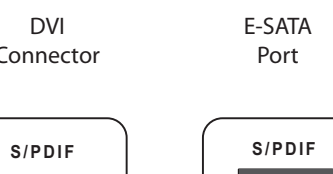

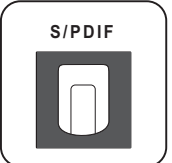

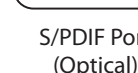

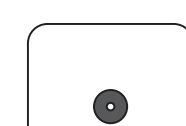

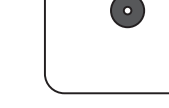

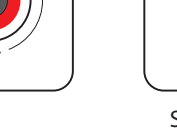

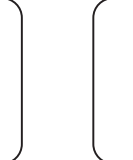

S-Video Out Port

0

[š]

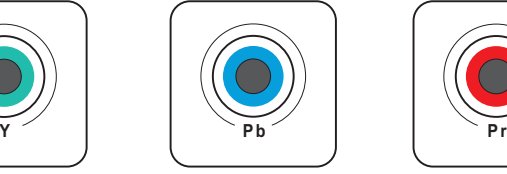

Component Video ports S/PDIF Port S/PDIF Port S/PDIF Port

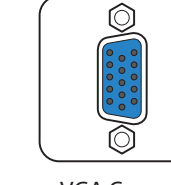

**I R 1**

(Optical)

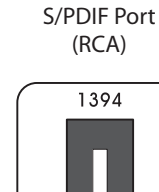

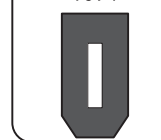

IR Port

 $\bullet$ 

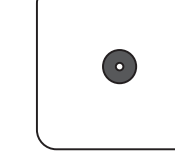

WIFI Antenna Connector

VGA Connector (For D20 only)

Rear Speaker Jack Side Speaker Jack DVI

 $\left( \bullet \right)$ 

**VIDEO -IN**

### Installing the PC Stand

1. Fix the pedestals to screw holes on the left of the Media Center PC as shown.

2. Turn the PC over to stand in upright position.

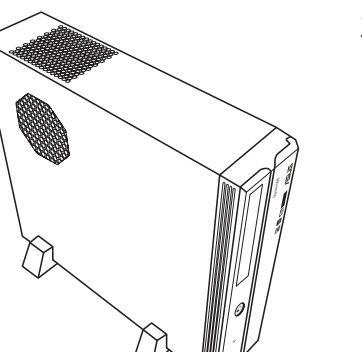

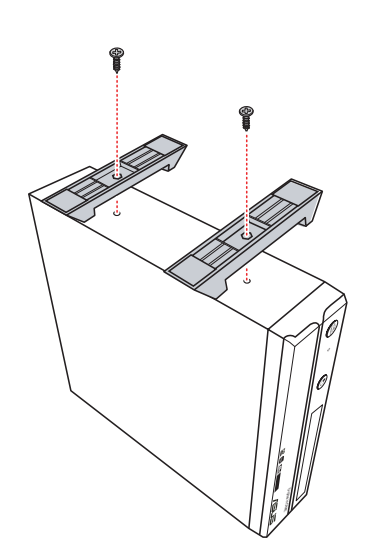

- 1. Open the battery compartment cover.
- 2. Insert four AAA batteries paying attention to the polarity markings inside the battery compartment.
- 3. Close the battery compartment cover.

Note: You can choose to set up your Media Center PC in upright or horizontal position according to your preference.

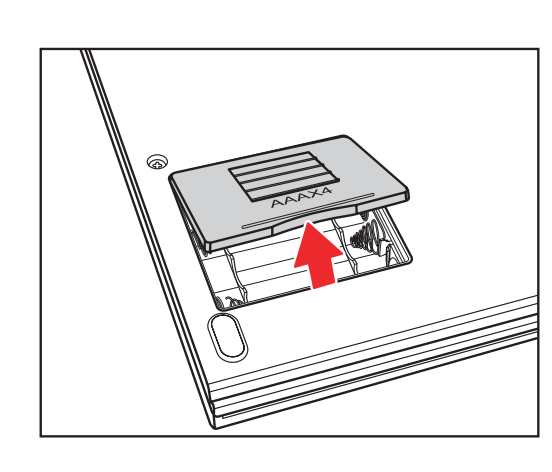

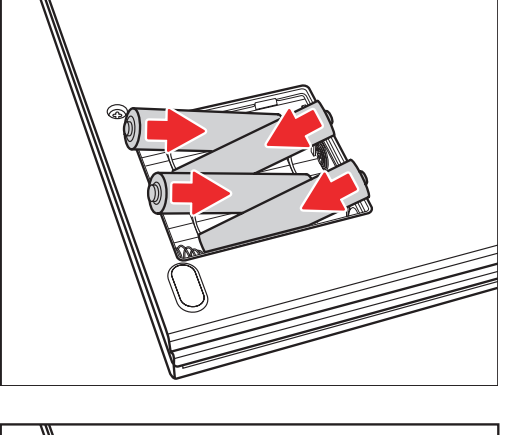

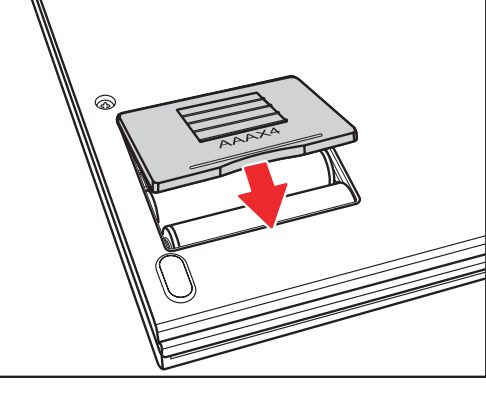

Note: Connector location and type may vary by model.

請將喇叭連接至綠色的音效輸出埠,如上圖所 示。喇叭必須另外購買。

連接喇叭

本使用指南將可協助您快速安裝及連接本裝置,關於產品詳細的安裝方式及安全使用說明請參見使用手冊。

- 連接電源線並開啟電源 きょうちょう きょうしょう きょうしょう きょうしゅぎょう 連接無線鍵盤及滑鼠 1. 連接電源線至裝置後方的電源插座。 Asteio D22 連接按鈕 2. 將電源插頭插入電源插座上。 **15** 3. 按下前面板的電源按鈕,開啟電源。  $\circledcirc$  $\bigodot$ Yo. **15 VIDEO-IN HDMI TV1 2.0 2.0 E-SATA VIDEO OUT REAR CENTER TV2 S / P D I F Y I R 1 I R 2 S / P D I F <sup>s</sup>** 信止 注意: **P r** 開啟電源之前請先確認是否調整至正確的電壓 **Esc F1 F2 F3 F4 F5 F6 F7 F8 F9 F10 F11 F12 Num** 值。  $\frac{1}{\sqrt{2}}$   $\left|\frac{1}{2}\right|$   $\left|\frac{1}{2}\right|$   $\left|\frac{1}{2}\right|$   $\left|\frac{1}{2}\right|$   $\left|\frac{1}{2}\right|$   $\left|\frac{1}{2}\right|$   $\left|\frac{1}{2}\right|$   $\left|\frac{1}{2}\right|$   $\left|\frac{1}{2}\right|$   $\left|\frac{1}{2}\right|$   $\left|\frac{1}{2}\right|$   $\left|\frac{1}{2}\right|$   $\left|\frac{1}{2}\right|$   $\left|\frac{1}{2}\right|$   $\left|\frac{1}{2}\right|$ **7 8 1 2 3 4 5 7 6 8 4 5 Q W E R T Y U I O P Tab A S D F G H J K L Caps Lock** Shift | **X** | **X** | **X** | **X** | **V** | **X** | **X** | **V** | **I** | **I** | **I** | **I** | **I** | **I** | **I** | **I** | **I** | **I** | **I** | **I** | **I** | **I** | **I** | **I** | **I** | **I** | **I** | **I** | **I** | **I** | **I** | **I** | **I** | **I** | **I** | **I Z**  $|||X|||C|||V|||B|||N||M$ **E82405SP R** TIDET  $\Box$ **ID Fn**  $\left|\left|\left| \text{Ctri} \right| \right| \left|\frac{\partial \mathbf{F}}{\partial \mathbf{F}}\right| \right|$  and  $\begin{array}{|c|} \hline 0 & 0 \\ \hline 0 & \\\hline \end{array}$ ID Link 按鈕 Asteio D20 確連接無線鍵盤。 警告:  $\begin{picture}(40,40) \put(0,0){\line(1,0){155}} \put(15,0){\line(1,0){155}} \put(15,0){\line(1,0){155}} \put(15,0){\line(1,0){155}} \put(15,0){\line(1,0){155}} \put(15,0){\line(1,0){155}} \put(15,0){\line(1,0){155}} \put(15,0){\line(1,0){155}} \put(15,0){\line(1,0){155}} \put(15,0){\line(1,0){155}} \put(15,0){\line(1,0){155}} \$ **15** · 請勿置放物品在機殼上的通風孔, 或將其他物件 阻擋住通風孔。 **HDMI TV2** • 請勿將機台放置在狹小的密閉空間內,以免機件 **2.0 2.0 E-SATA VIDEO OUT REAR VIDEO-IN** 過熱造成損壞。 注意: **SIPON I R 1** • 請確實保留足夠的空間以利機器散熱。 *S 2P DF*  $\sqrt{p}$  DF **P b SIDE** 及其左右鍵) 即可正常使用。 連接電視訊號 連接 S-video 訊號線 電接電視同軸纜線 1. 從視訊裝置連接 S-video 訊號線至 Video In 轉接 從視訊裝置連接同軸纜線至電視接頭。 頭,再連接至 Video In **接頭。** 15 **VIDEO-IN**
	- 2. 連接紅色及白色左右聲道音效接頭至 Video In 轉 接頭的紅色及白色音效接頭。

 $\hfill \square$ 

**2.0**

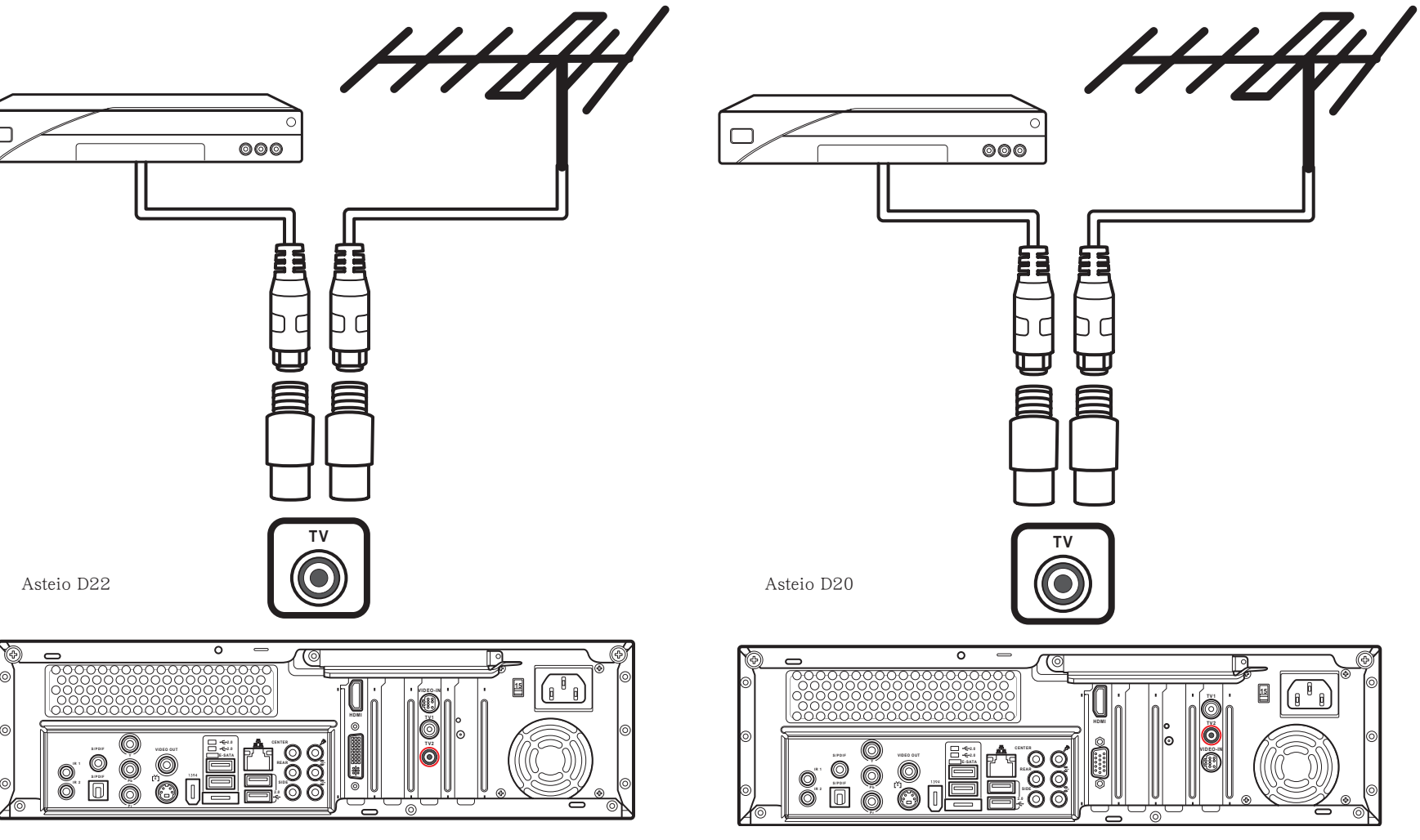

**REAR CENTER** **HDMI**

 $\frac{d}{dt}$ 

**P b**

 $\frac{1}{2}$  **B**  $\frac{1}{2}$  **B**  $\frac{1}{2}$  **B**  $\frac{1}{2}$  **B**  $\frac{1}{2}$  **B**  $\frac{1}{2}$  **B**  $\frac{1}{2}$ 

**I R 1**

 $\begin{matrix} 1 \ 0 \end{matrix}$ **See Strap** 眉 里 **HUDD-**H

**P r VIDEO-IN** **TV1**

 $\sum_{\text{2.00}}$  **2.0**<br> $\sum_{\text{2.00}}$  **2.0**<br> $\sum_{\text{2.00}}$ 

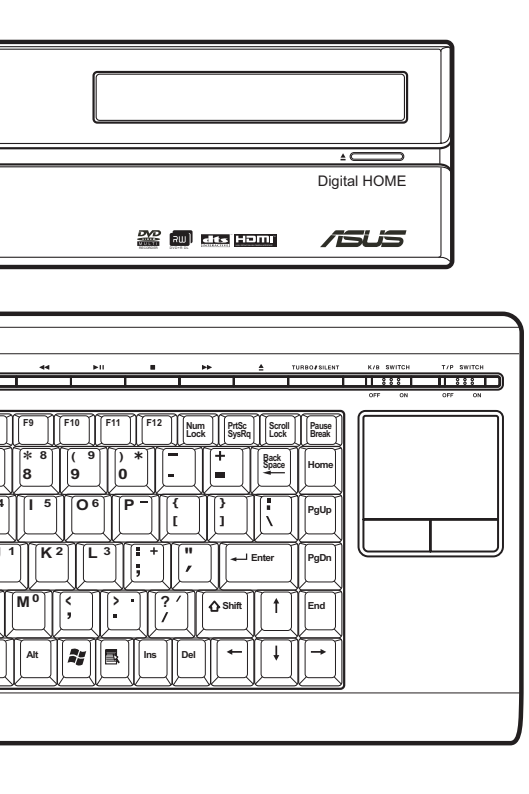

請按下主機前面板左邊的連接按鈕,及鍵盤左下角的 ID Link 按鈕,以正

,<br>當無線鍵盤閒置超過三分鐘時會進入省電模式,此時請按下任意鍵 (<mark>不包括觸控板</mark>

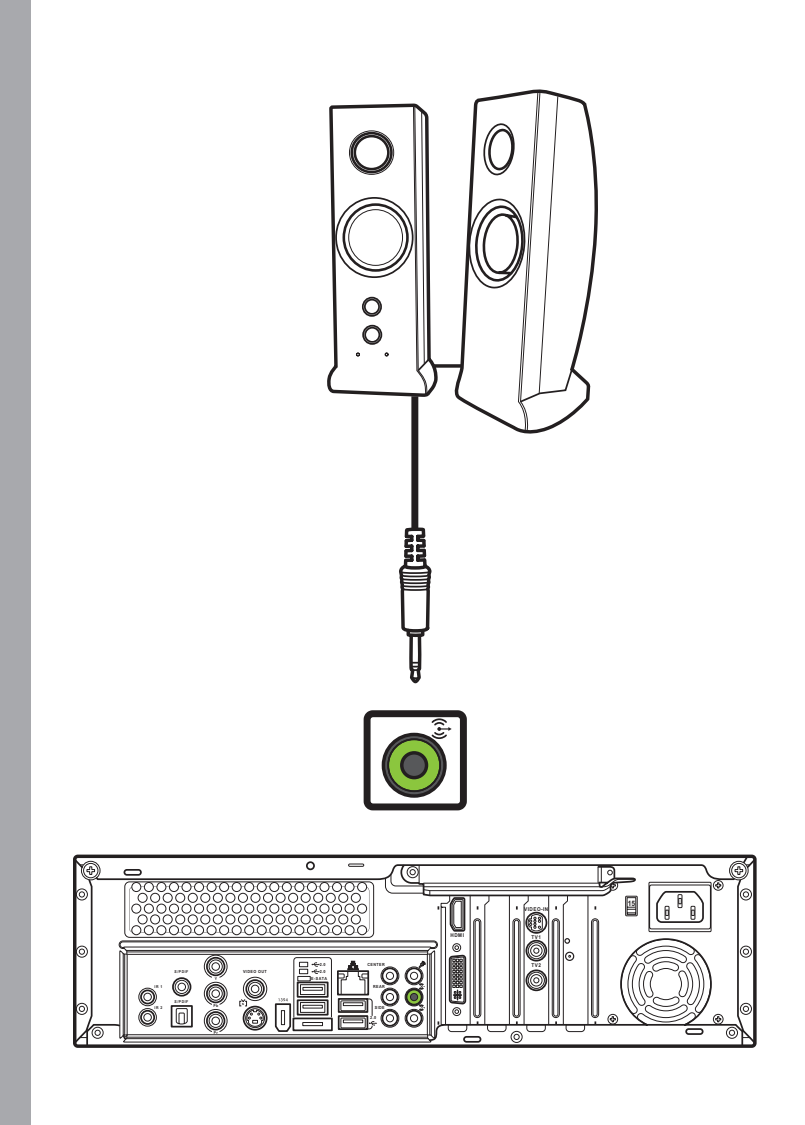

## 繁體中文

### 連接電視

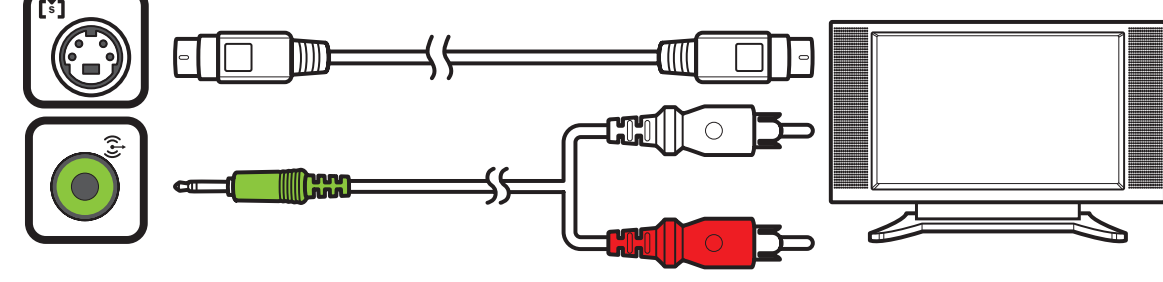

- 1. 將 S-video 訊號線的一端連接到 電視的 S-video In 接頭。
- 2. 另一端連接至產品後端的 Svideo out 接頭。

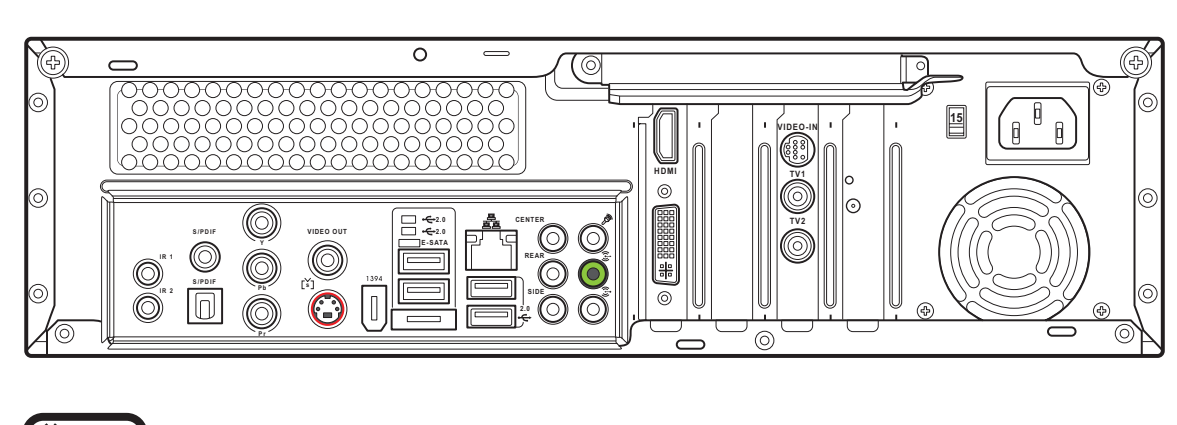

- 1. 將 HDMI 訊號線的一端連接至 電視。
- 2. 另一端�連接至產品後端�的 HDMI 接頭。

1. 將影像訊號線的一端連接到 視的 Video In 接頭。

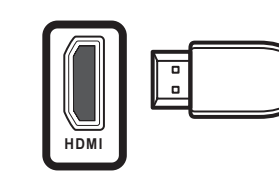

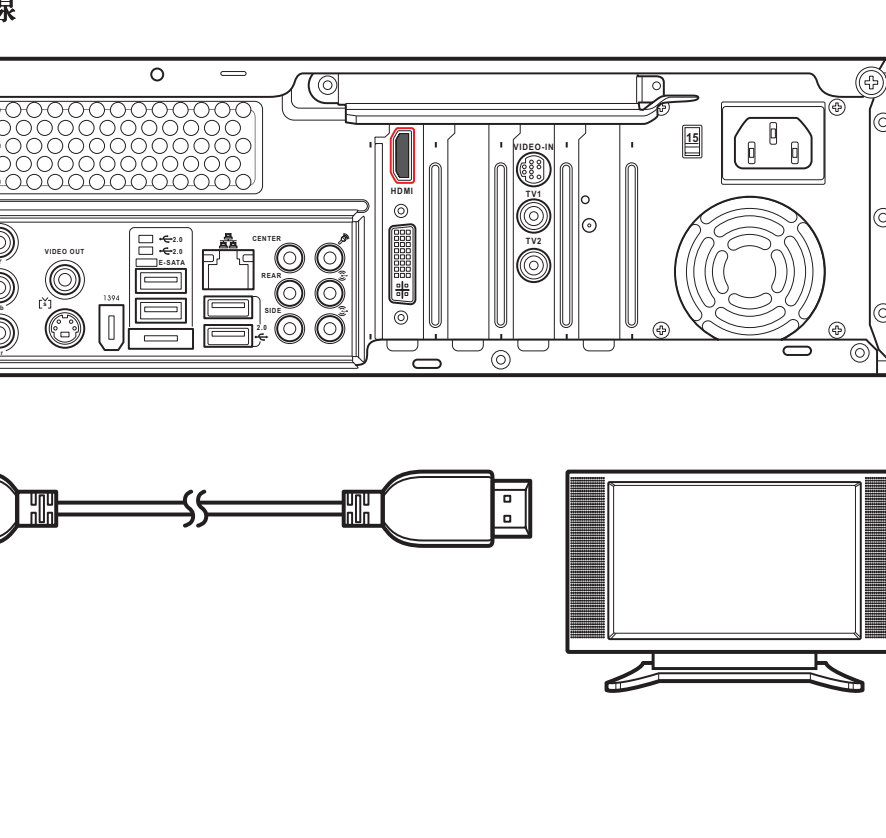

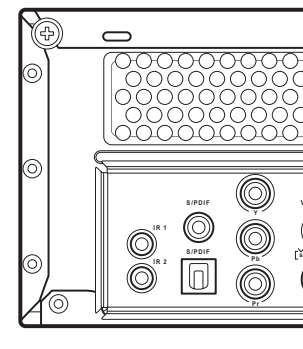

- 1. 將色差端子訊號線的接頭連接至 電視。
- 2. 另一端連接至產品後端的色差端 子接頭。

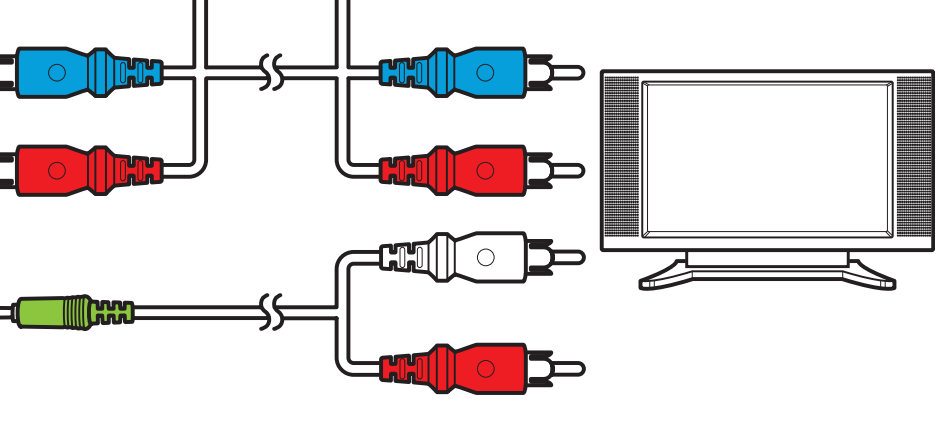

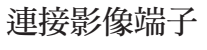

2. 另一端連接至產品後端的 Video

### 連接 S 端子 しんしゃく しょうかん こうしょう こうしょう こうしょう こうしゅう おおとこ こうしゅう 連接 HDMI 訊號線

Out 接頭。

連接色差端子

 $\overline{\phantom{0}}$ 

Y®)

**SPDIF**<br>
SPDIF

dd I

**P r**

 $\bigcirc$ 

**15**

 $\begin{array}{c} \begin{array}{|c|c|} \hline \mathbf{0} & \mathbf{0} \end{array} \end{array}$ 

**2.0 2.0 E-SATA VIDEO OUT**

**REAR CENTER**

- 1. 將 SCART/composite 影像訊號 線的一端連接到電視的 SCART 接頭。
- 2. 另一端連接至產品後端的 Video Out 及 Line Out 接埠。

**HDMI**

**VIDEO-IN**

**SIDE**

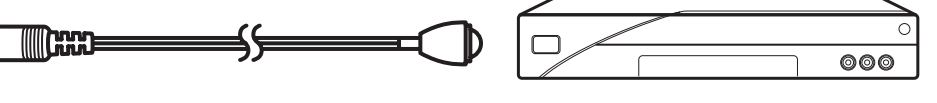

**P b P r**

 $\circ$  O

**S/PDIF**  $\qquad \qquad \qquad$ 

 $\bigodot$ 

**C**  $\overline{\bigodot}$ 

**I R 1 I R 2**

- 1. 連接紅外線傳輸線至機器後方的 IR 連接埠。
- 2. 另一端連接至 set-top box ,如 圖所示。

**TV1 TV2**

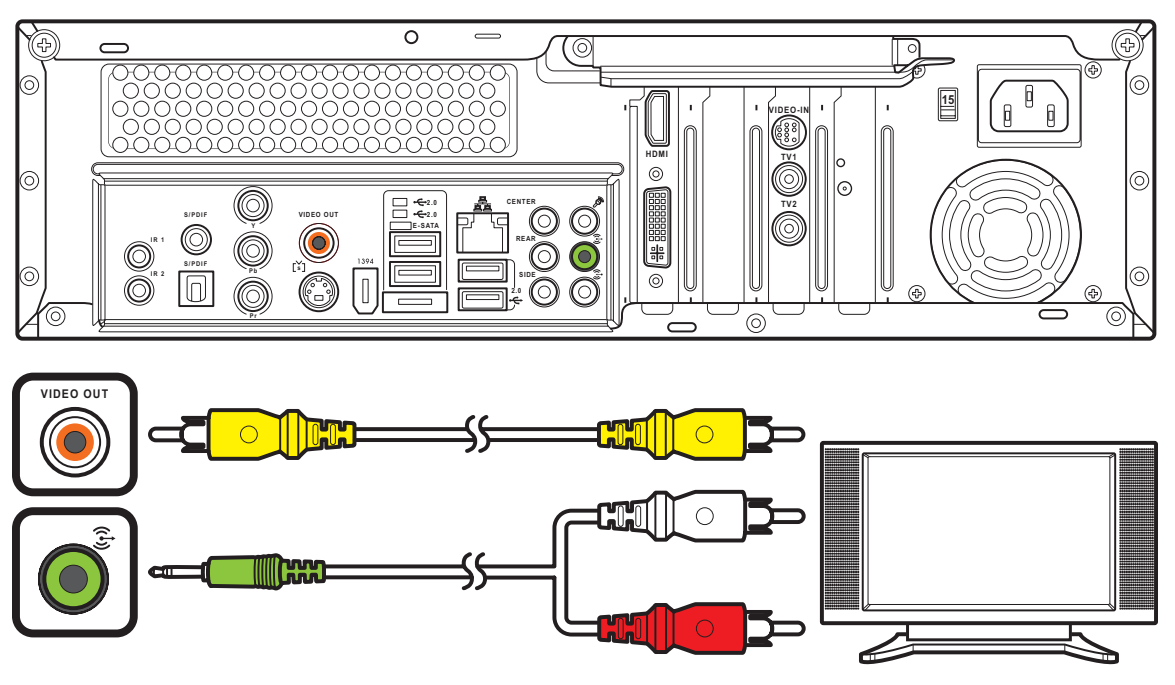

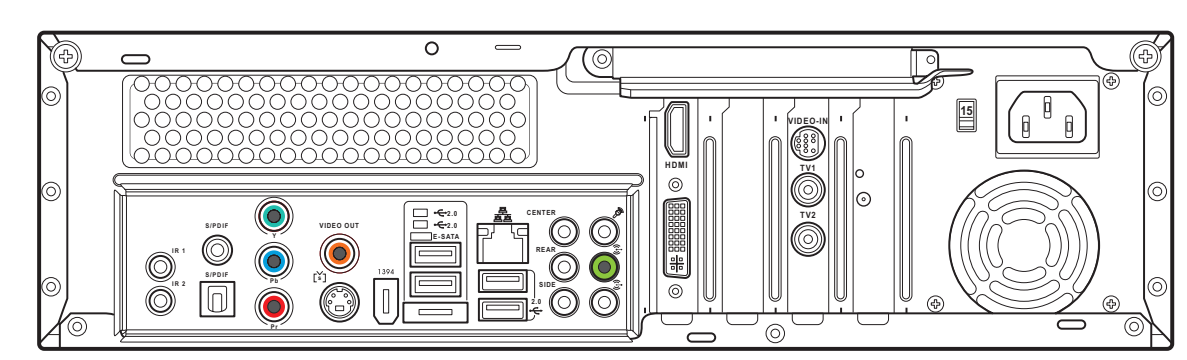

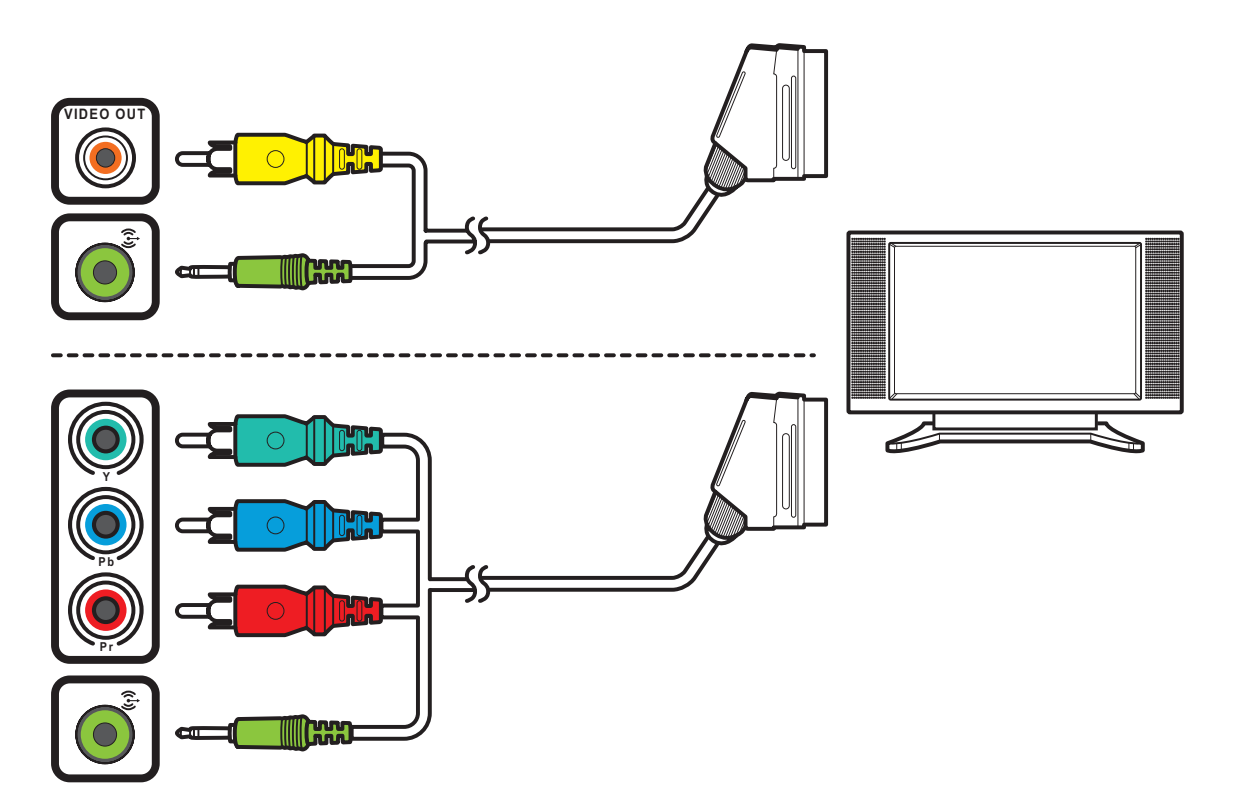

連接 SCART

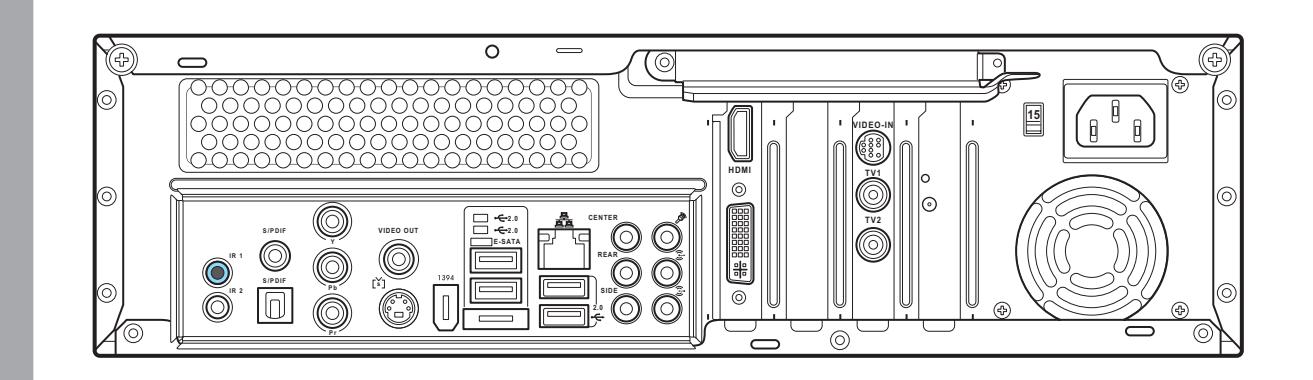

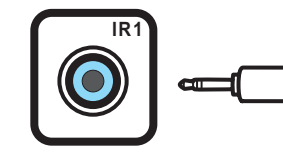

連接紅外線接收器至其他外接裝置

注意: 你也可以使用此一 SCART/composite 影像 訊號線的連接方式

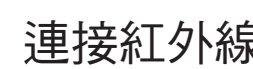

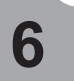

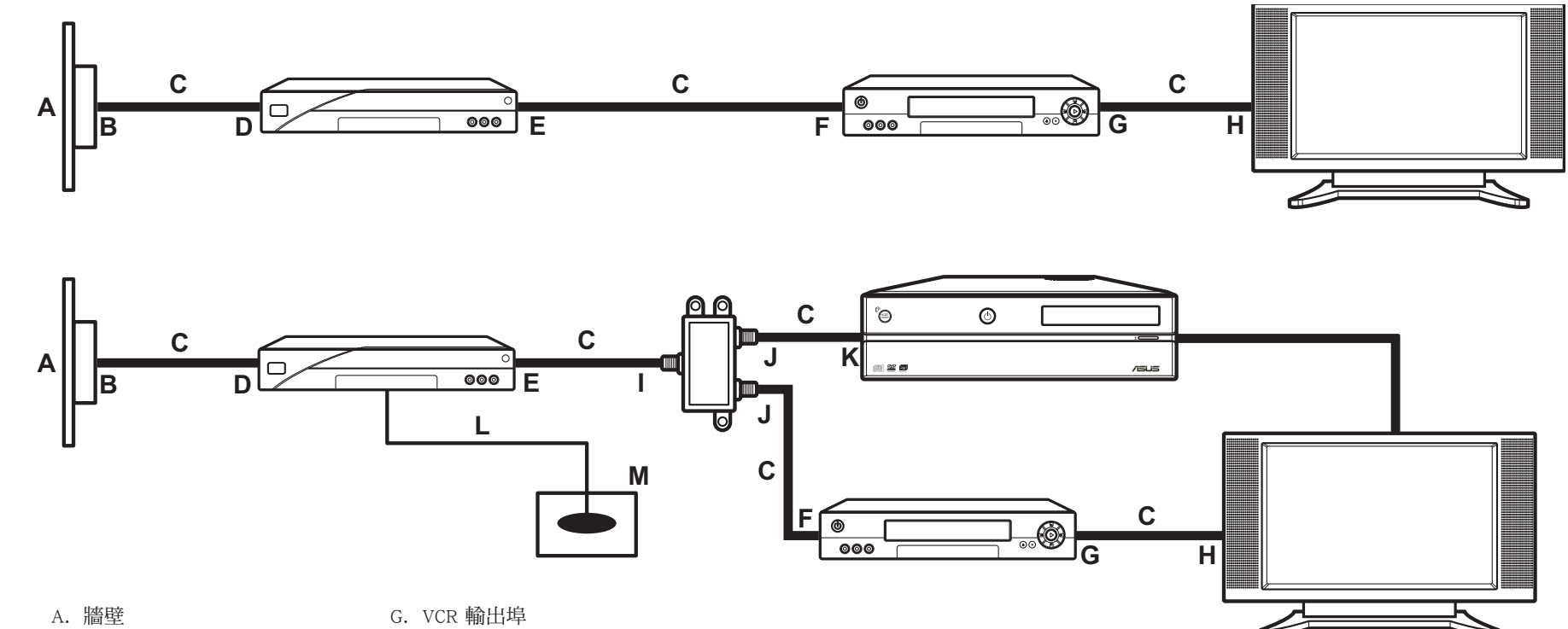

- 1. 將 NTSC 轉 PAL 轉接頭  $\overline{\mathrm{\mathfrak{\Xi}}}$  digital/FM 天
- 2. 將天線連接至裝置後端的 TV 接頭。

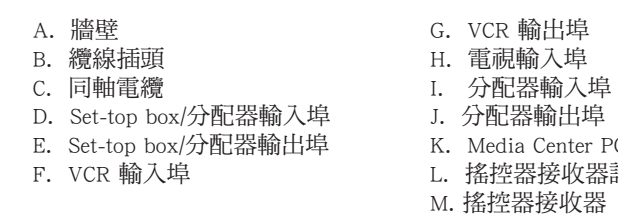

### 連接無線網路天線

- 1. 將外接天線連接至裝置後端�的無線網 路接頭並請確實鎖緊。
- 2. 當無線網路訊號接通時則會發出閃 燈。

### 連接電視訊號

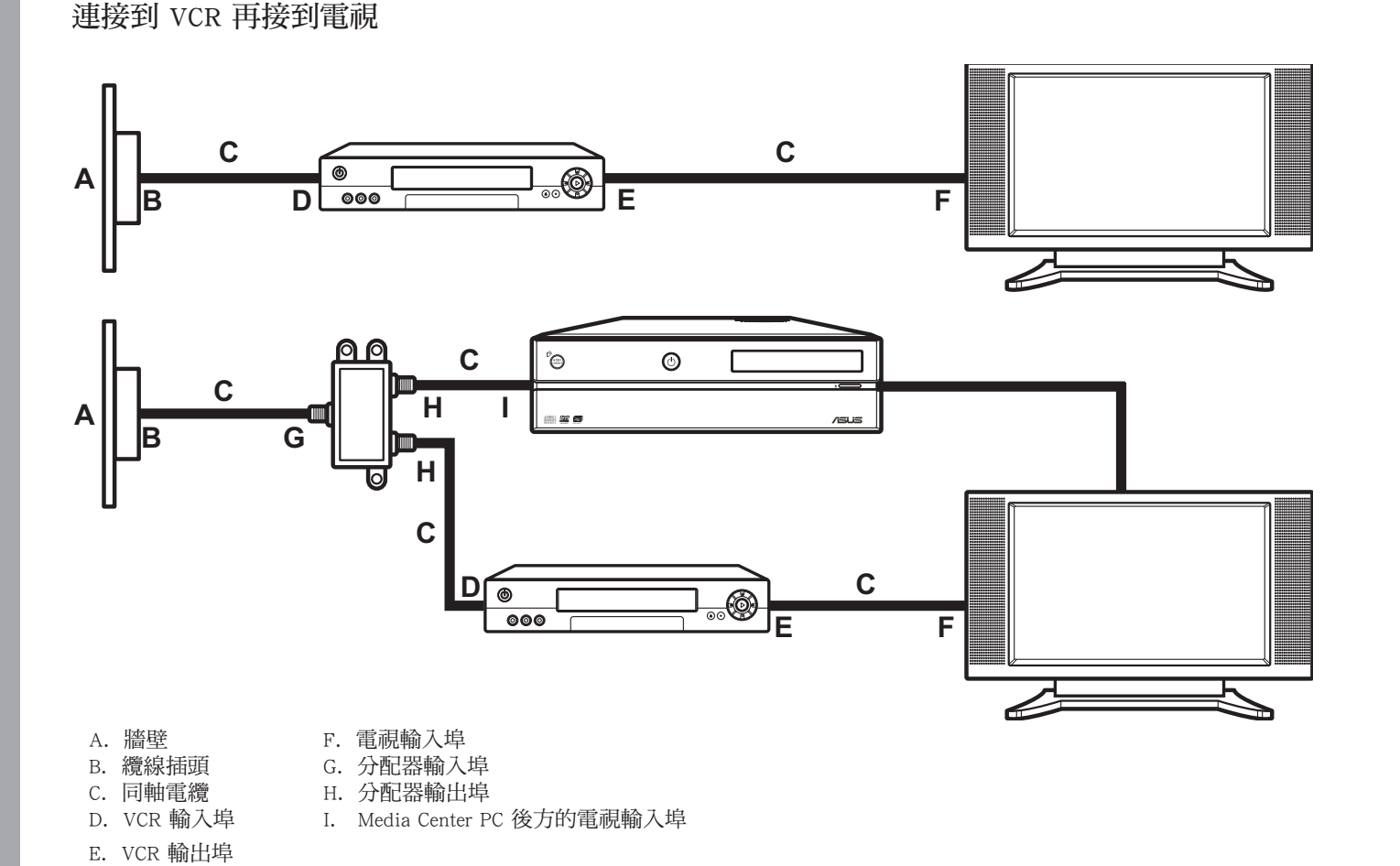

連接到 Set-top-box,再連接 VCR 及電視

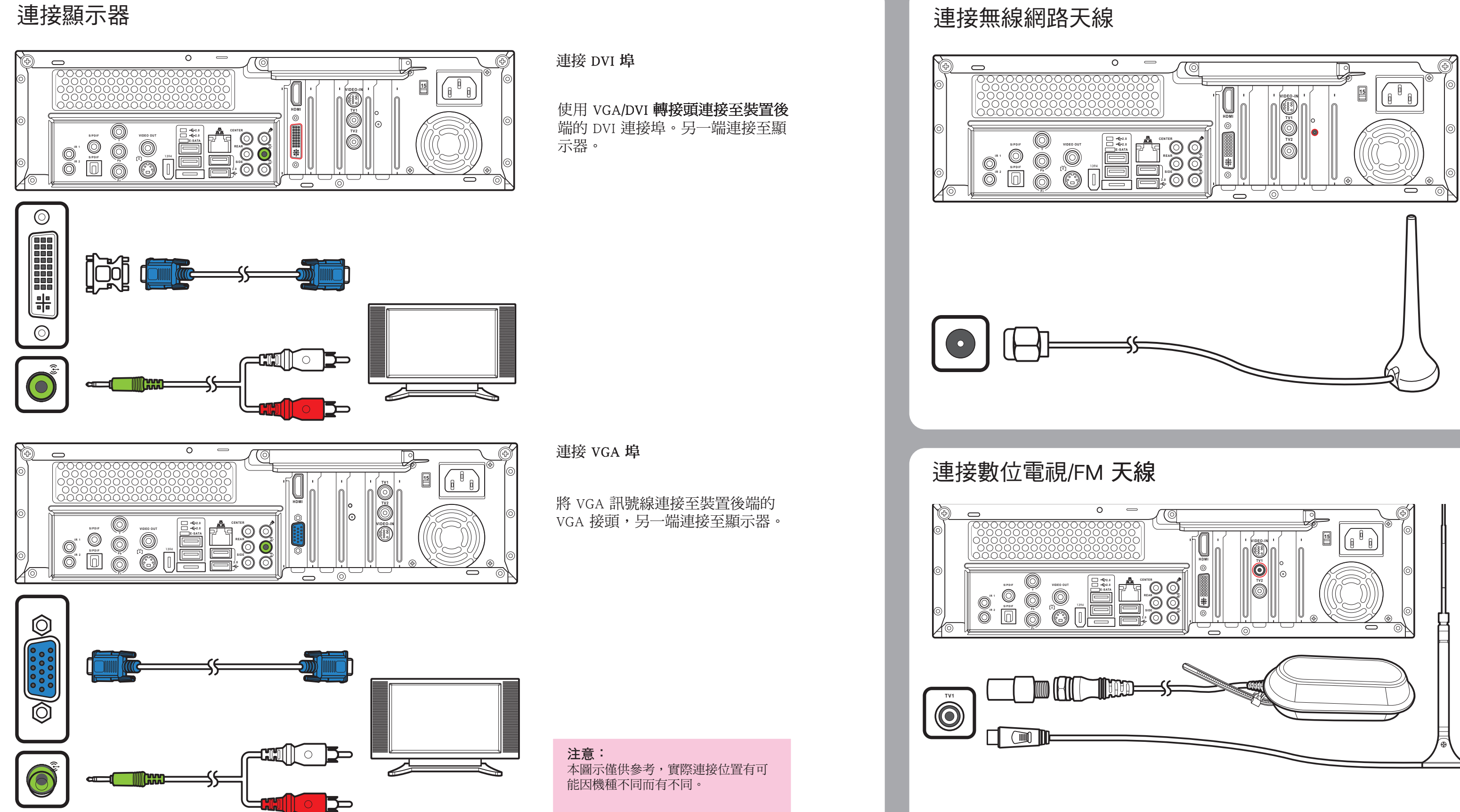

注意: 本圖示僅供參考,產品包裝內並 不包含此一配件。

PC 後方的電視輸入埠 器訊號線

安裝搖控器電池

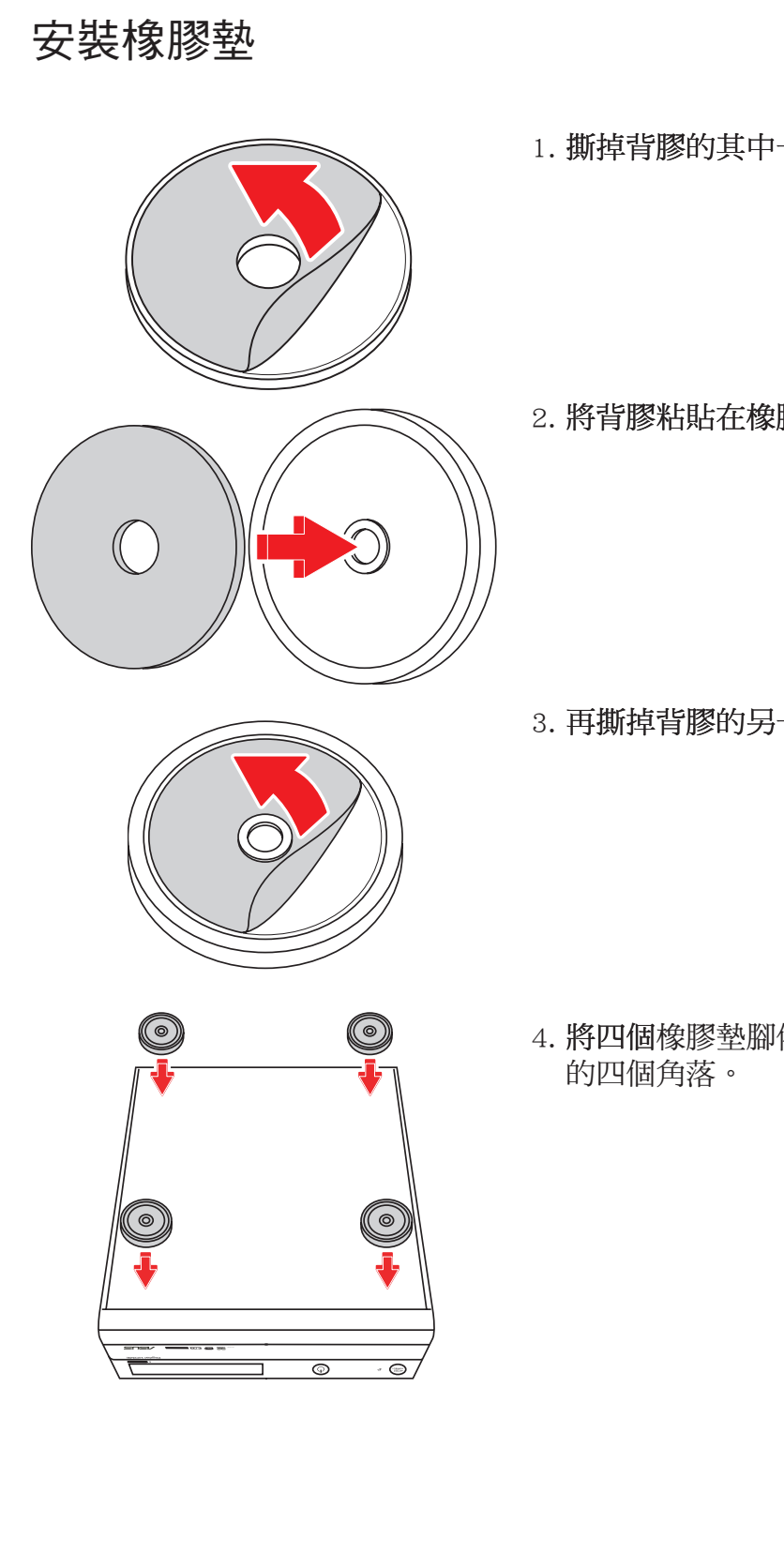

1. 撕掉背膠的其中一面。

2. 將背膠粘貼在橡膠腳墊上。

3. 再撕掉背膠的另一面。

4. 將四個橡膠墊腳依續粘貼在裝置底部

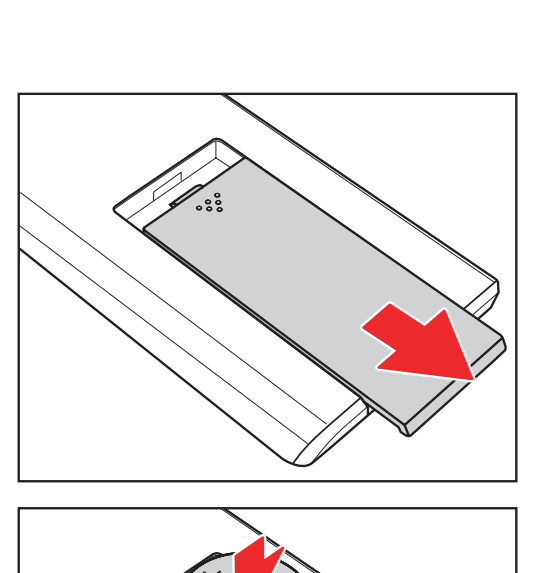

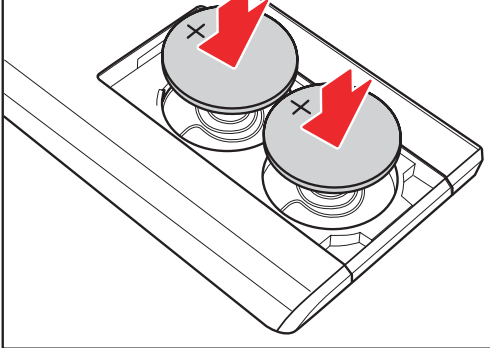

<u>័ះ៖</u>

2. 裝入電池,注意正負極的位置。

1. 移除搖控器的電池外蓋。

3. 裝回電池外蓋。

### 安裝無線鍵盤及滑鼠電池

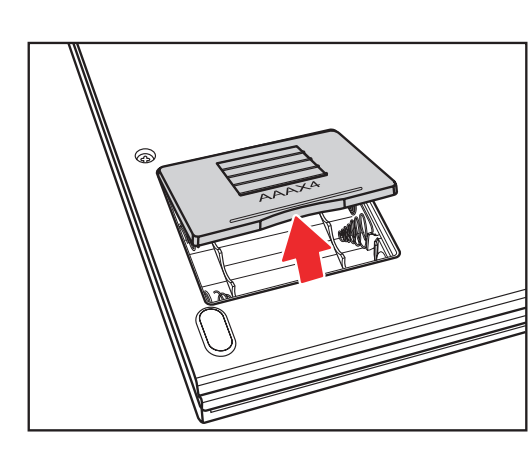

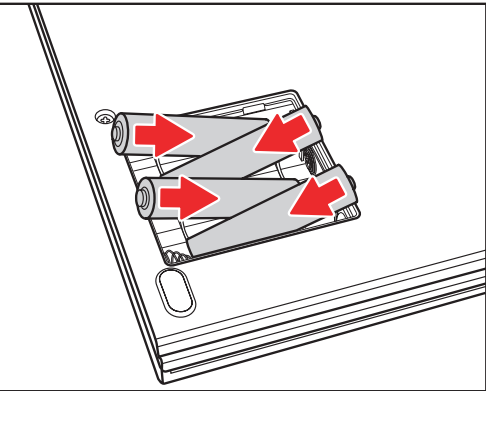

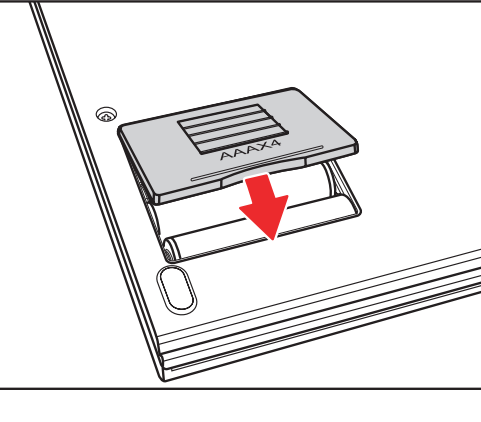

1. 打開鍵盤背面的電池蓋。

- 2. 將電池依標示方向裝入電池插槽內。
- 

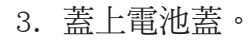

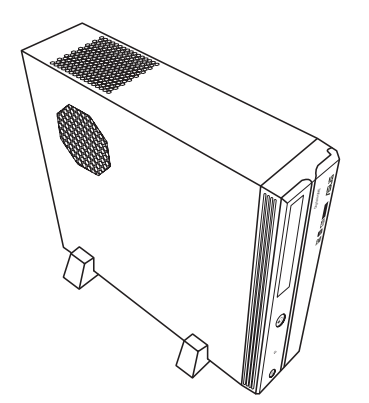

安裝電腦腳座

1. 將二個腳座上的螺絲孔對準機台左側的螺絲孔, 並鎖上二顆螺絲。

2. 鎖好腳座後即可將機台直立放置在桌面上。

注意: 您可視個人需求將機台以直立放置或水平放置皆可。

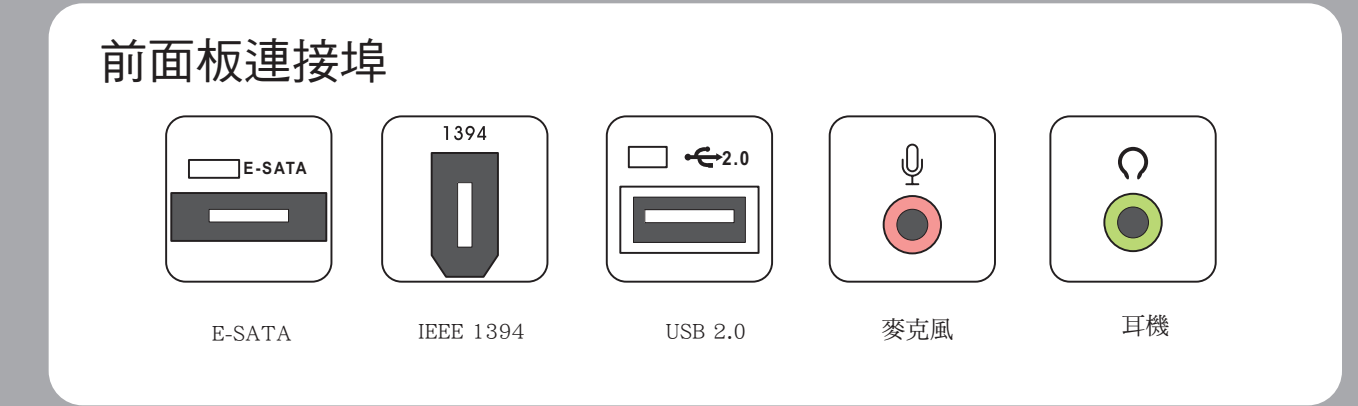

### 使用記憶卡

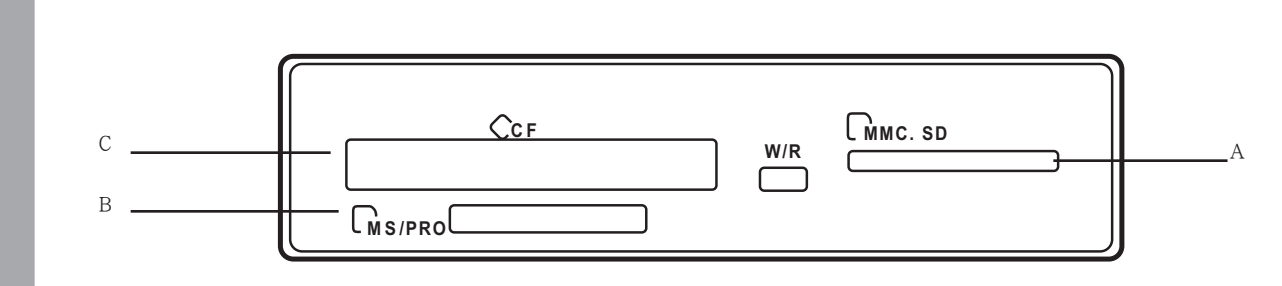

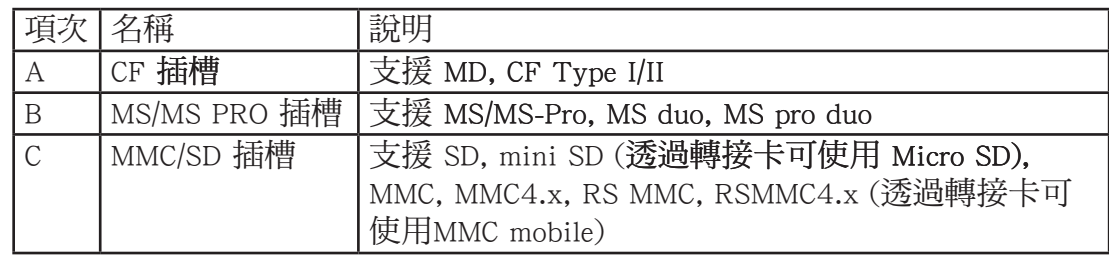

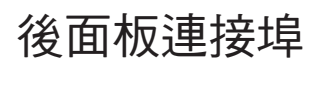

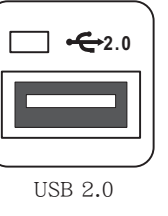

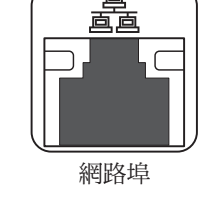

**VIDEO OUT** 

 $\bullet$ 

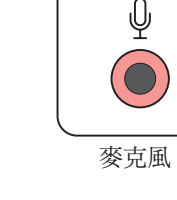

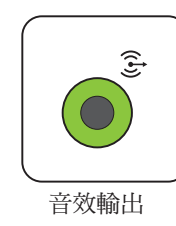

TV<sub>2</sub>

 $\odot$ 

TV<sub>2</sub>

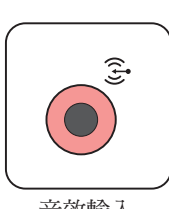

音效輸入

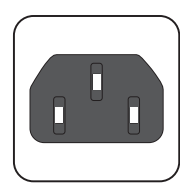

電源插座

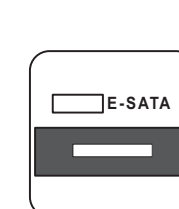

E-SATA

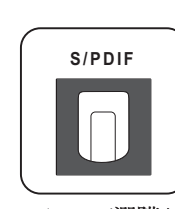

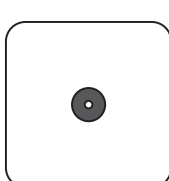

WIFI 天線

注意: 連接埠的位置及型式有可能因機<br>種不同而有差異。

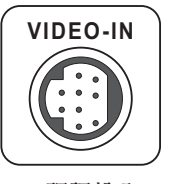

視訊輸入

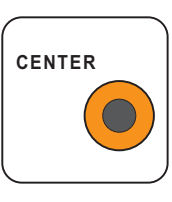

中置喇叭

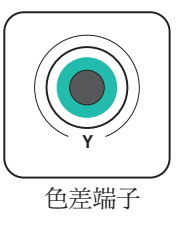

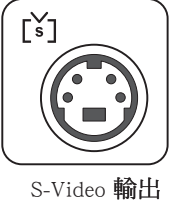

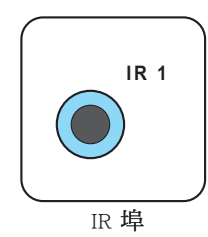

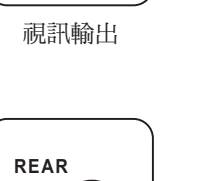

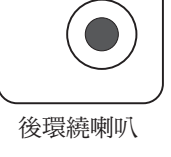

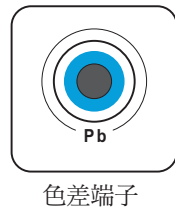

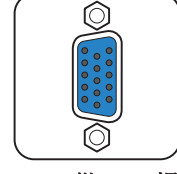

VGA (僅 D20提供)

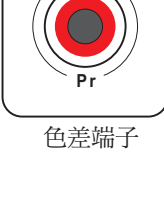

HDMI

SIDE  $\bigodot$ 

 $TV1$ 

 $\bigodot$ 

TV1<br>(僅 D22 提供)

S/PDIF (RCA)

1394

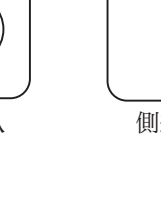

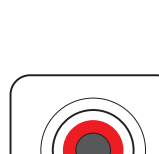

O

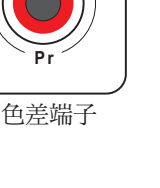

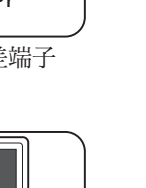

 ${\rm HDMI}$ 

側邊喇叭

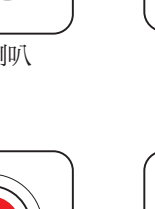

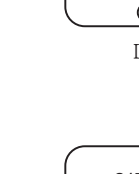

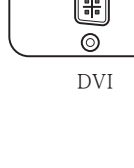

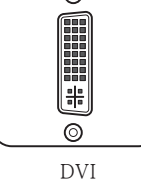

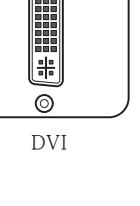

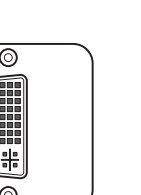

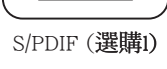

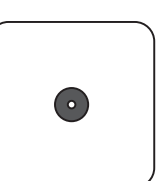

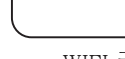

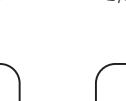

 $\bigcirc$ 

**IEEE 1394** 

S/PDIF

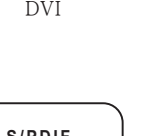

## Asus Media Center PC

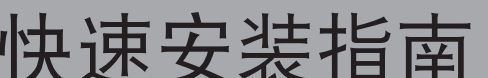

本使用指南将可协助您快速安装及连接本产品,关于详细的安装方式及安全使用说明请参见用户手册。

请将喇叭连接至绿色的音频输出接口,如上图所 示。喇叭必須另外購買。

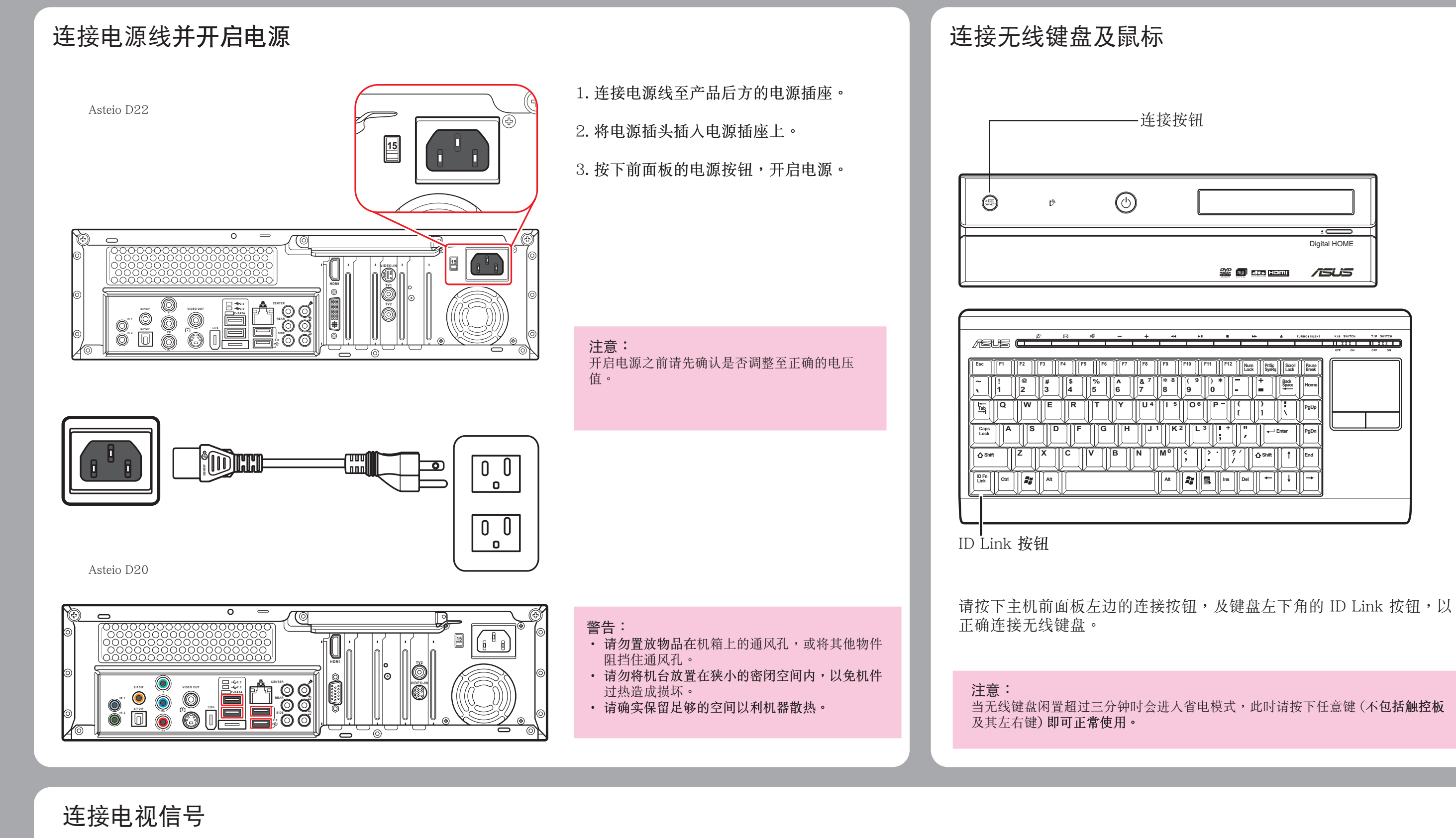

连接 S-video 信号线

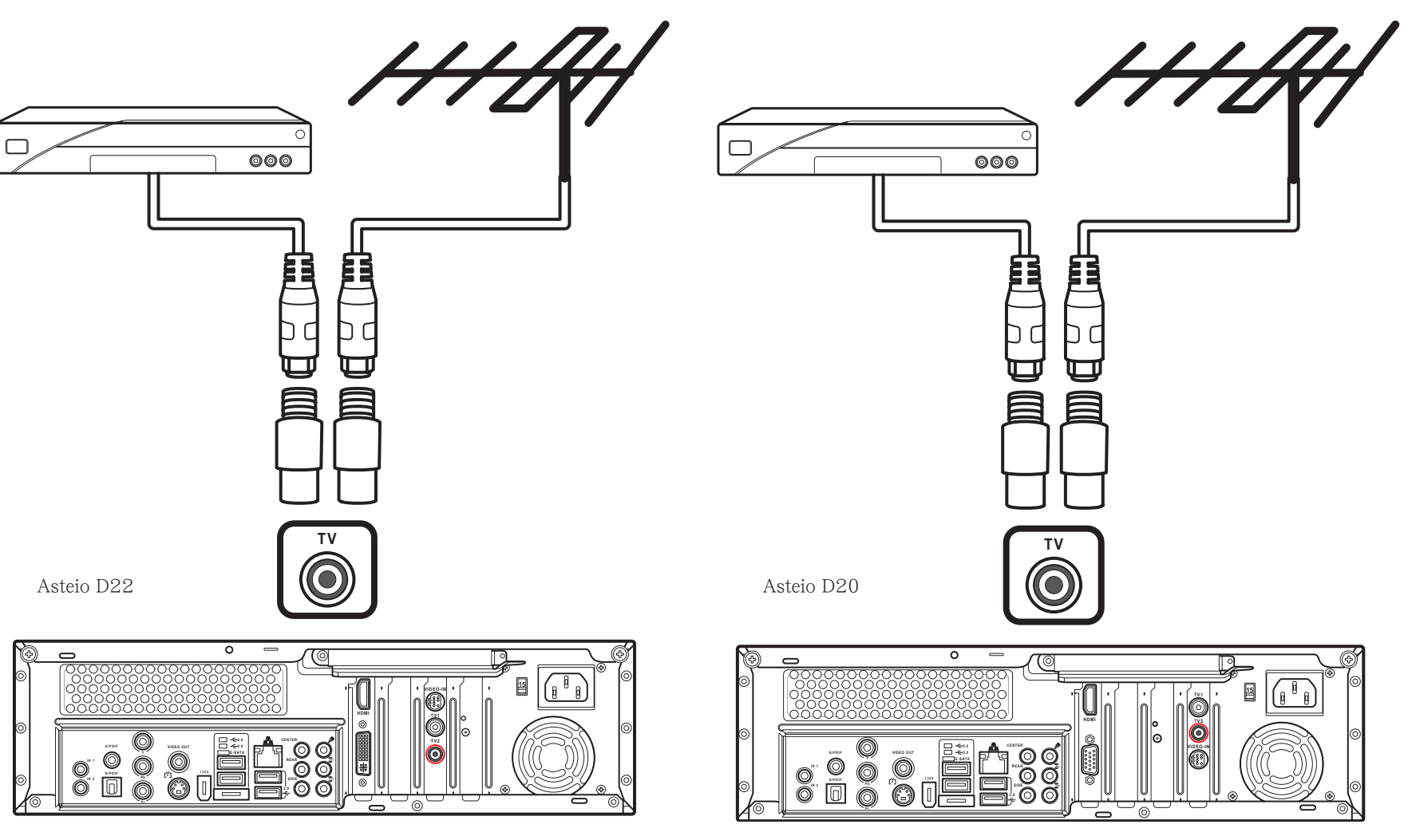

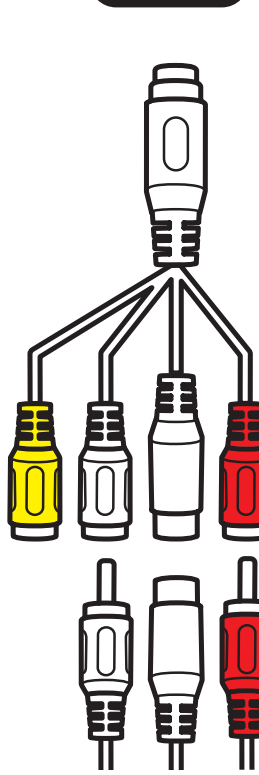

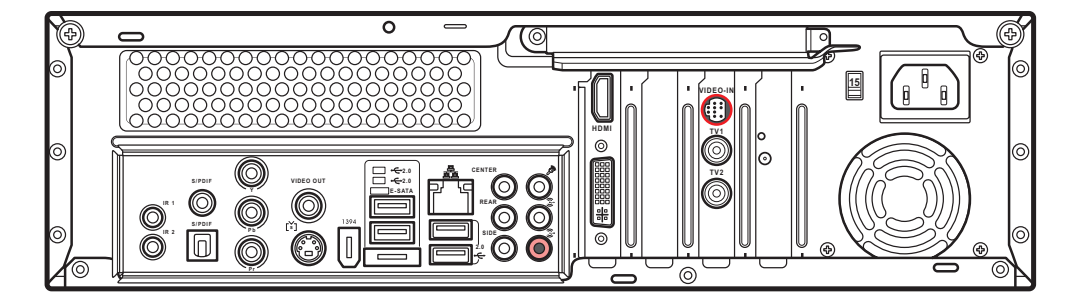

- 1. 从视频设备连接 S-video 信号线至 Video In 转接 头,再连接至 Video In 接口。
- 2. 连接红色及白色左右声道音频接口至 Video In 转 接头的红色及白色音频接口。
- 电接电视同轴缆线

从视频设备连接同轴缆线至电视接口。

**VIDEO-IN**

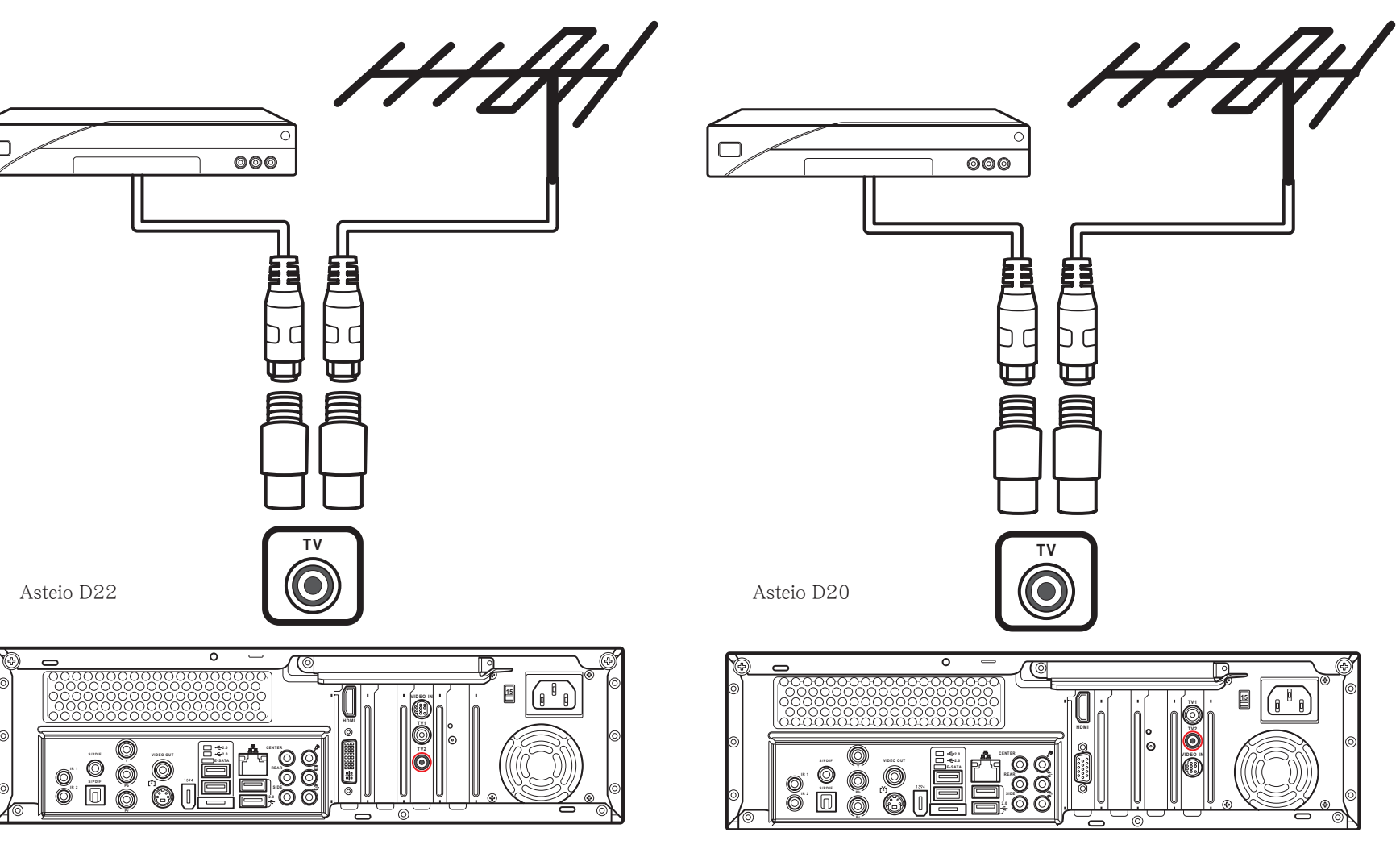

## 简体中文

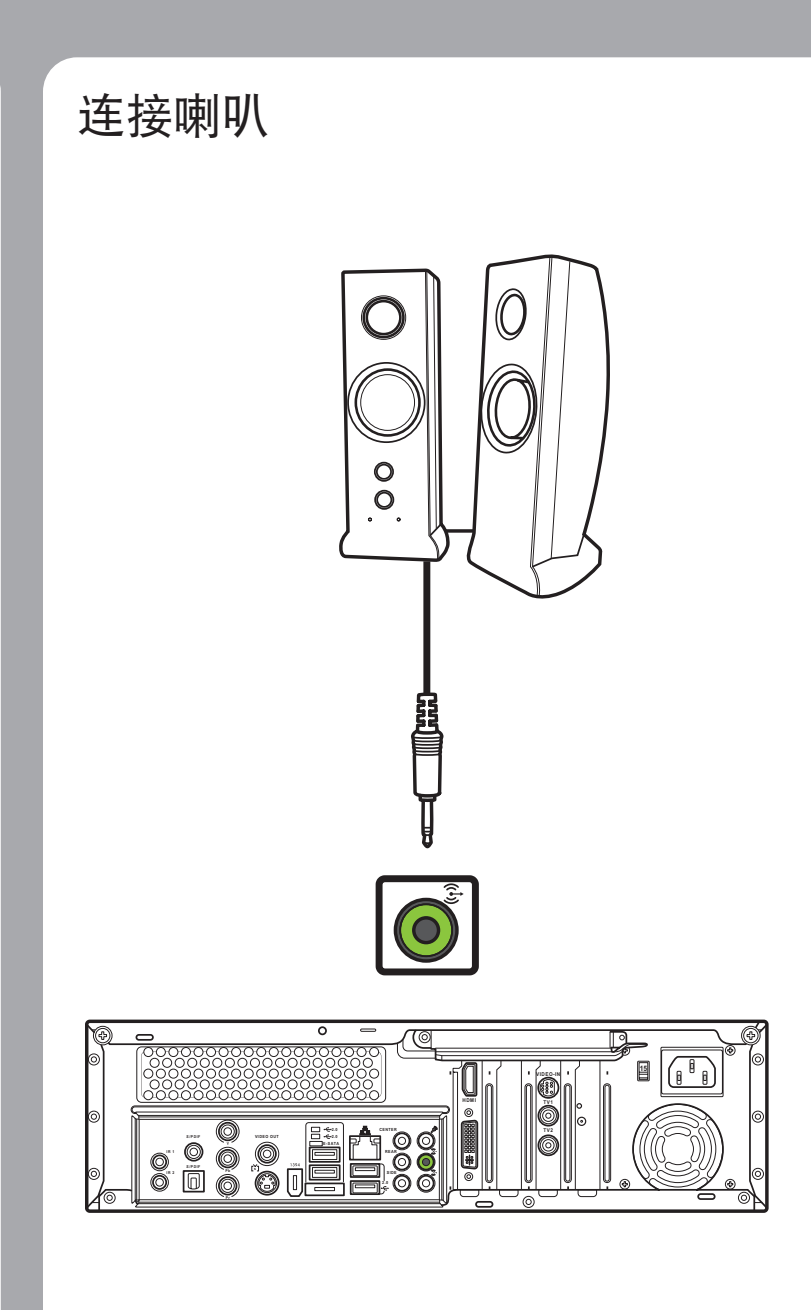

### 连接电视

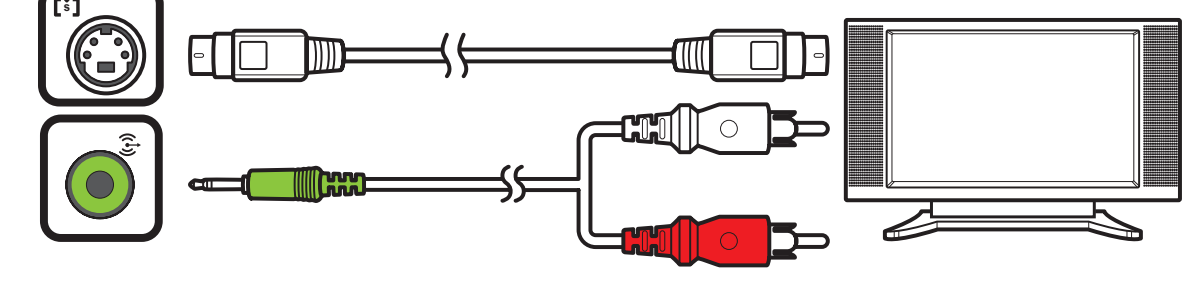

- 1. 将 S-video 信号线的一端连接 到电视的 S-video In 接口。
- 2. 另一端连接至产品后端的 Svideo out 接口。

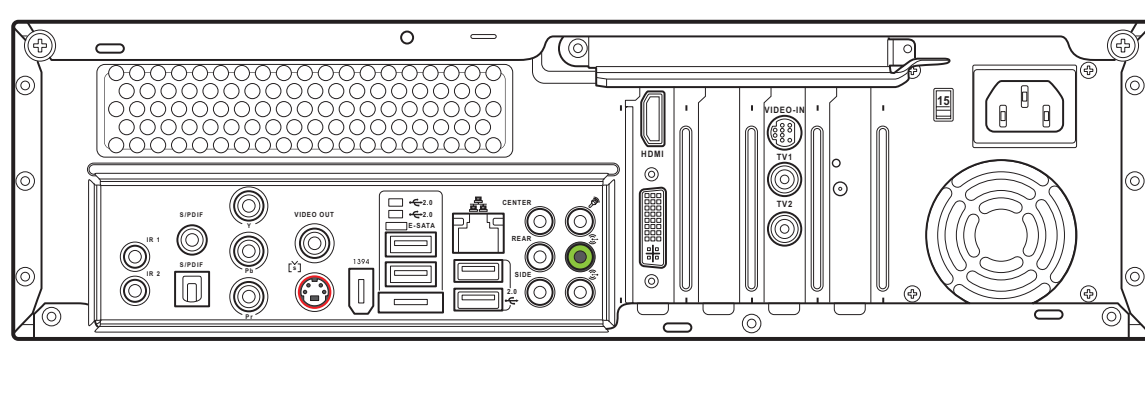

- 1. 将 HDMI 信号线的一端连接至 電視。
- 2. 另一端连接至产品后端的 HDMI 接口。

1. 将影像信号线的一端连接到电 視的 Video In 接口。

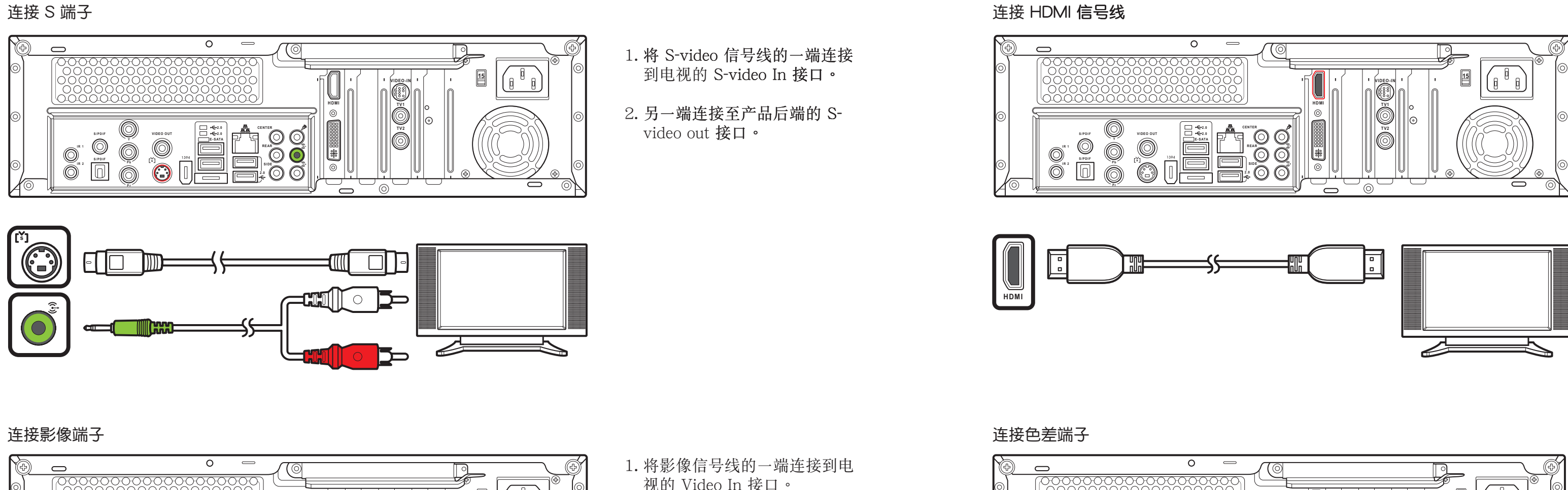

2. 另一端连接至产品后端的 Video Out 接口。

**S / P D IF**<br> **S / P D IF**<br> **B I R 1 S/PDIF**  $\qquad \qquad \qquad$ **P b I R 2 P r**  $\bigodot$ dd I  $\bigodot$  bbs **P r**  $\bullet$ 

- 1. 将色差端子信号线的接口连接至 電視。
- 2. 另一端连接至产品后端的色差端 子接口。

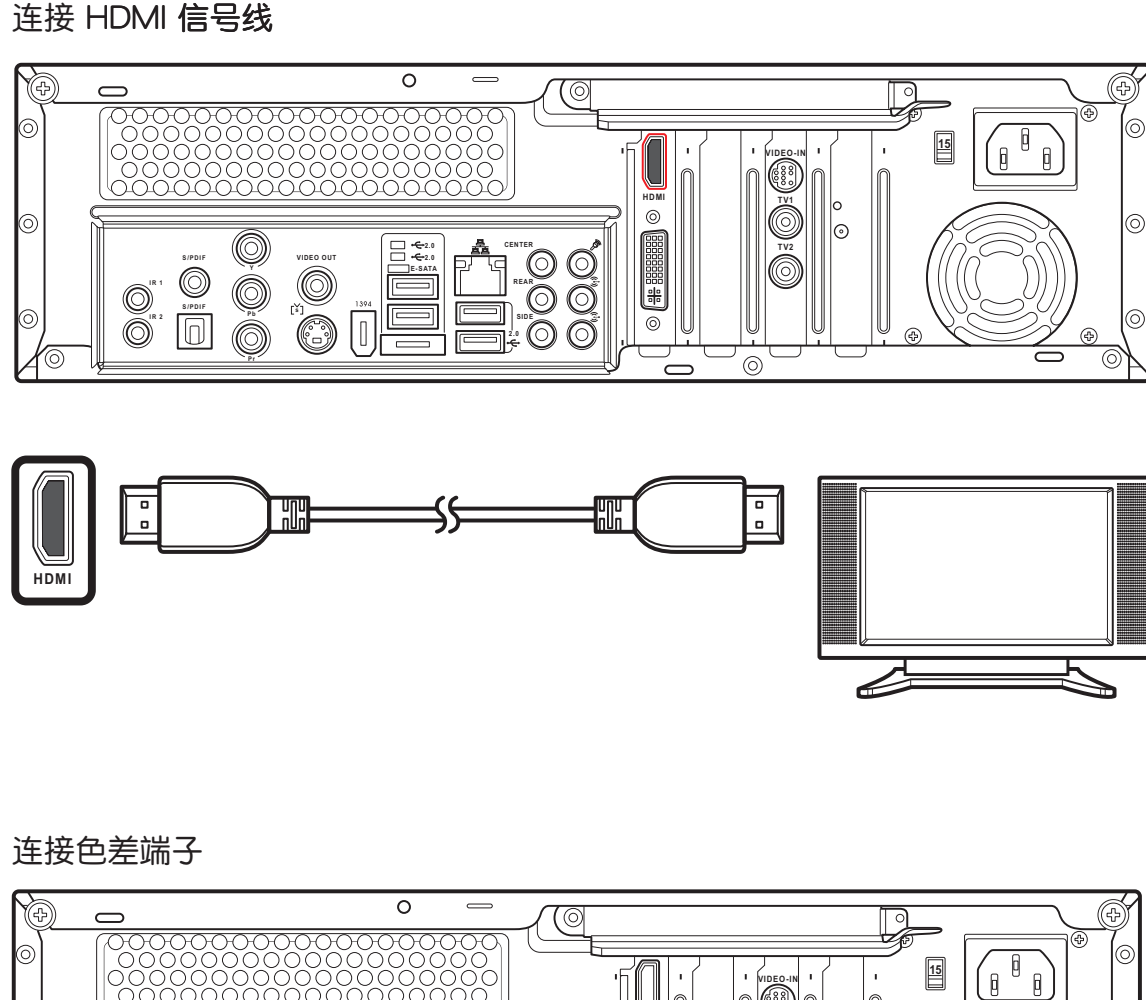

- 1. 將 SCART/composite 影像 信号线的一端连接到电视的 SCART 接口。
- 2. 另一端连接至产品后端的 Video Out 及 Line Out 接口。

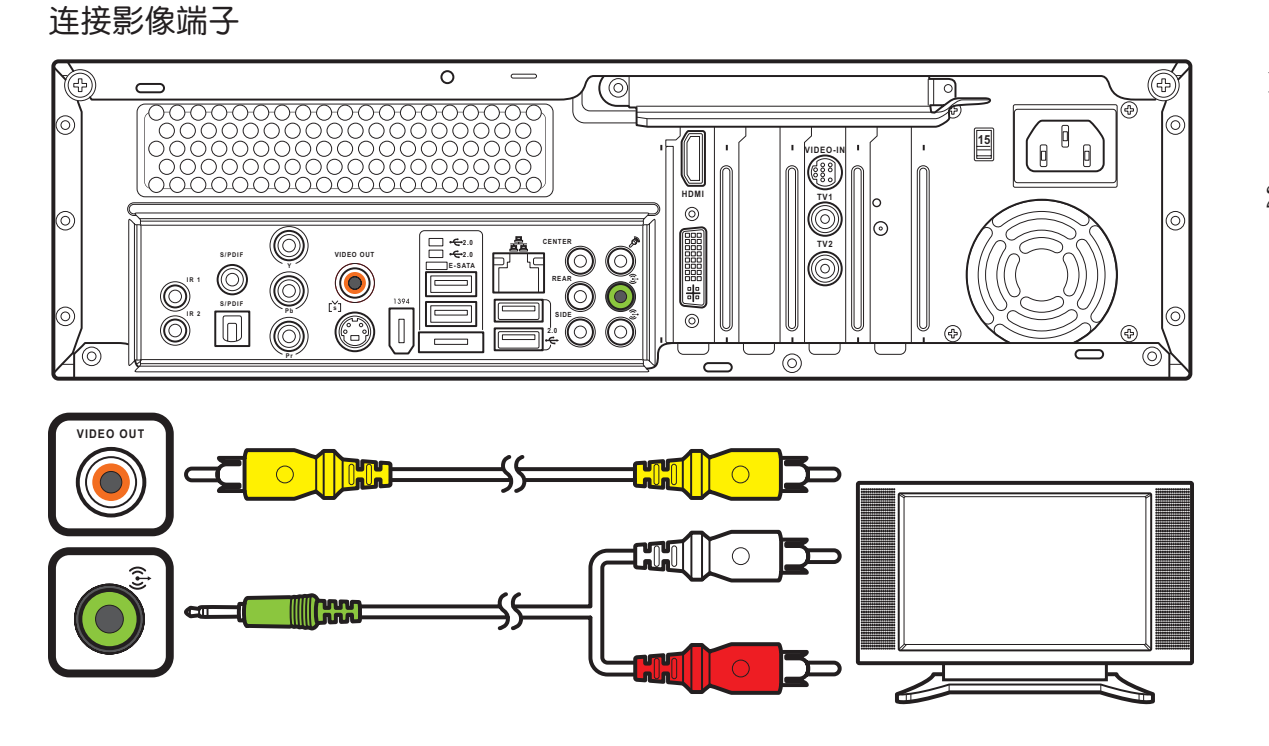

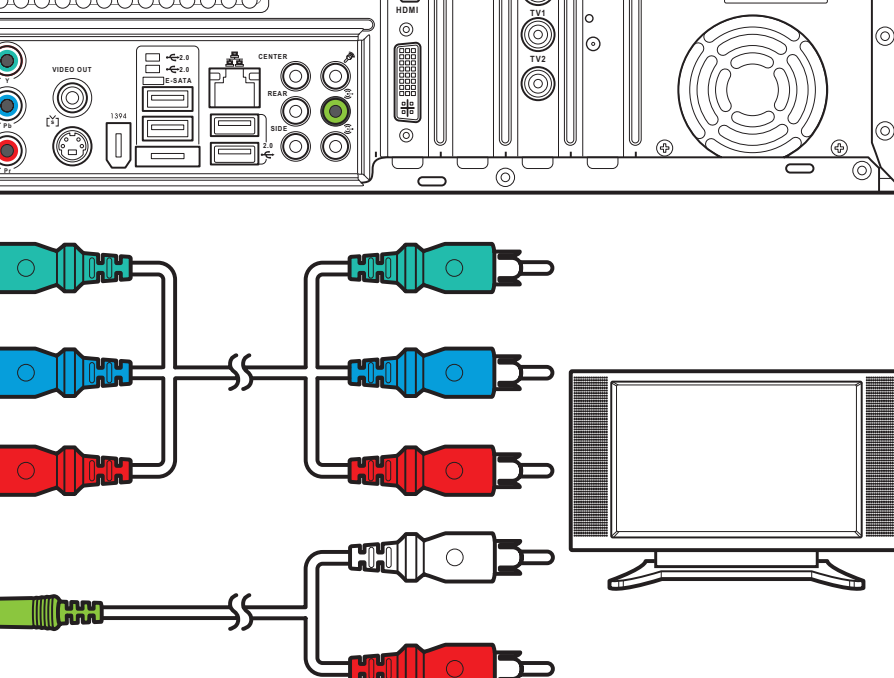

**VIDEO-IN**

- 1. 连接红外线传输线至产品后方的 IR 接口。
- 2. 另一端连接至 set-top box , 如 圖所示。

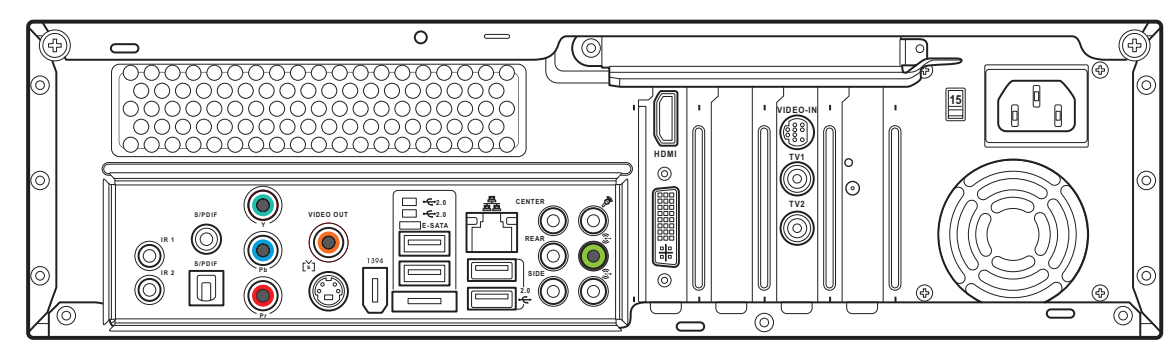

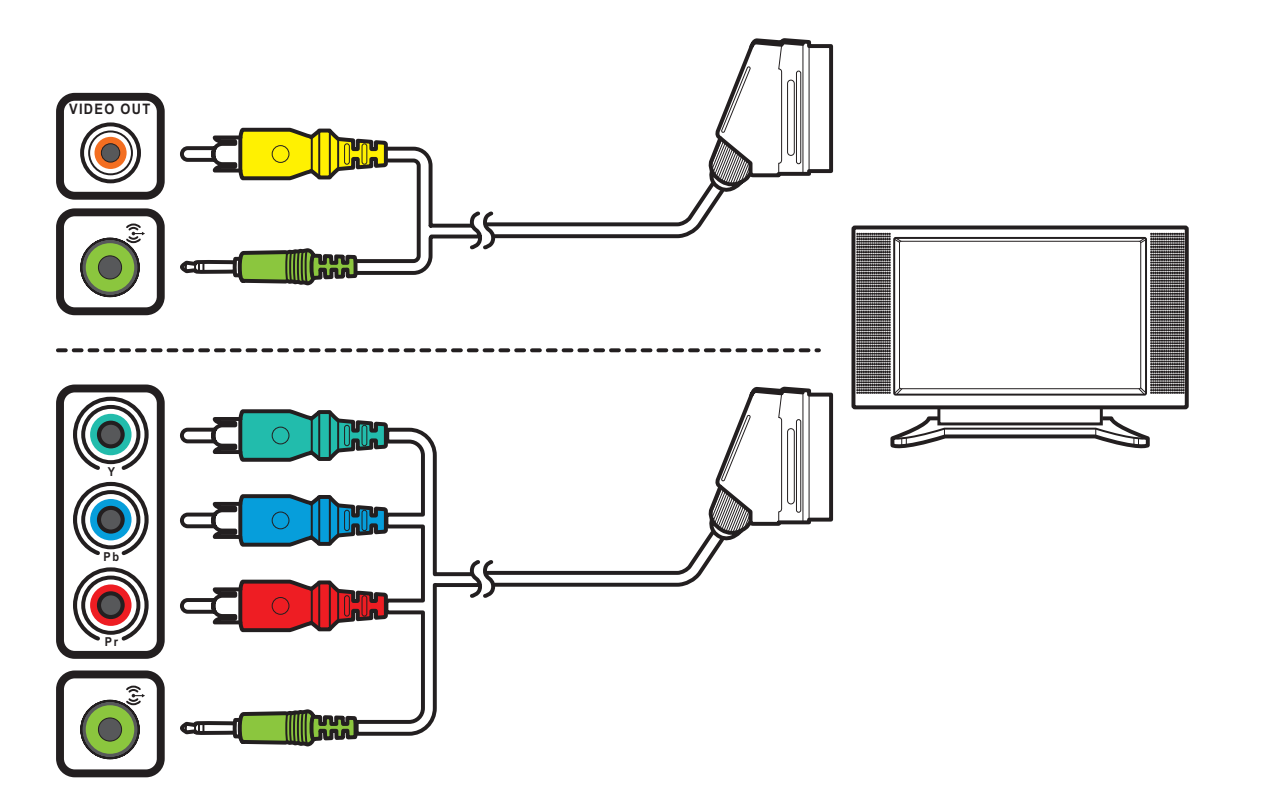

### 連接 SCART

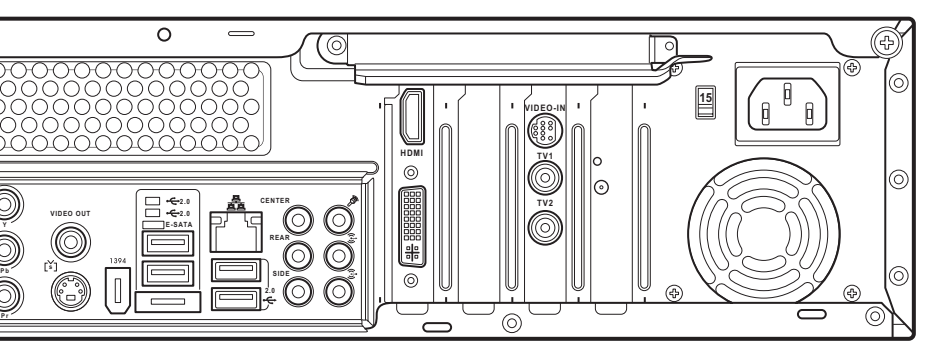

**WINGCONDE**  $\Box$  $\circ\circ\circ$ 

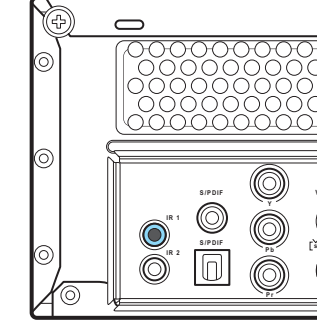

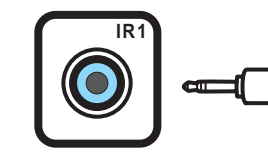

連接紅外線接收器至其他外接設備

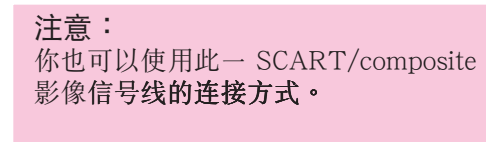

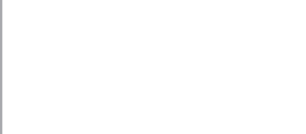

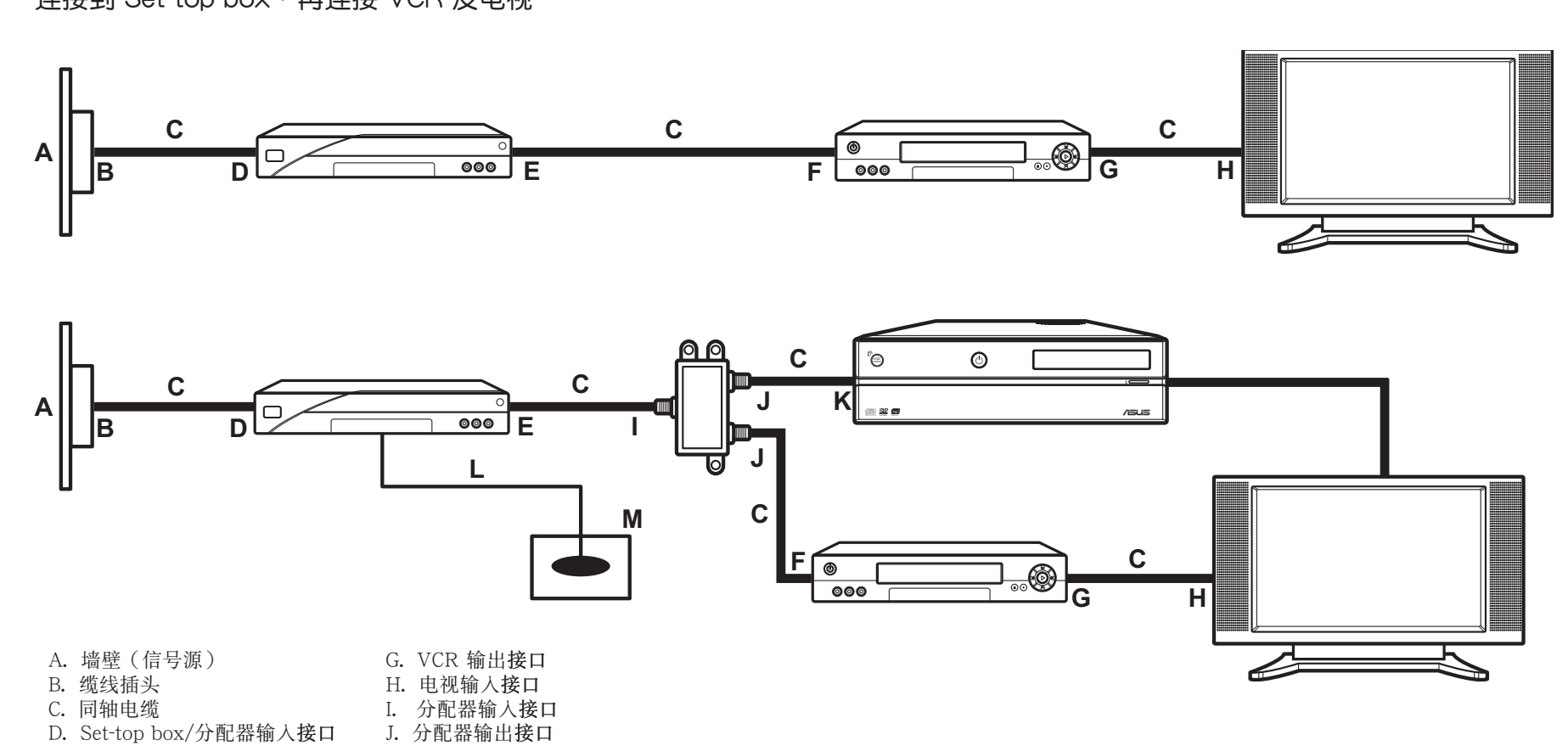

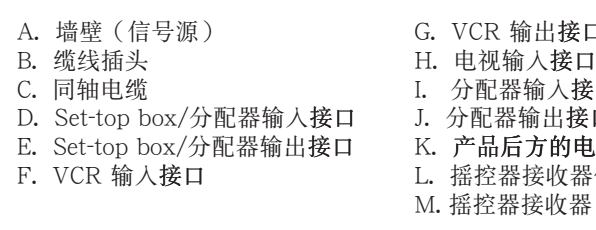

- 1. 将外接天线连接至设备后端的无线网 络接口并请确实锁紧。
- 2. 当无线网络信号接通时则会发出闪 燈。

- 1. 将 NTSC 转 PAL 转接头 接至 digital/FM 天
- 2. 将天线连接至设备后端的 TV 接口。

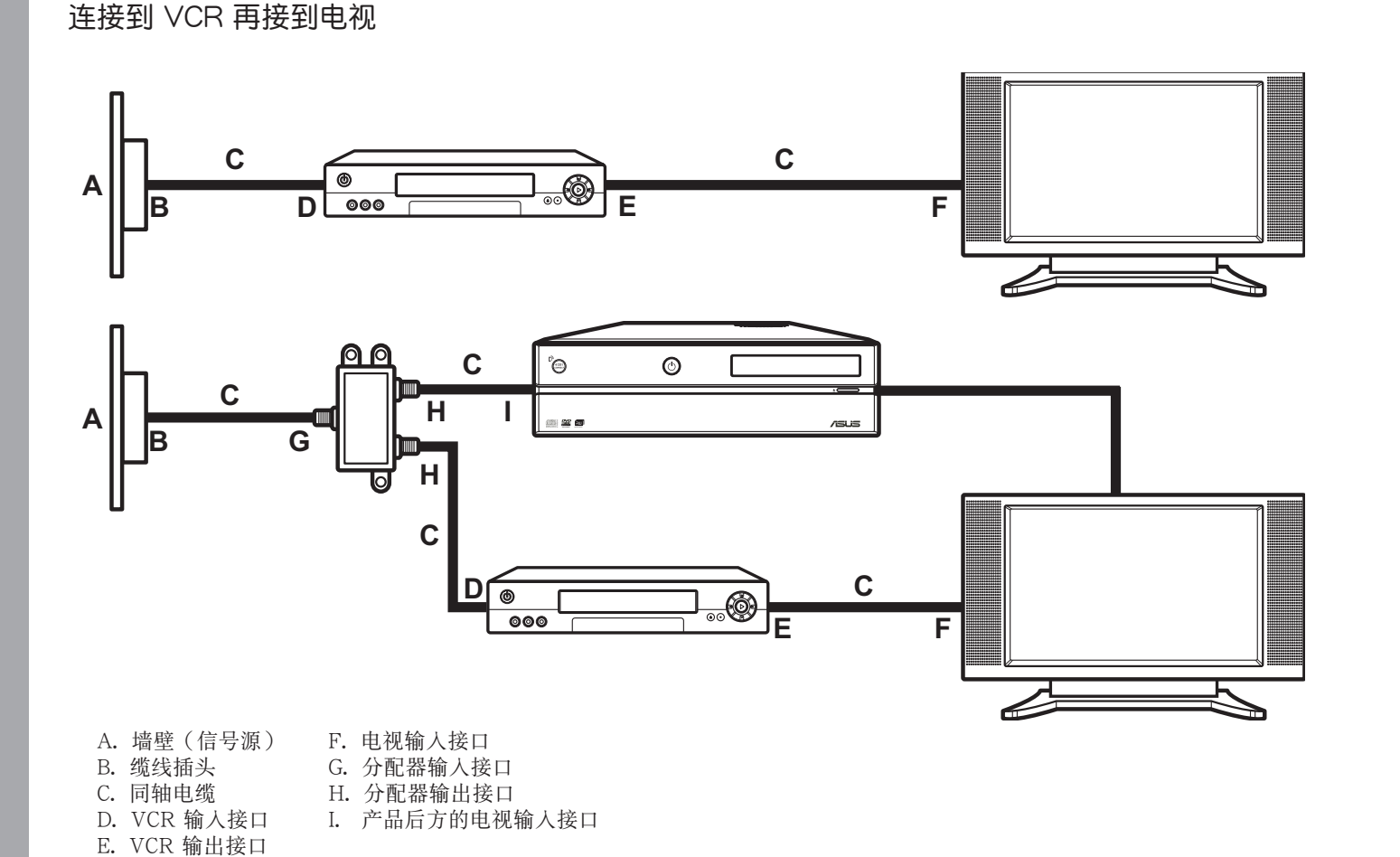

连接到 Set-top-box, 再连接 VCR 及电视

## Asus Media Center PC 快速安装指南

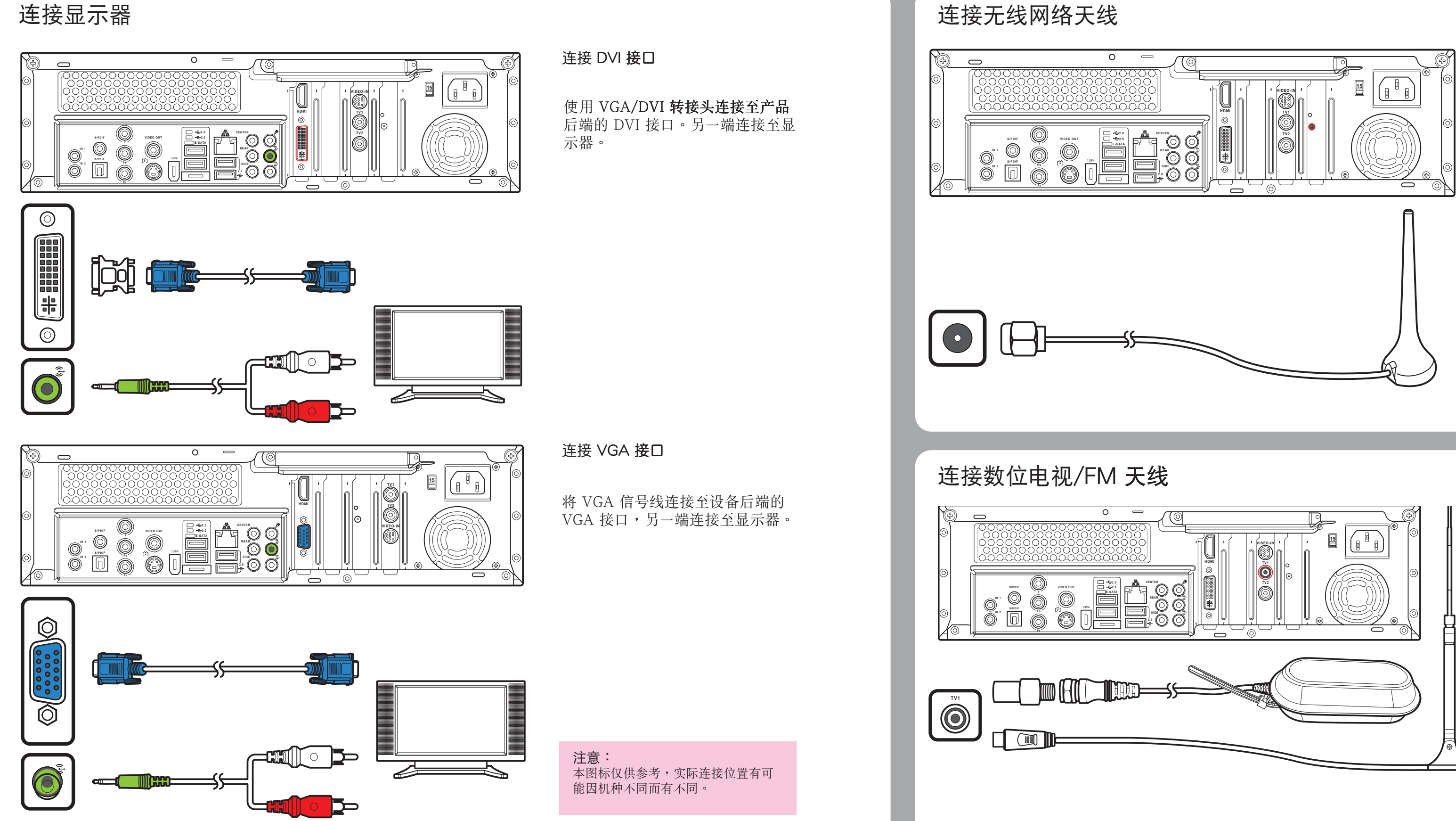

连接电视信号

注意: 本图标仅供参考,产品包装内并 不包含此一配件。

 $\Theta$ l视输入接口 器信号线

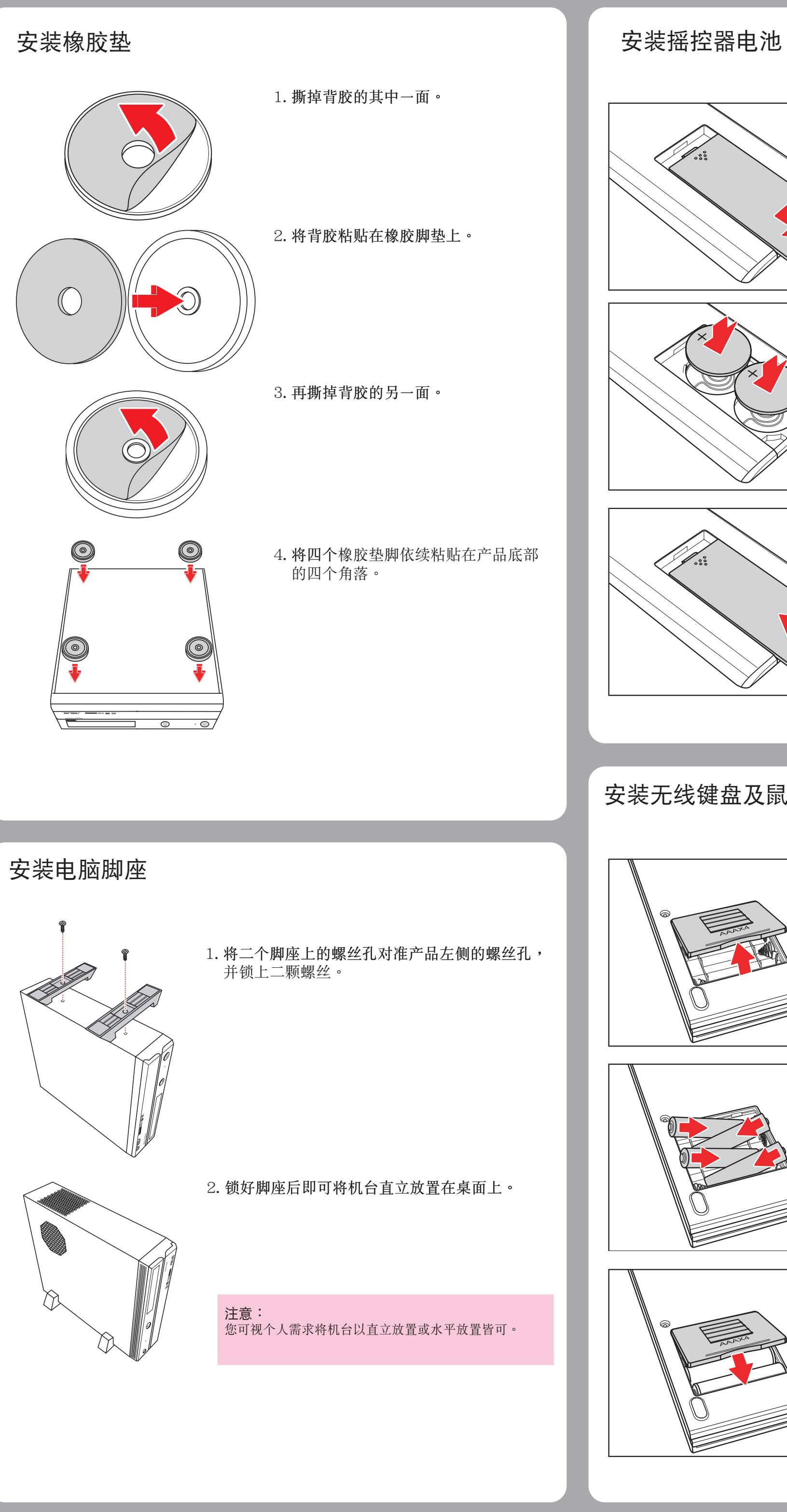

1. 移除摇控器的电池外盖。

2. 装入电池,注意正负极的位置。

3. 装回电池外盖。

### 安装无线键盘及鼠标电池

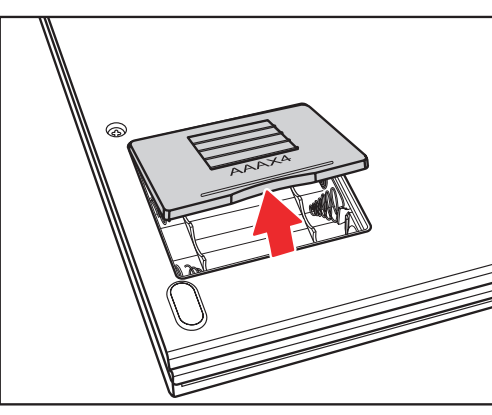

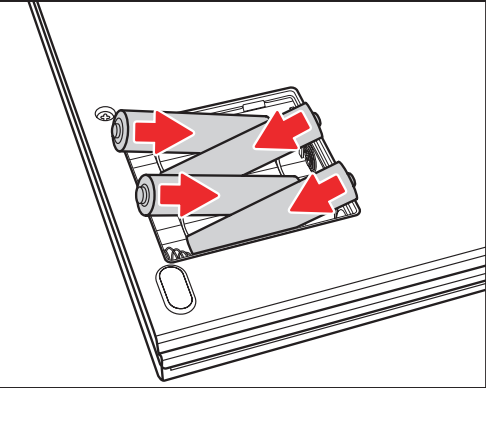

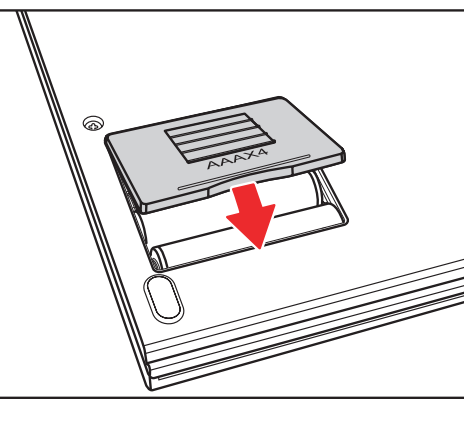

1. 打开键盘背面的电池盖。

2. 将电池依标示方向装入电池插槽内。

3. 盖上电池盖。

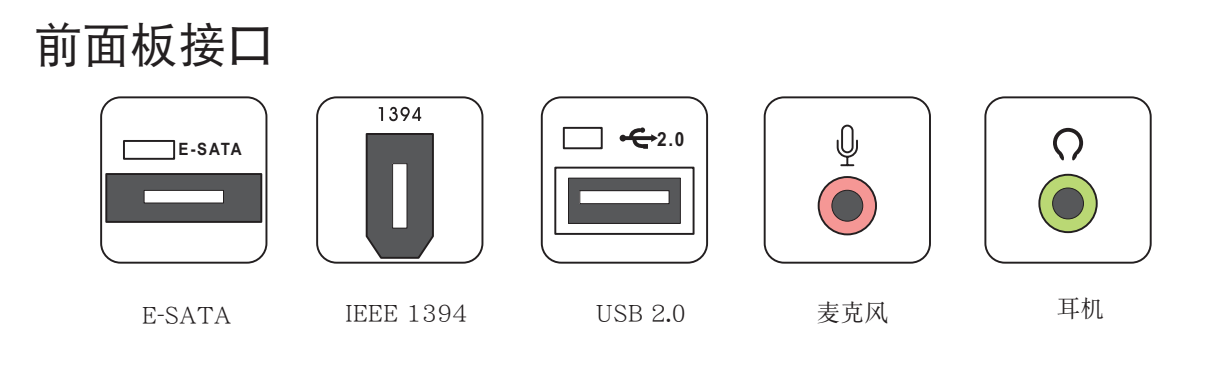

### 使用存储卡

 $CCF$  $C_{MMC.}$  SD  $\sum$  $\neg$   $\Box$ <sub>S/PRO</sub> $\Box$ 

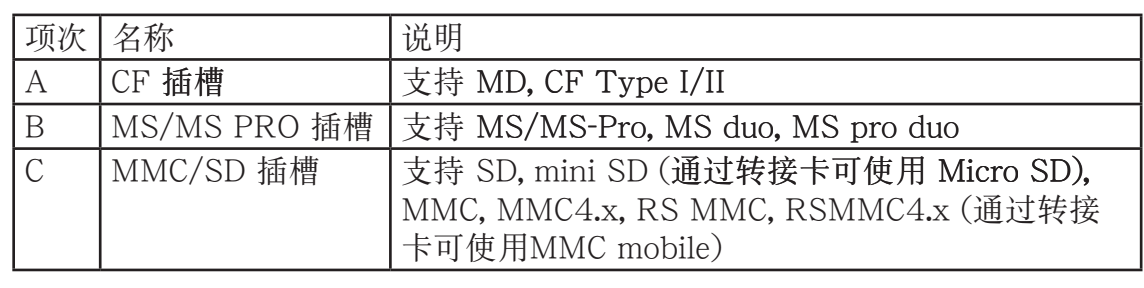

ѱ

 $\bigodot$ 

麦克风

 $TV1$ 

 $\bigodot$ 

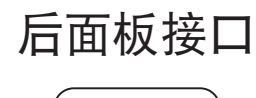

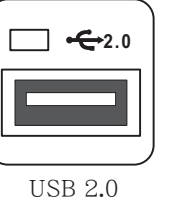

 $\bigoplus_{i=1}^{n}$ 

视频输入

 $\bigodot$ 

中置喇叭

色差端子

0

S-Video 输出

 $\left( \bullet \right)$ 

IR 接口

 $IR<sub>1</sub>$ 

 $\begin{bmatrix} \begin{bmatrix} s \end{bmatrix}$ 

CENTER

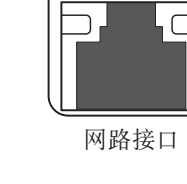

直直

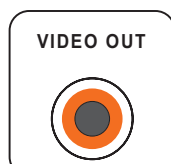

TV1<br>(仅 D22 提供)

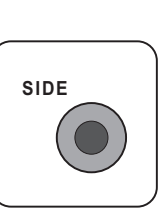

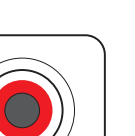

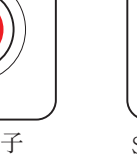

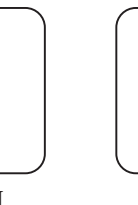

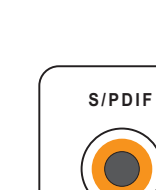

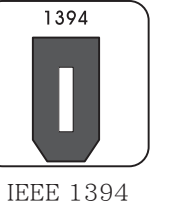

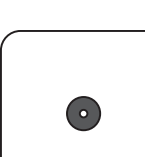

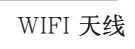

**注意:**<br>接口的位置及型式有可能因机种<br>不同而有差异。

VIDEO-IN

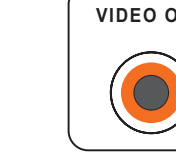

视频输出

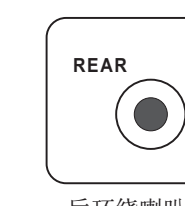

后环绕喇叭

 $\bigodot$  Pb 色差端子

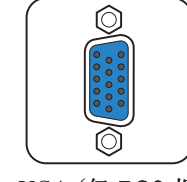

VGA (仅 D20 提供)

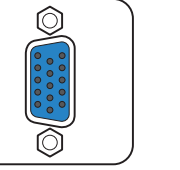

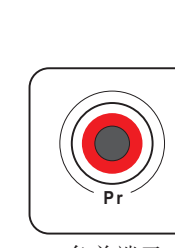

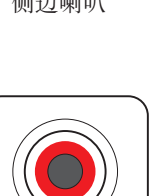

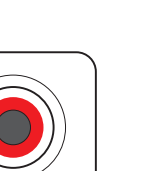

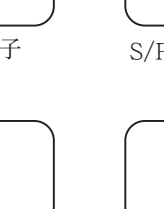

S/PDIF (选购1)

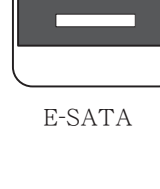

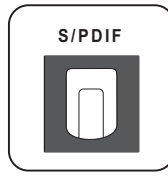

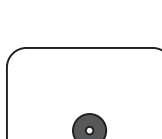

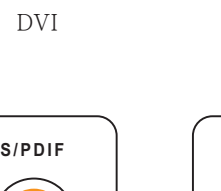

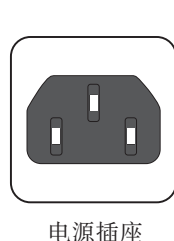

 $\bigodot$ 

音频输入

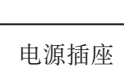

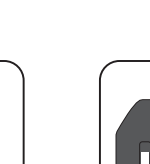

 $\widehat{\mathfrak{F}}$ 

 $\bigodot$ 

音频输出

TV<sub>2</sub>

 $\odot$ 

TV<sub>2</sub>

圇

**Expertised** 

 $\circledcirc$ 

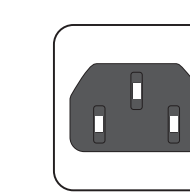

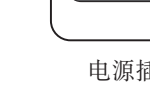

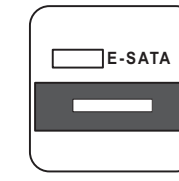

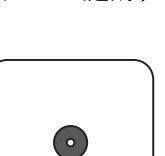

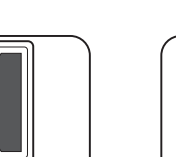

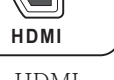

HDMI

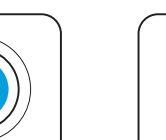

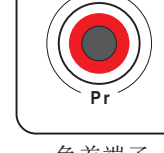

色差端子

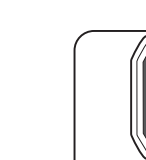

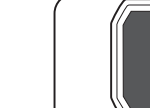

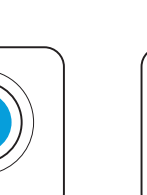

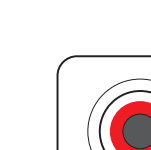

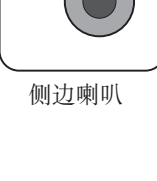

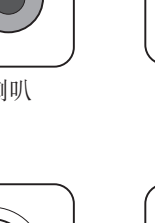

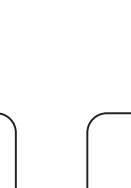

S/PDIF (RCA)

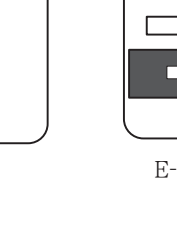

### 스피커 연결하기

그림에 보이는 것처럼 오디오 출력 잭(녹색)에 스피커를 연결하십시오. 스피커는 별도로 판매 될 겁니다.

본 가이드는 미디어 센터 PC를 이용해 빨리 시작하는 방법을 설명합니다. 더 자세한 설치 & 안전 지시사항은 사용자 메뉴얼을 참고해 주십시오.

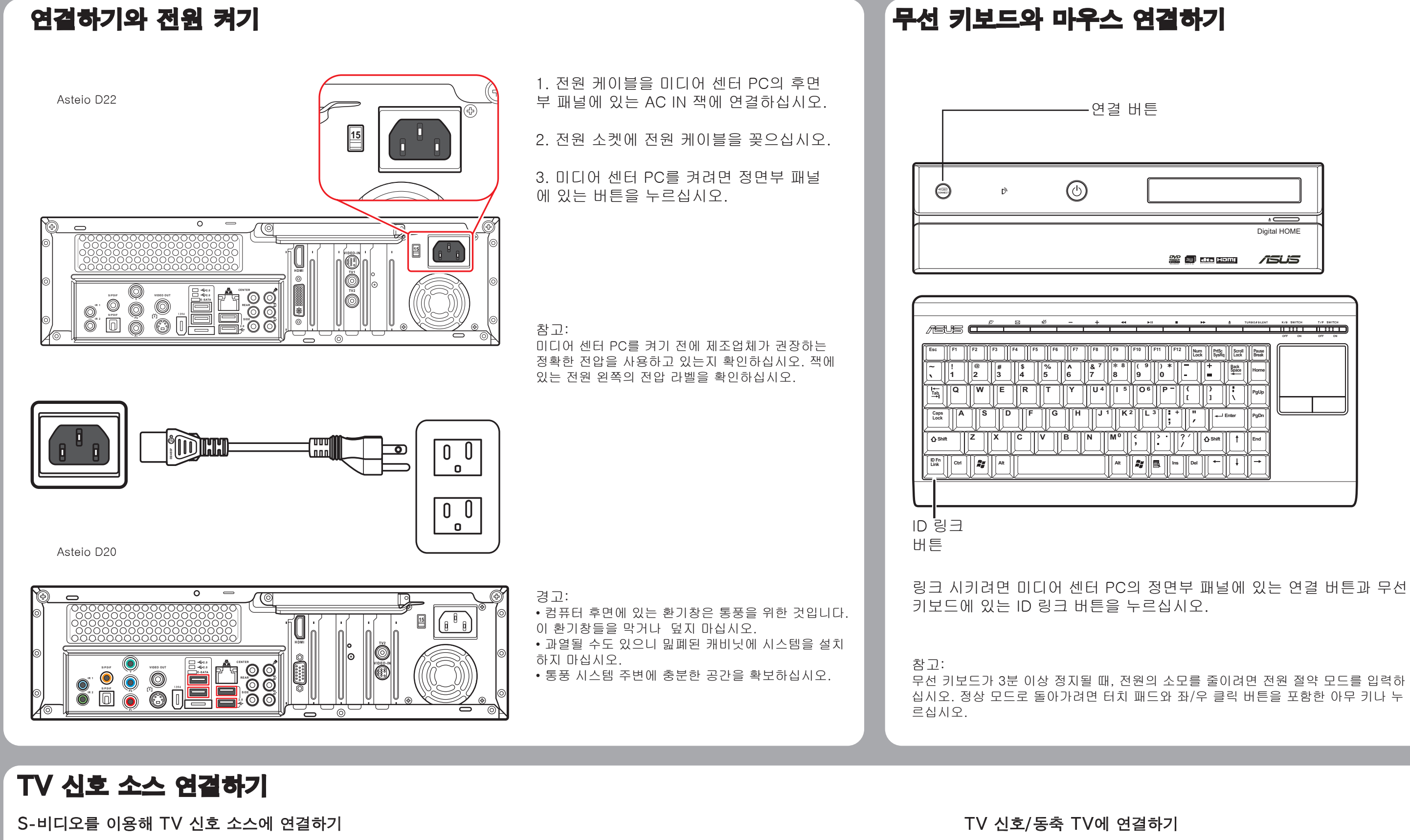

1. 비디오 소스에서 비디오 입력 어댑터 케이블로 S-비디오 케이블을 연결하고 S-비디오 케이블을 비디오 입력 포트로 연결하십시오.

2. 비디오 장치에 있는 오디오 출력 잭에서 라인 출 력 잭(빨간색)으로 RCA 케이블을 연결하십시오.

비디오 장치에서 TV 잭으로 동축 케이블을 연결하십시오.

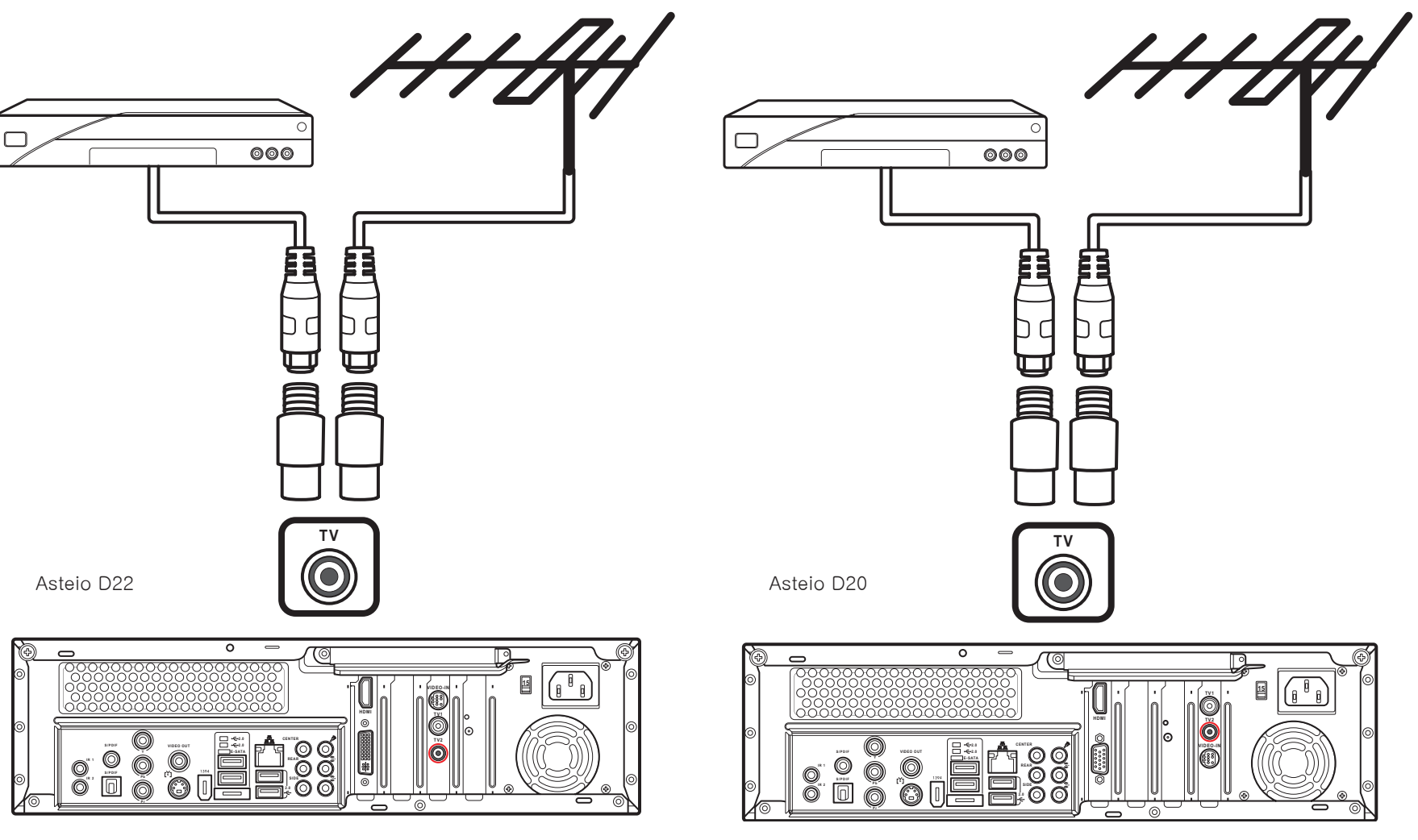

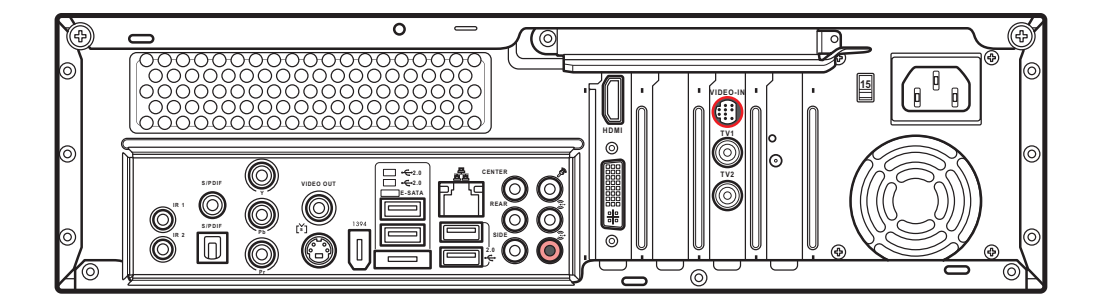

**VIDEO-IN**

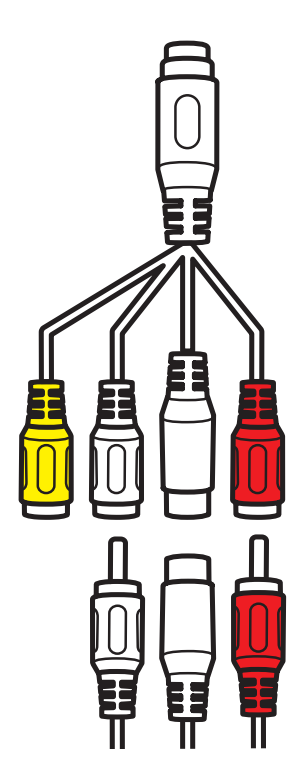

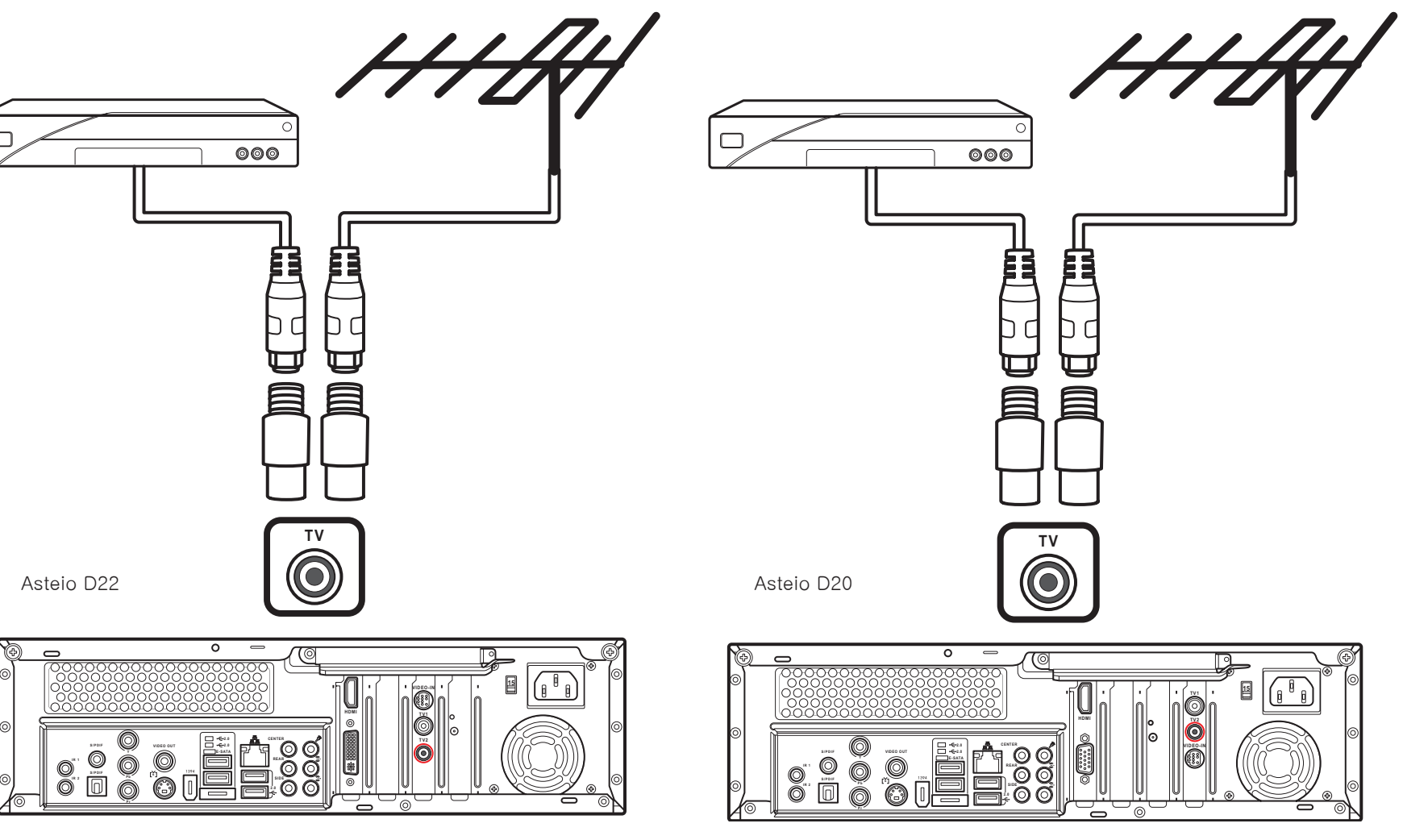

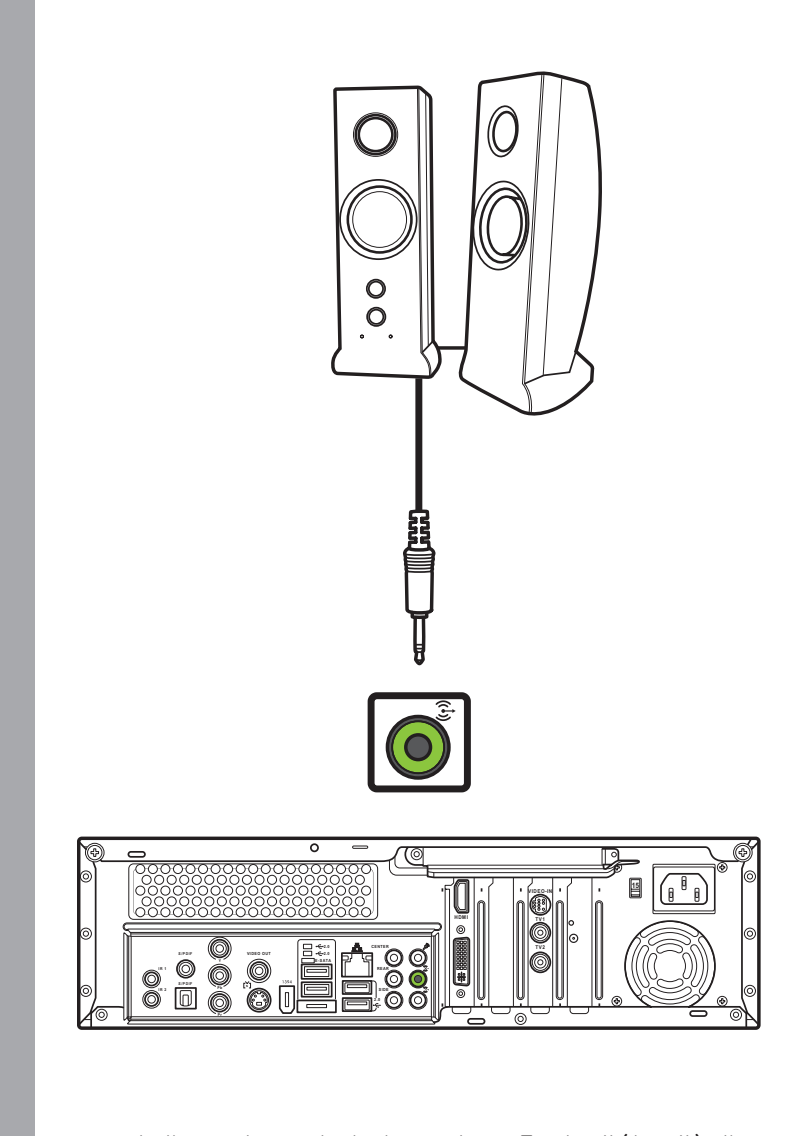

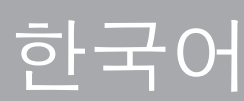

### TV 연결하기

### S-비디오를 이용해 TV에 연결하기 HDMI를 이용해 TV에 연결하기

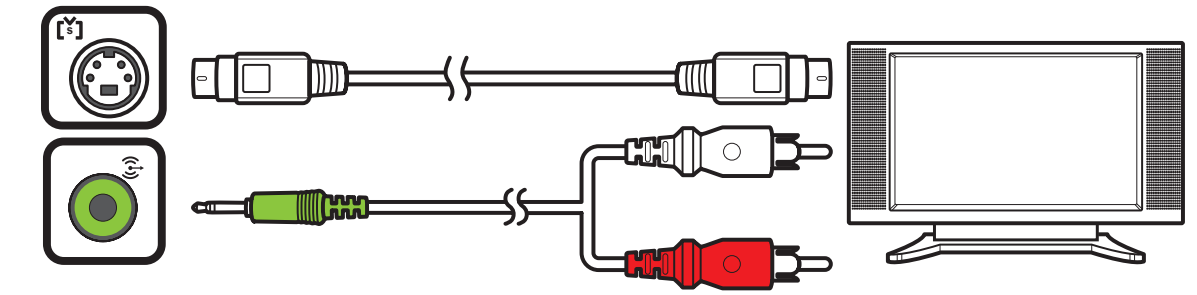

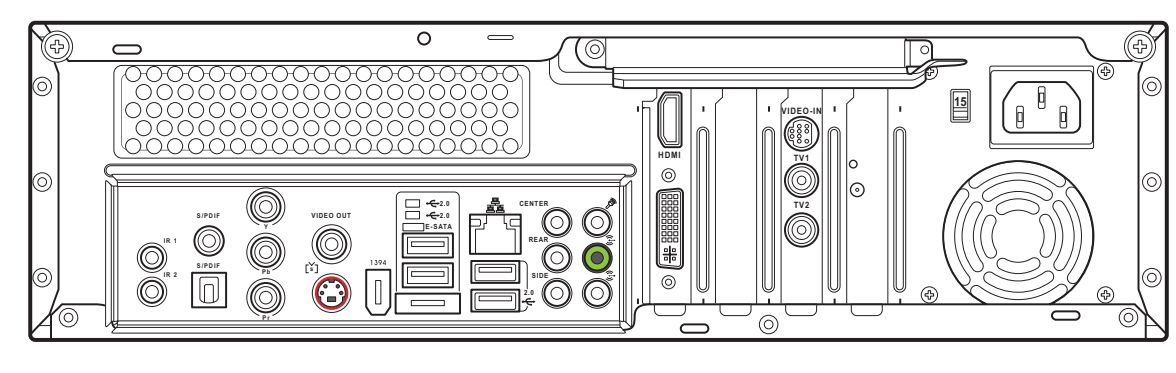

### 1. S-비디오의 한쪽 끝을 TV의 S-비디오 출력 잭에 연결하십시 오.

2. 다른 한쪽 끝을 미디어 센터 PC의 뒤에 있는 S-비디오 출력 포트에 연결하십시오.

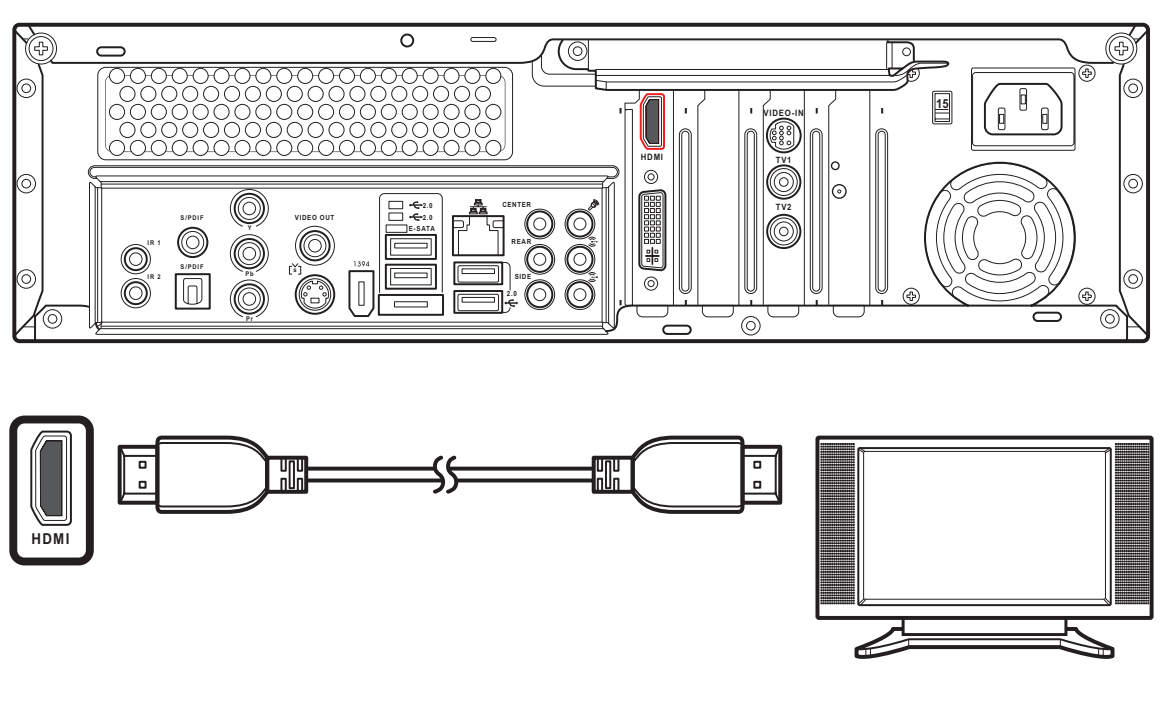

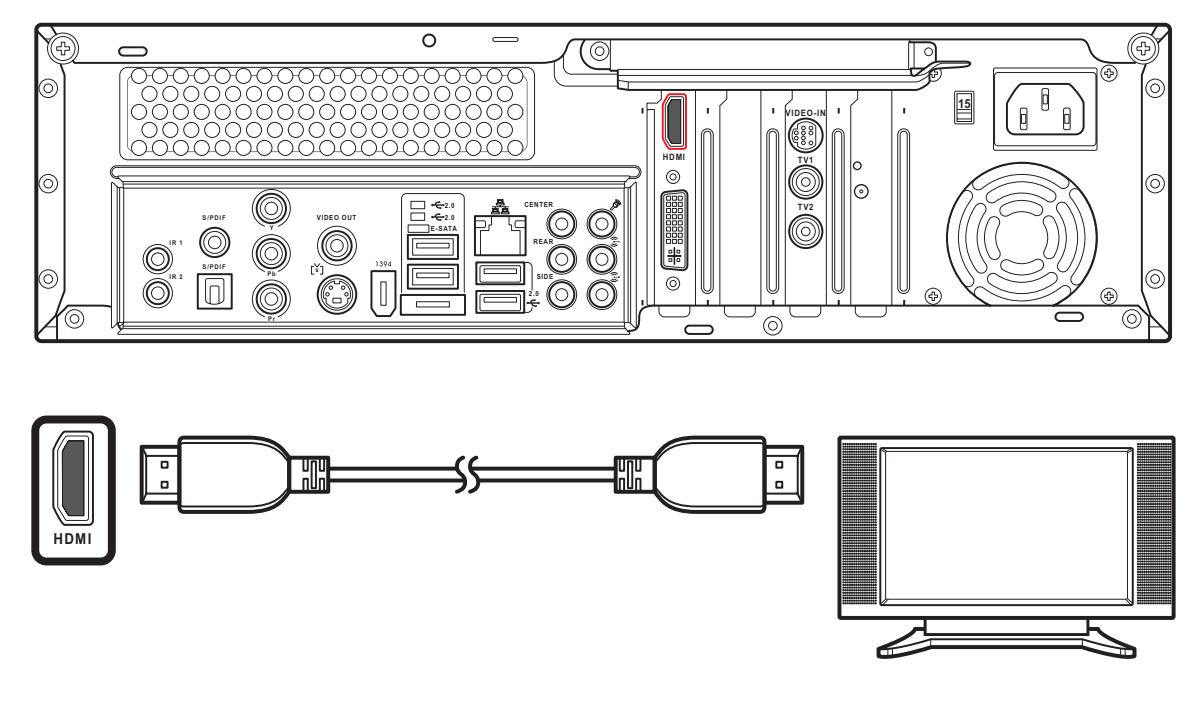

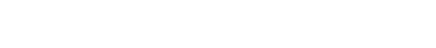

1. HDMI 케이블의 한쪽 끝을 TV에 있는 HDMI 커넥터에 연결 하십시오.

2. 다른 한쪽 끝을 미디어 센터 PC의 뒤에 있는 HDMI 커넥터에 연결하십시오.

비디오 출력을 이용해 TV에 연결하기

 $\bigcirc$ 

**SIPDIE** 

**IR2 SIPDIE**  $\overline{P_{\text{B}}}$  **C** 

1. 비디오 케이블의 한쪽 끝을 TV에 있는 비디오 입력 잭에 연결 하십시오. 2. 다른 한쪽 끝을 미디어 센터

PC의 뒤에 있는 비디오 출력 포 트에 연결하십시오.

컴포넌트 비디오를 이용해 TV에 연결하기

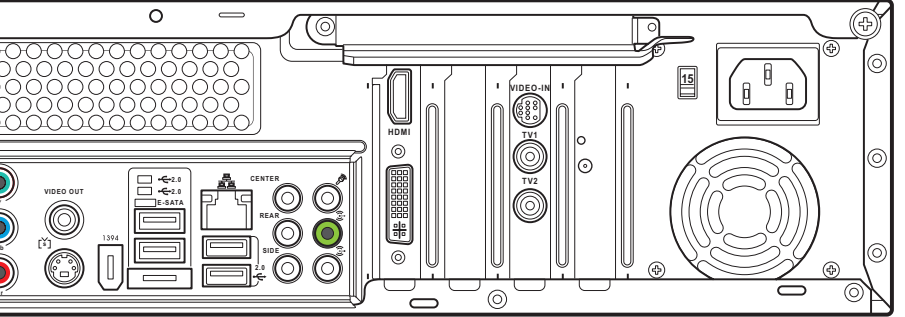

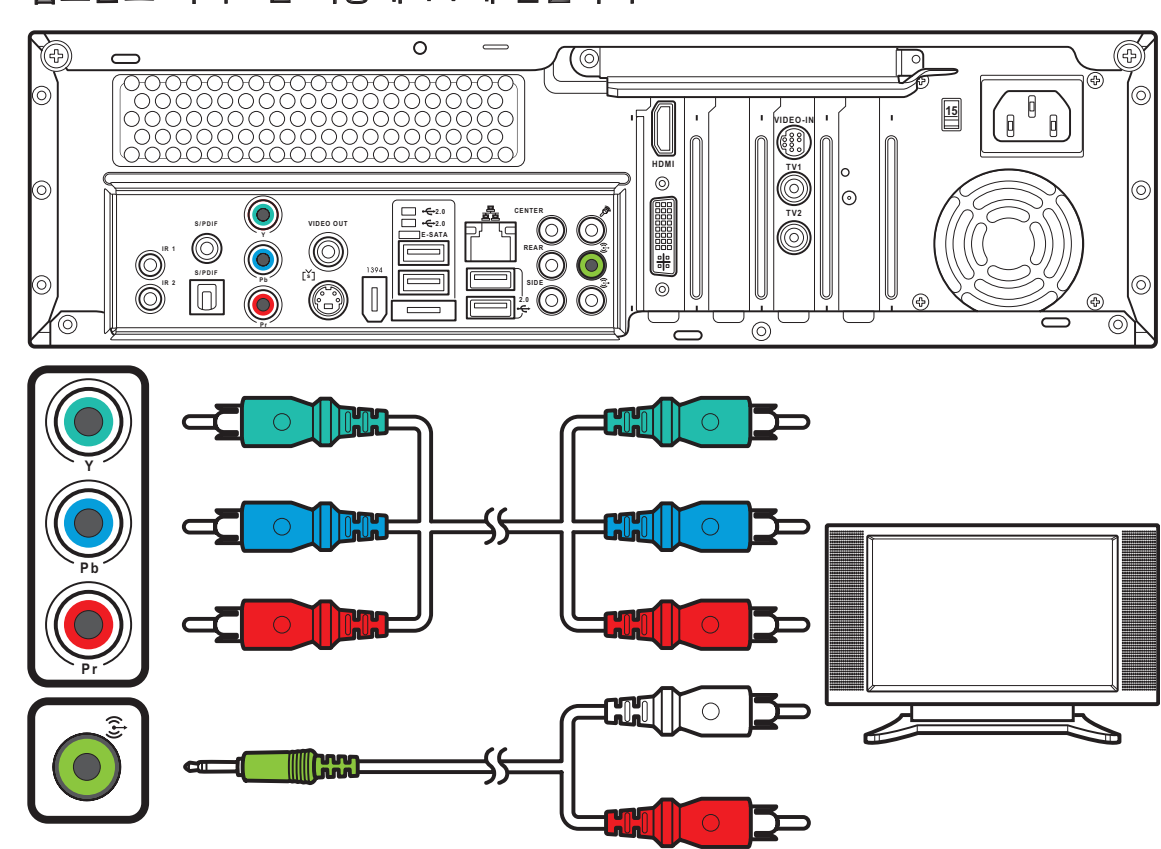

1. 컴포넌트 비디오 케이블의 한쪽 끝을 TV에 있는 컴포넌트 비디오 잭에 연결하십시오. 2. 다른 한쪽 끝을 미디어 센터 PC의 뒤에 있는 컴포넌트 비디오 잭에 연결하십시오.

**VIDEO OUT**

 $\bigodot$ 

YQ.

 $\Rightarrow$ 

**15**

 $\bigcirc$ 

**REAR CENTER** **HDMI**

 $\frac{1}{\frac{1}{2}}$ 

**VIDEO-IN**

**SIDE**

**P b**

 $\circ$ 

**2.0**<br><del>2.</del>0<br>E-SATA

**I R 1**

39

**TV1 TV2**

 $\circ$   $\blacktriangleright$ 

E

⇙

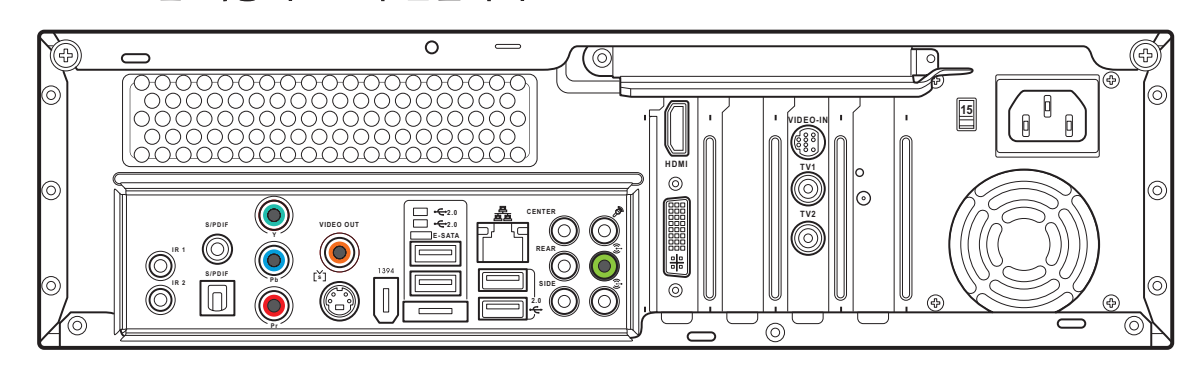

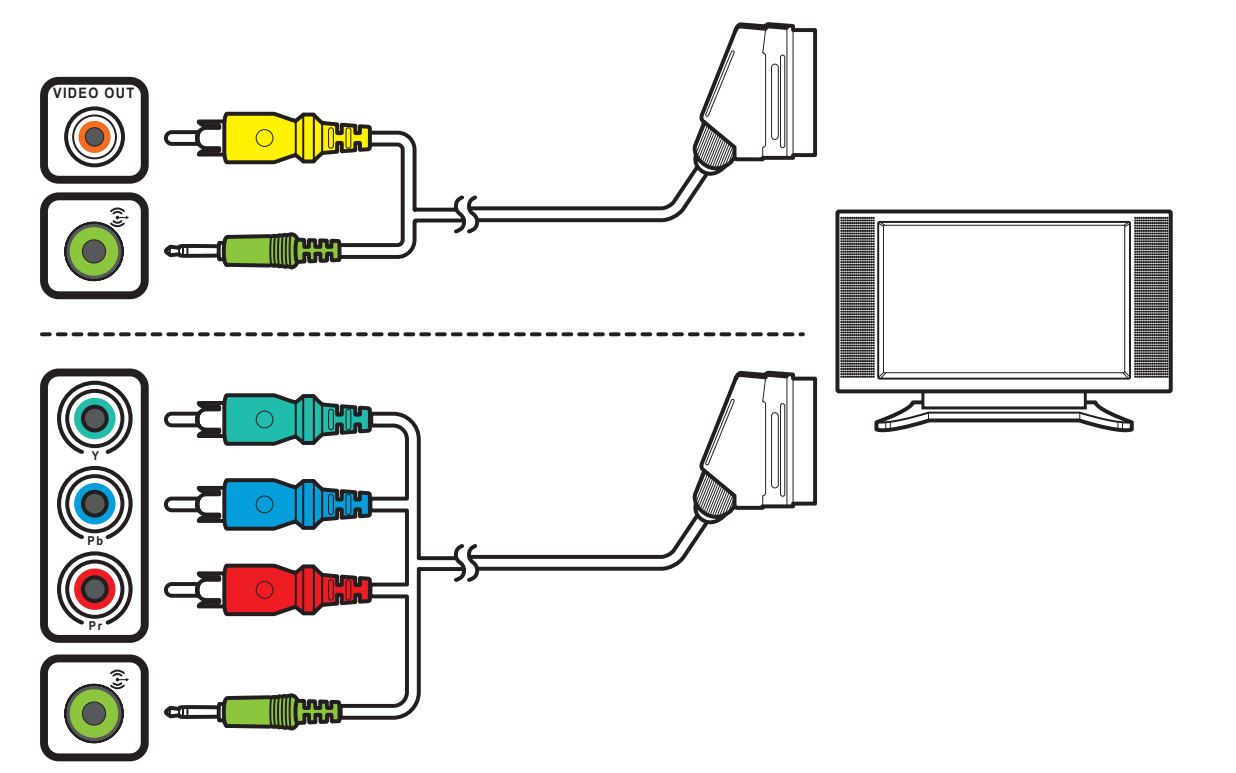

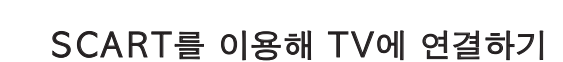

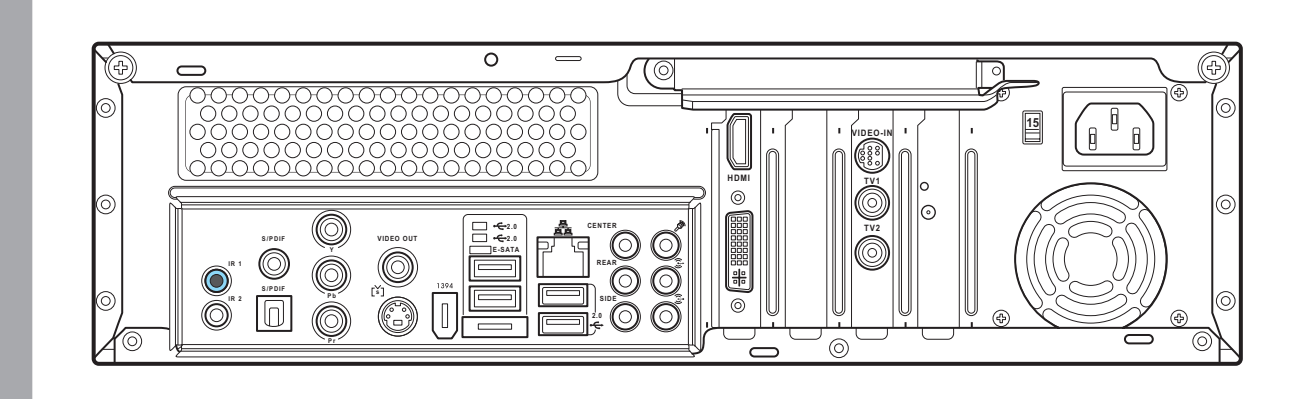

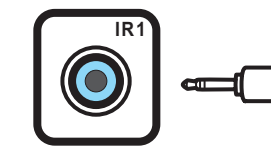

### 외부 장치에 적외선 수신기 연결하기

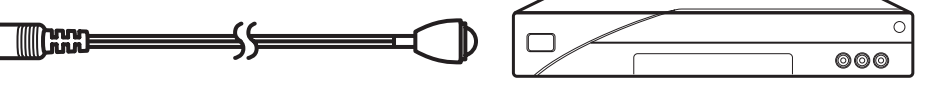

1. SCART/복합 비디오 케이블의 한쪽 끝을 TV에 있는 SCART 커 넥터에 연결하십시오.

2. 다른 한쪽 끝을 미디어 센터 PC의 뒤에 있는 비디오 출력과 라 인 출력 커넥터에 연결하십시오.

참고: 그림에 보이는 것처럼 SCART/ 컴포넌트 비디오 케이블을 이용해 미디 어 센터 PC를 TV에 연결할 수 있습다.

1. IR 케이블의 한쪽 끝을 미디어 센터 PC의 뒤에 있는 IR 포트에 연결하십시오.

2. 그림에 보이는 것처럼 IR 케이 블의 다른 한쪽 끝을 셋톱박스에 연결하십시오.

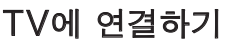

벽 -> 케이블 TV 셋톱 박스 또는 인공위성 박스 -> VCR

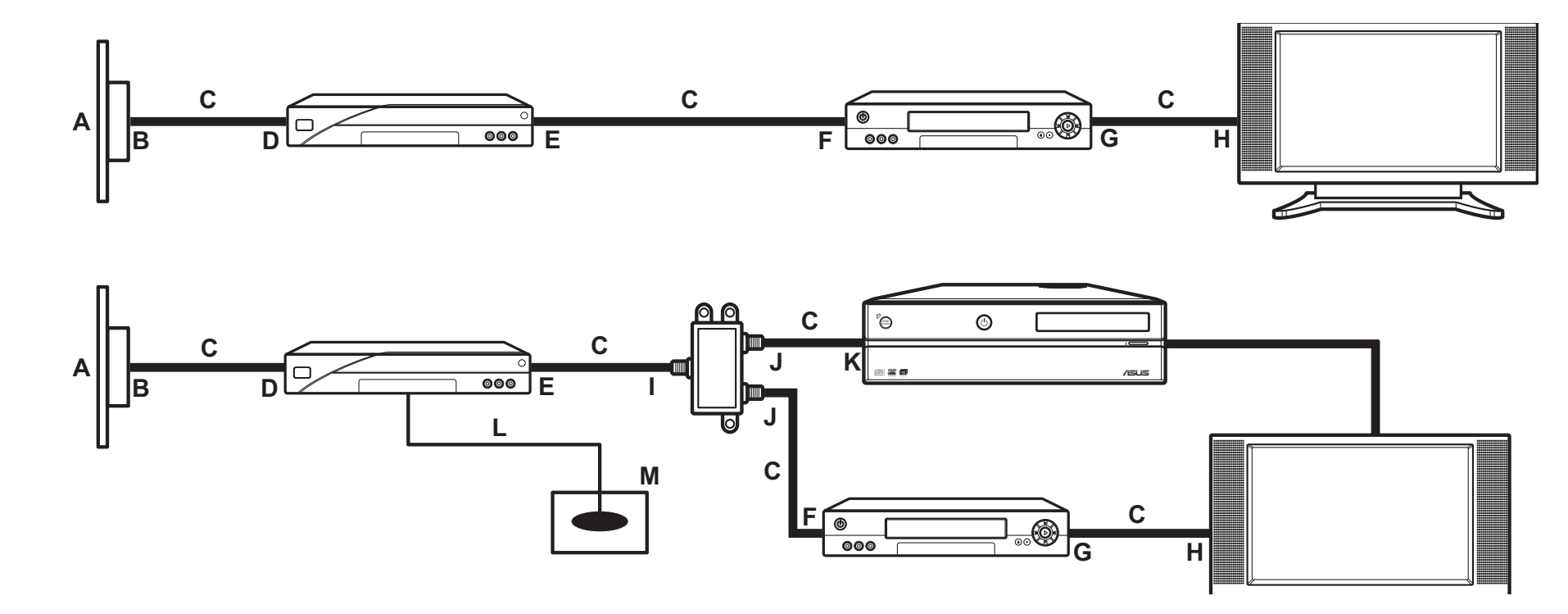

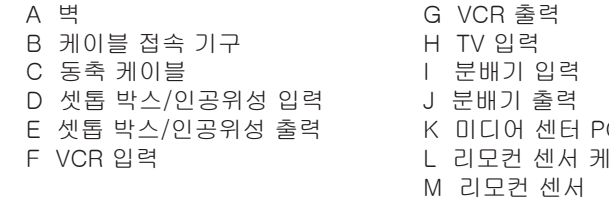

디지털/FM 안테나 연결하기

1. NTSC를 PAL 변환기에 고정 시키고 다시 PAL 변환기를 디 지털/FM 안테나에 고정시키십 시오.

2. 그림에 보이는 것처럼 안테 나를 미디어 센터 PC의 뒤에 있는 TV 잭에 연결하십시오.

참고: 그림에 보이는 안테나는 설명을 위 한 것입니다. 포장된 안테나는 다 를 수 있습니다.

PC 뒤에 있는 TV 입력 잭 그리 레

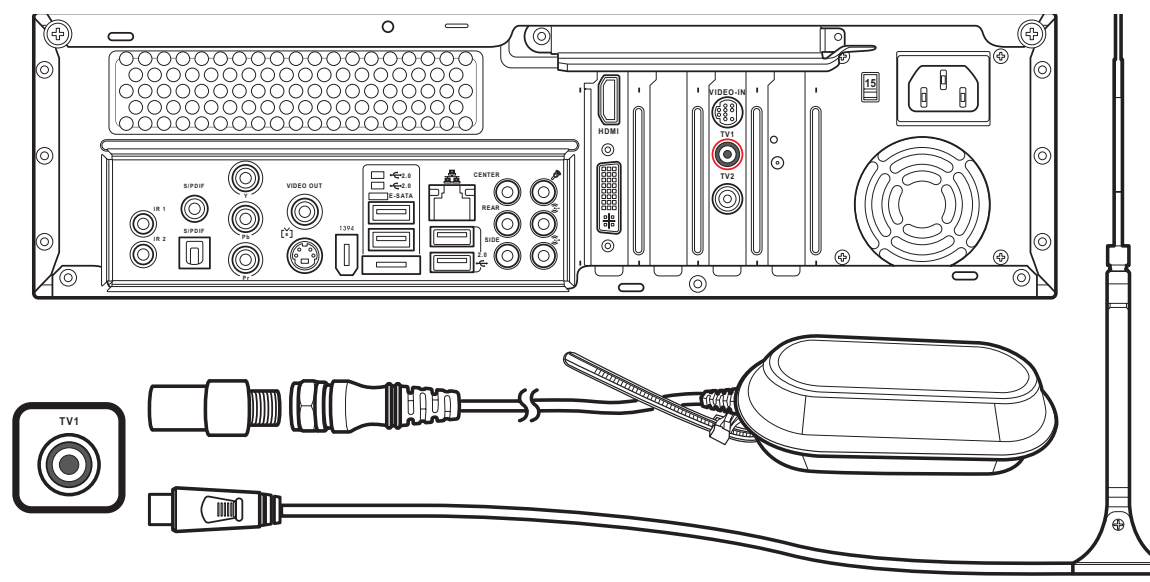

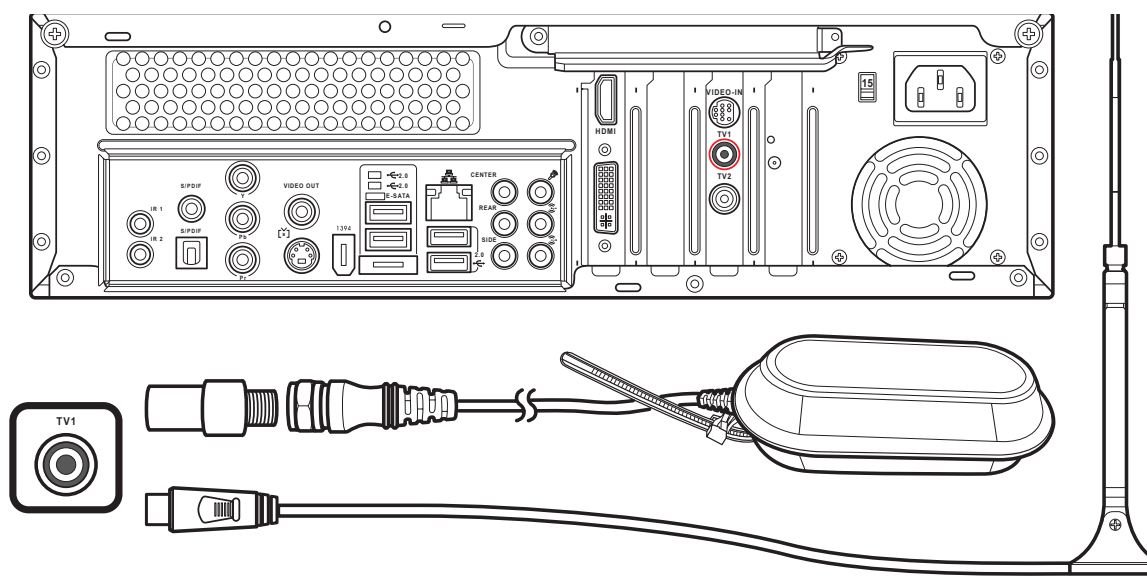

### WLAN 연결하기

### $\circ$  $\begin{bmatrix} \mathbf{B} \\ \mathbf{B} \end{bmatrix}$ **TV1 HDMI TV2 VIDEO-I**<br>(688) **2.0**<br>E-SATA<br>E-SATA<br>E-SATA **CENTER VIDEO OUT I R 1 I SIPDIF**  $\begin{bmatrix} \bullet & \bullet & \bullet \\ \bullet & \bullet & \bullet \end{bmatrix}$ **P b**

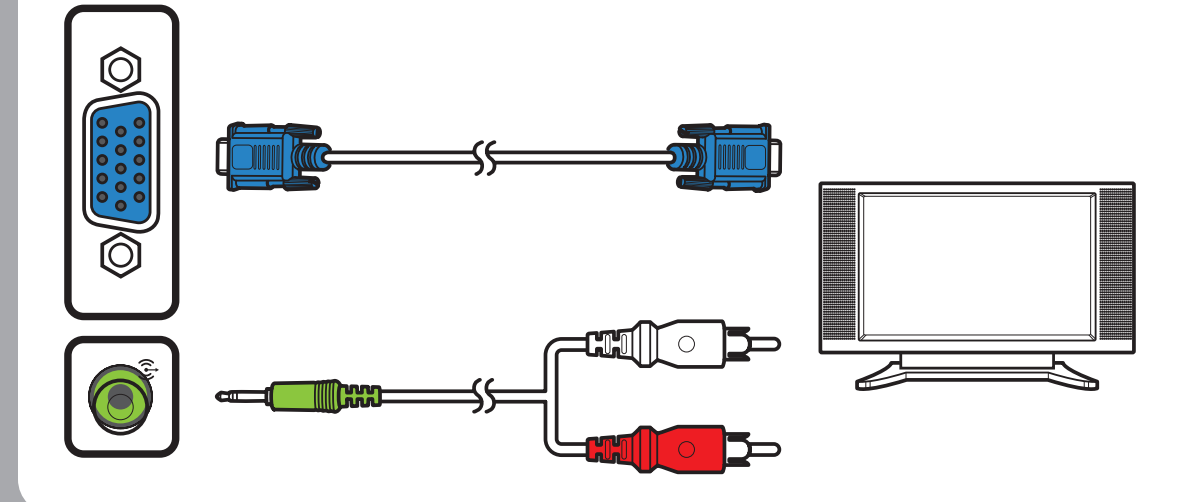

1. 제공된 외부 안테나를 미디어 센터 PC의 뒤에 있는 WLAN 커넥터에 고정 시키십시오. 2. LED 표시등이 WLAN 신호의 수신을 나타내면서 깜박이기 시작합니다.

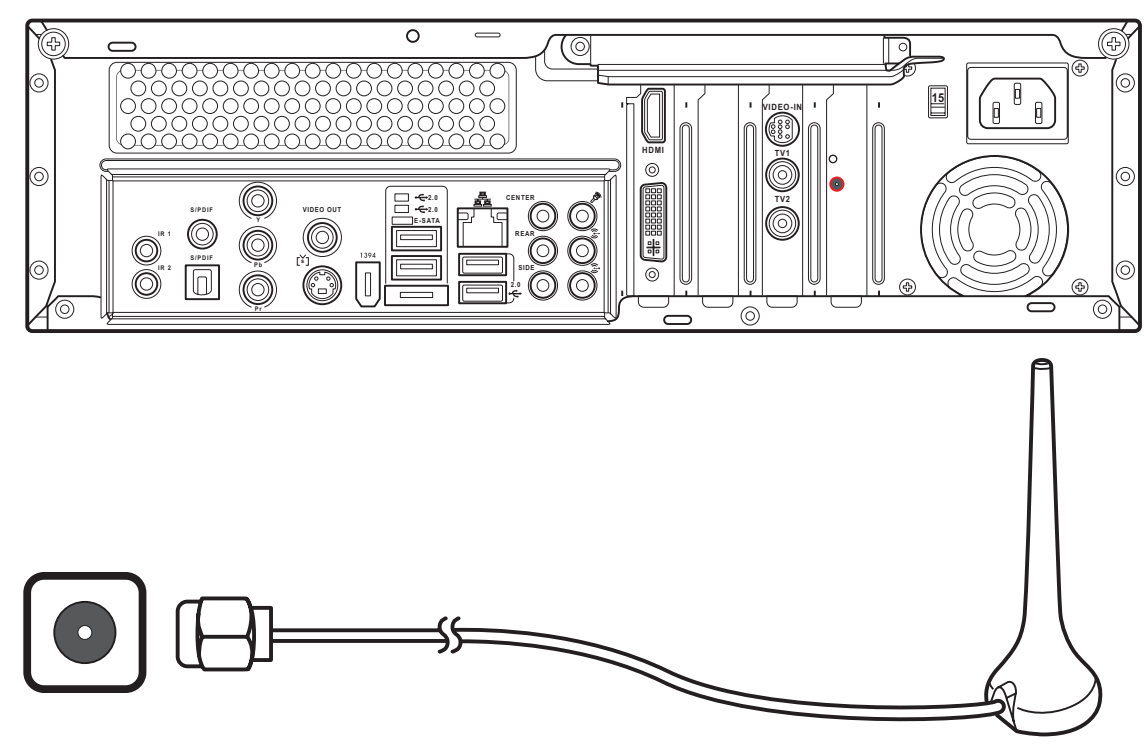

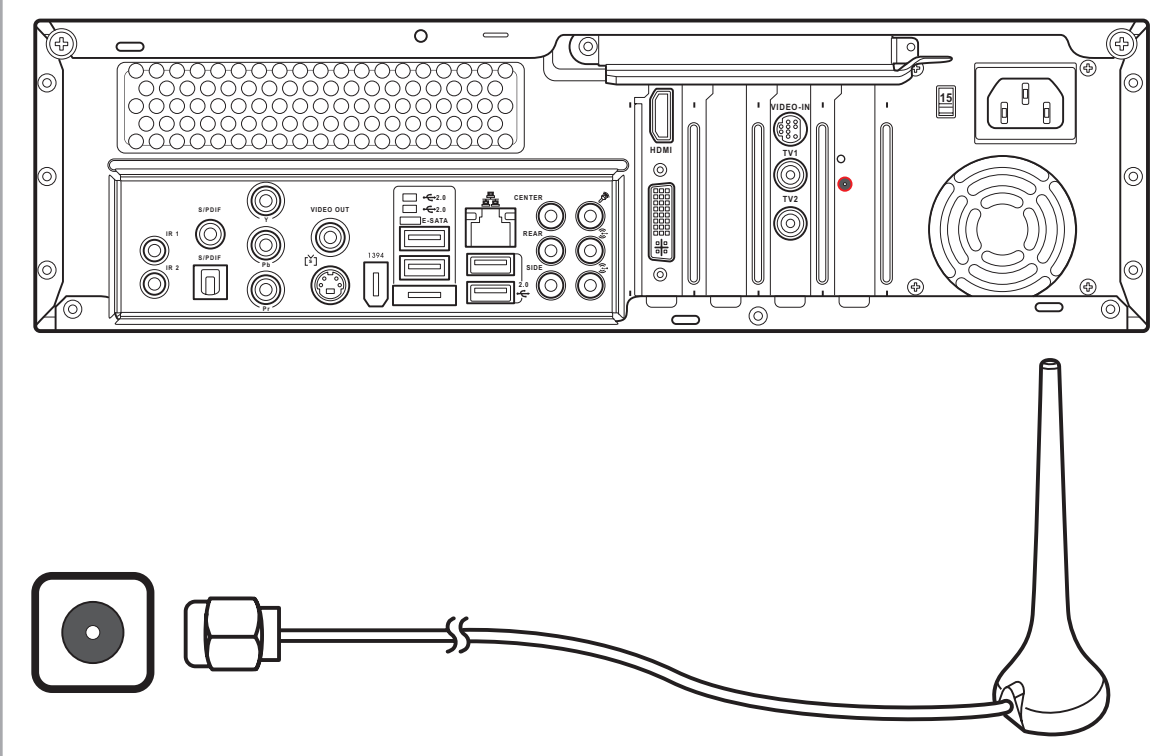

### TV 신호 소스 연결하기

벽 -> VCR -> TV

E VCR 출력

A 벽 B 케이블 접속기구 G 분배기 입력 C 동축 케이블 D VCR 입력 F TV 입력 H 분배기 출력 I 미디어 센터 PC 뒤에 있는 TV 입력 잭

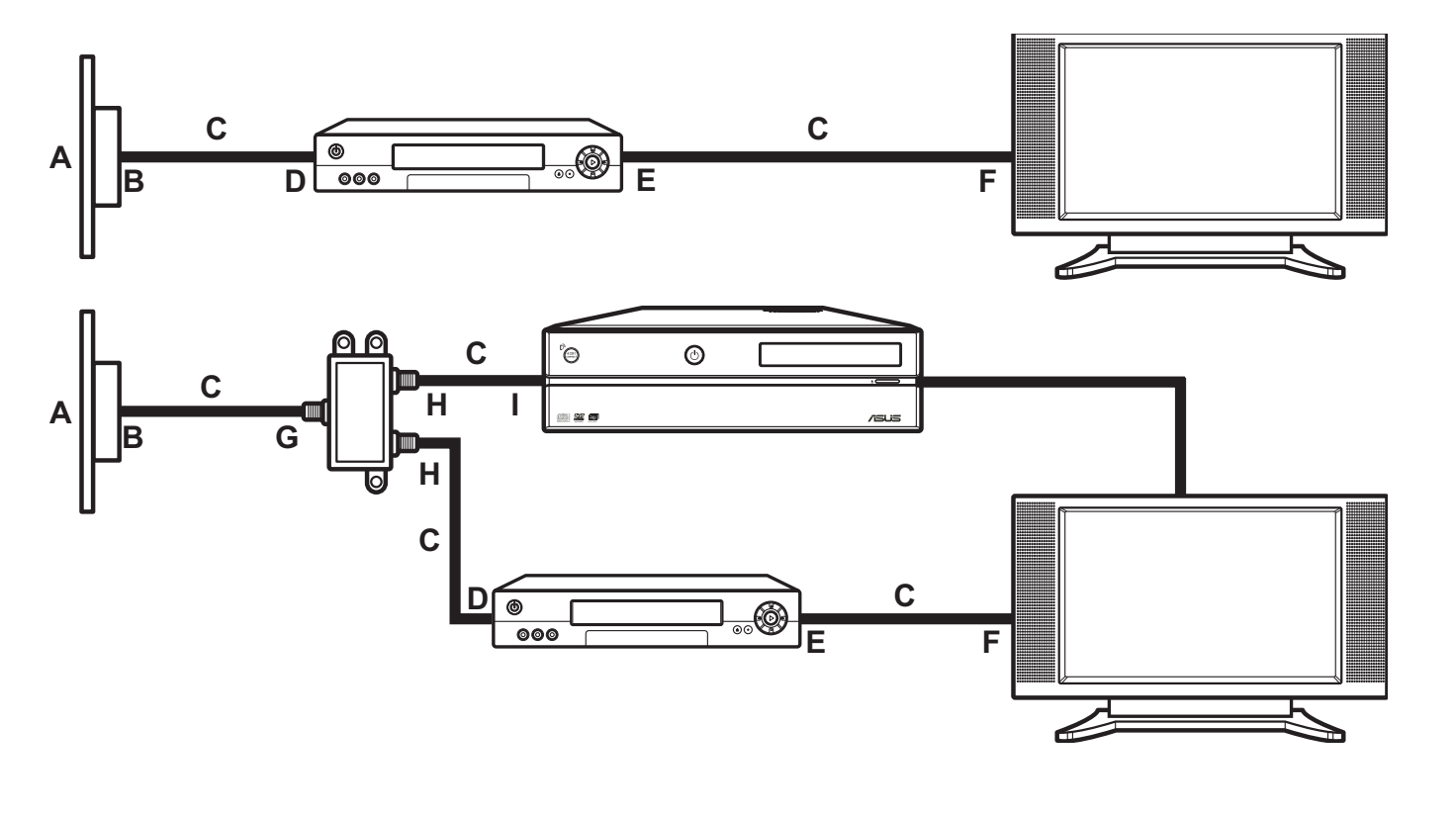

### 모니터 연결하기

VGA 어댑터를 미디어 센터 PC의 뒤에 있는 DVI 커넥터에 연결하십 시오. 그리고 나서 VGA 케이블을 이용해 모니터를 미디어 센터 PC에 연결하십시오.

### DVI 출력을 이용해 모니터에 연결 하기

**P r**

VGA 출력을 이용해 모니터에 연결

하기

DVI 어댑터를 미디어 센터 PC의 뒤 에 있는 VGA 커넥터에 연결하십시 오. 그리고 나서 DVI 케이블을 이용 해 모니터를 미디어 센터 PC에 연

결하십시오.

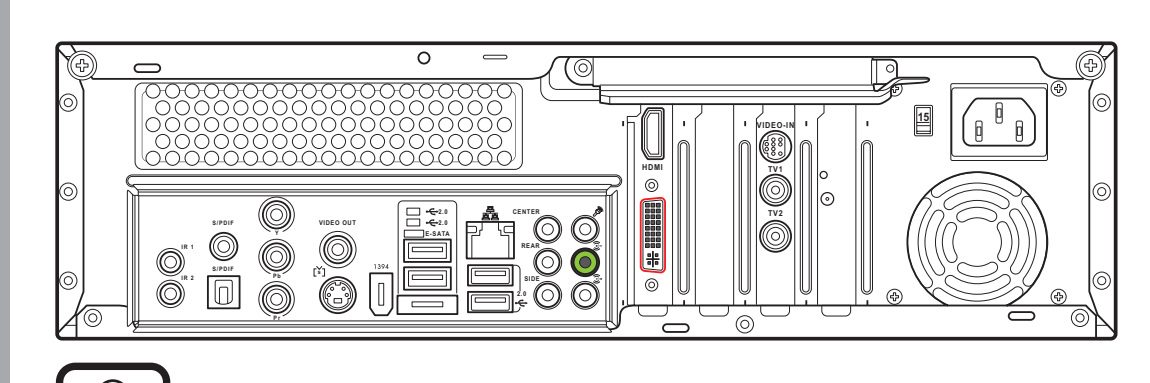

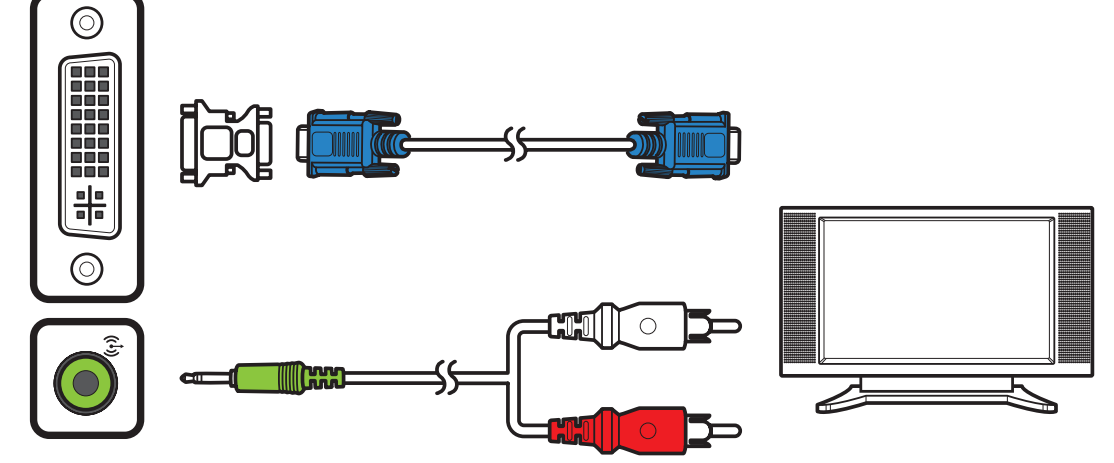

참고: 케이블과 커넥터의 위치는 설명을 위한 것입니다. 커넥터는 모델에 따라 다를 수 있습니다.

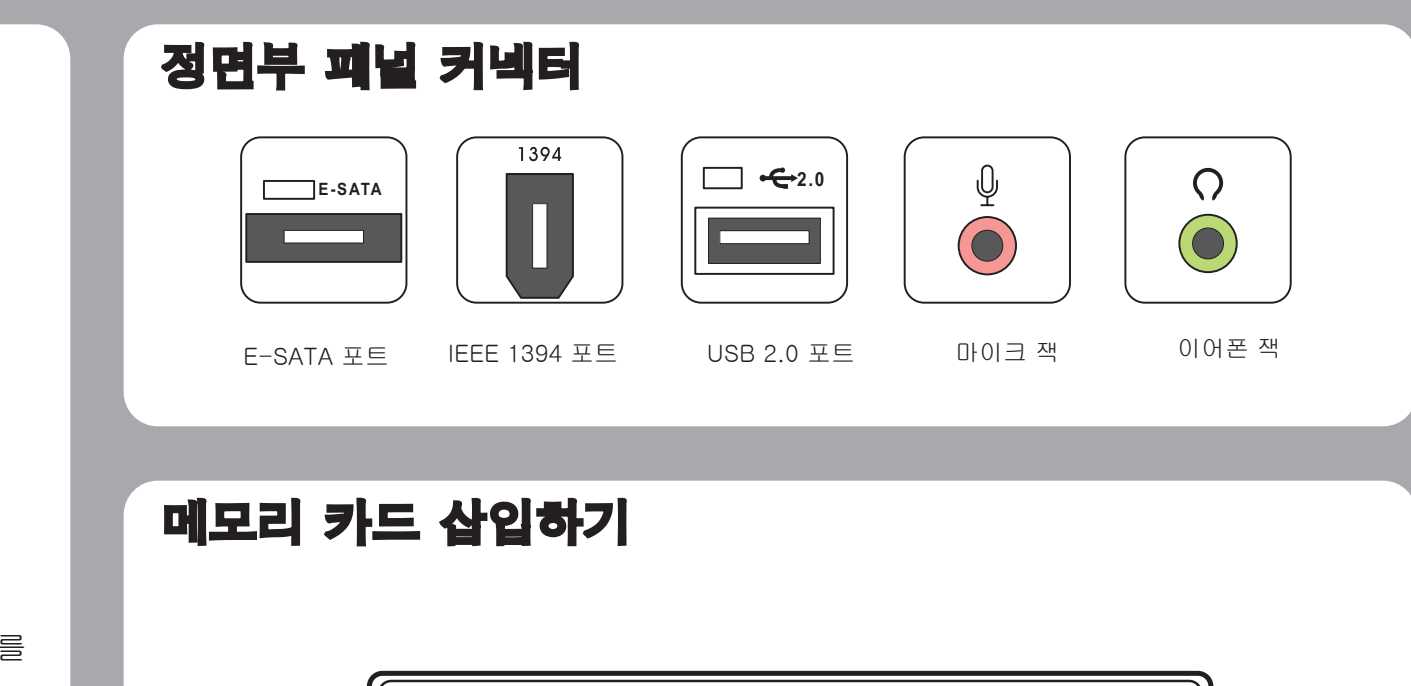

### TV1 포트 TV2 포트 (D22 만) **REAR SIDE**  $\left( \bullet \right)$

후면 스피커 잭 축면 스피커 잭 2000

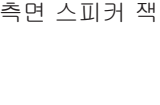

**C F M S /PRO W/R MMC. SD** <sup>C</sup> <sup>A</sup> B

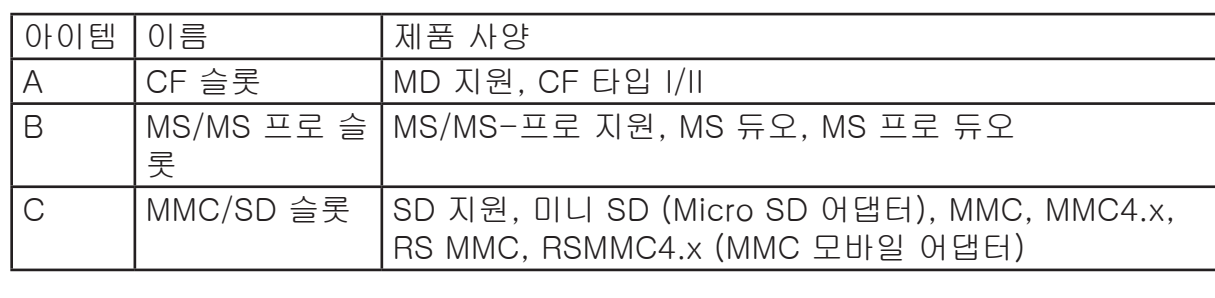

후면부 패널 커넥터

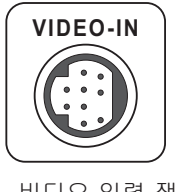

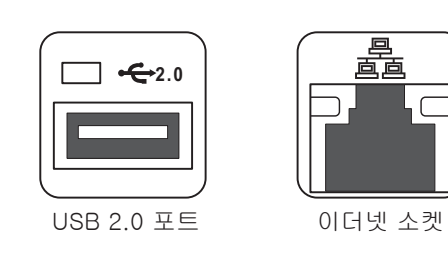

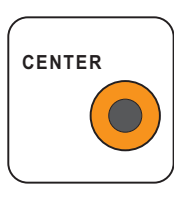

r<br>I Digital HOME

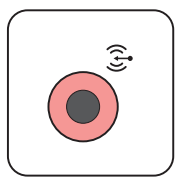

오디오 출력 잭 오디오 입력 잭

중앙 스피커 잭

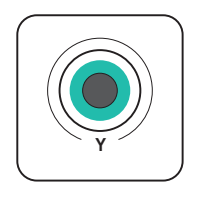

**HDMI**

HDMI 포트

비디오 입력 잭

**TV1 TV2**

 $\bullet$ 

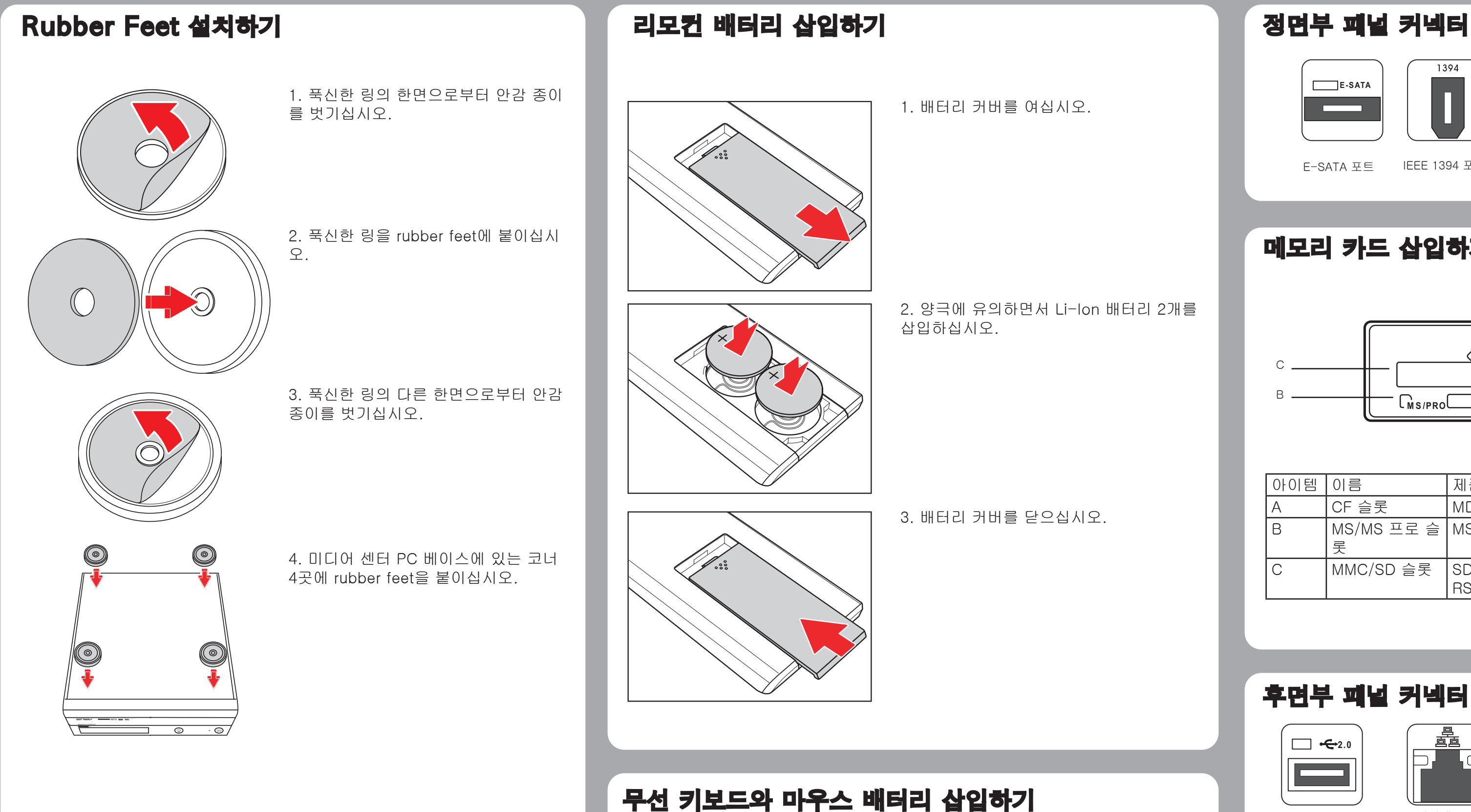

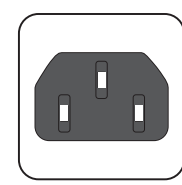

전원 입력 소켓

마이크 잭

 $\bigodot$ 

 $\bigodot$ 

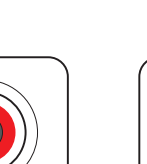

커넥터

儞

**Expertise** 

 $\circledcirc$ 

 $\widehat{\mathbb{G}}^{\text{b}}$ 

 $(\bullet)$ 

 $\bigodot$ 

1394

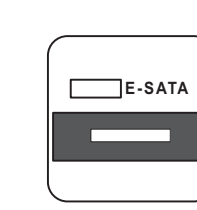

E-SATA 포 트

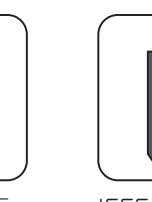

IEEE 1394 포트

**VIDEO OUT**

画画

 $\Box$ 

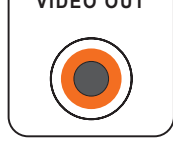

비디오 출력 잭

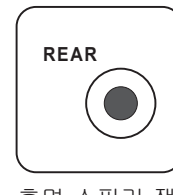

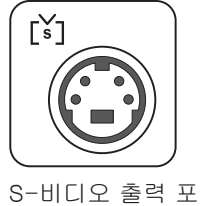

트

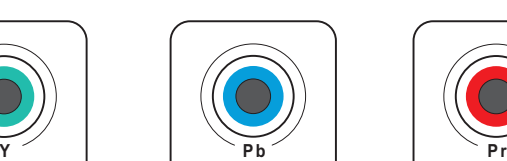

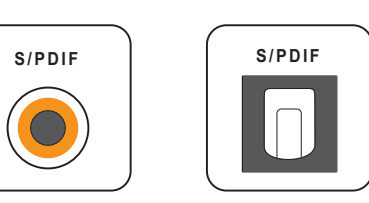

컴포넌트 비디오 포트 S/PDIF 포트 (옵

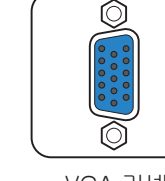

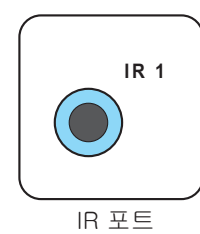

티컬)

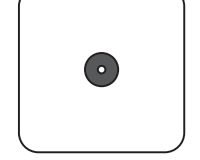

VGA 커넥터 HDMI 포트 IEEE 1394 포트 WIFI 안테나 커넥터

S/PDIF 포트 (RCA)

(D20 만)

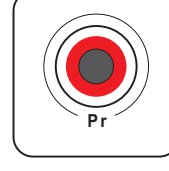

참고: 커넥터 위치와 타입은 모델에 따라 다를 수 있습니다.

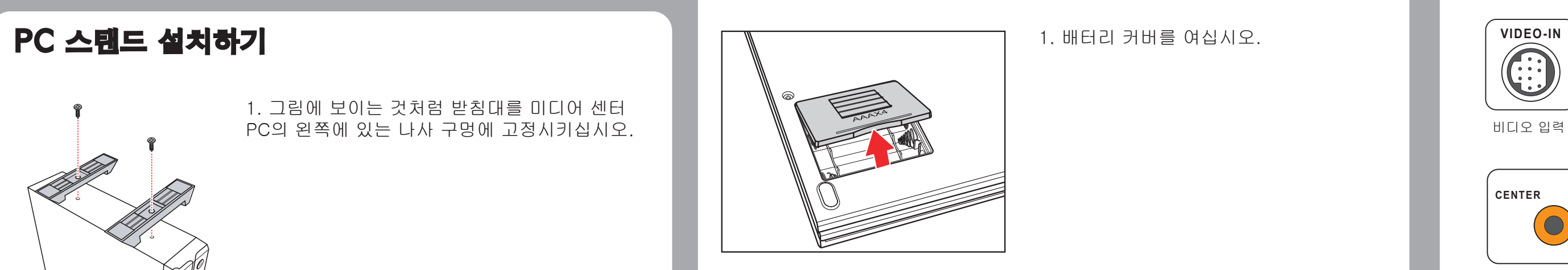

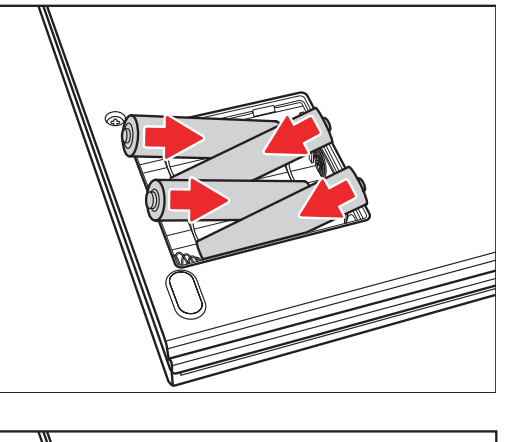

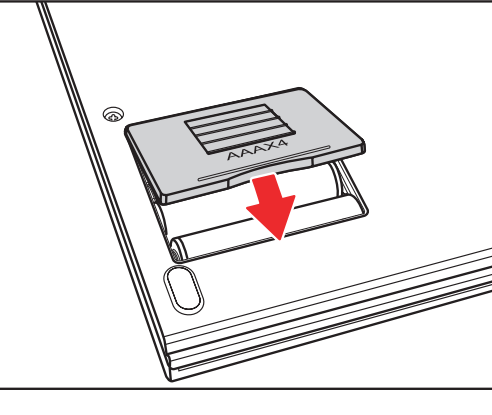

1. 그림에 보이는 것처럼 받침대를 미디어 센터 PC의 왼쪽에 있는 나사 구멍에 고정시키십시오.

2. PC를 수직으로 세우십시오.

참고: 미디어 센터 PC는 선호하는 방식에 따라 수직 또는 수평으 로 설치할 수 있습니다.

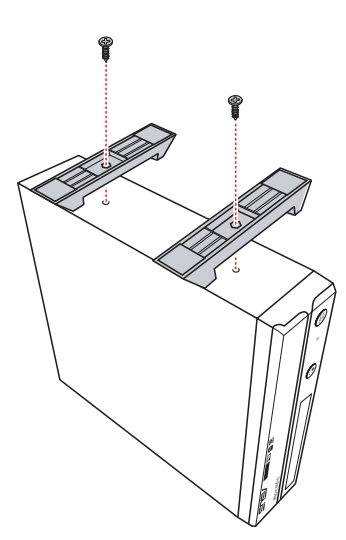

1. 배터리 커버를 여십시오.

3. 배터리 커버를 닫으십시오.

2. 양극에 유의하면서 AAA 배터리 4개를 삽입하십시오.

Bu kılavuz Media Center PC'nizi kullanmaya nasıl kısa sürede başlayabileceğinizi açıklamaktadır. Daha fazla ayrıntı ve güvenlik talimatları için

### **Hoparlörlerin Bağlanması**

Hoparlörleri gösterildiği gibi Ses Çıkış jakına (yeşil) bağlayın. Hoparlörler ayrı olarak satılabilir.

1. Güç kablosunu Media Center PC'nin arka panelinde bulunan AC GİRİŞİ

jakına bağlayın.

paneldeki Güç düğmesine basın.

### **TV Sinyal Kaynağının Bağlanması**

S-Video Kullanarak TV Sinyal Kaynağının Bağlanması

1. S-video kablosunu video kaynağından Video'ya adaptor kablosu ile bağlayın ve bunu Video Giriş portuna bağlayın.

2. Video aygıtındaki Ses Çıkış jaklarından gelen RCA kablosunu Hat Girişi (kırmızı) jakına bağlayın.

TV Sinyal/Koaksiyal TV Bağlamak

Video cihazından gelen koaksiyal kabloyu TV jakına bağlayın.

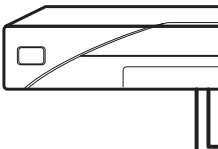

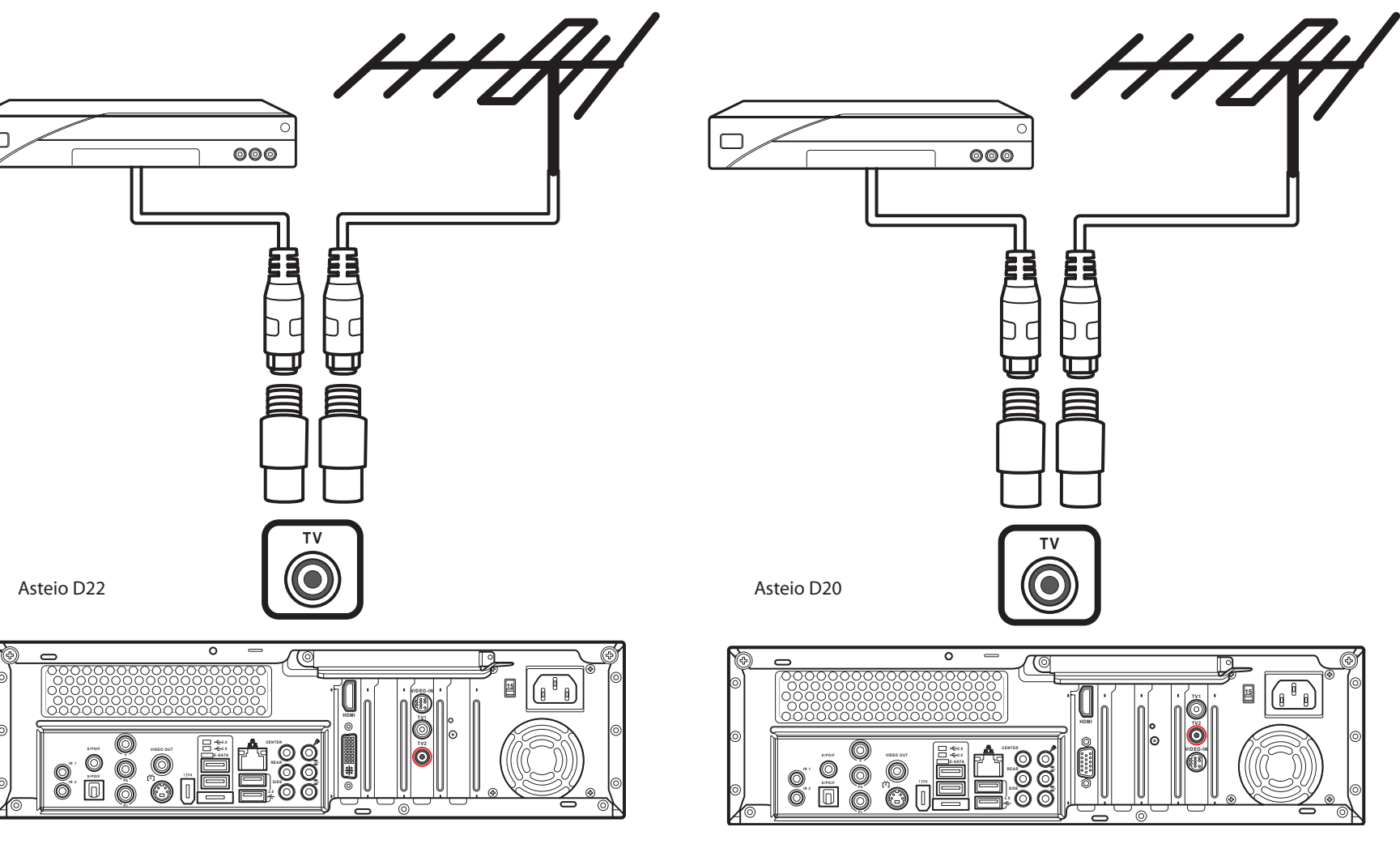

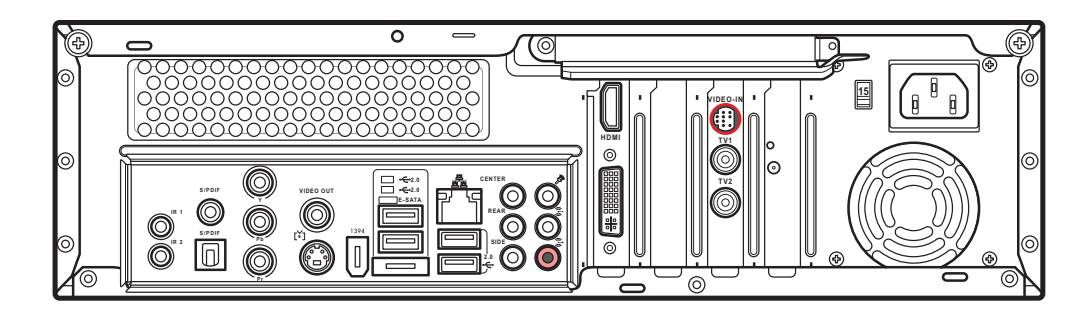

**VIDEO-IN**

 $\widehat{(\hspace{.1cm}\boldsymbol{:}\hspace{.1cm}\boldsymbol{:}\hspace{.1cm} \cdot\hspace{.1cm} \cdot\hspace{$ 

Œ

**EN** 

眉

里

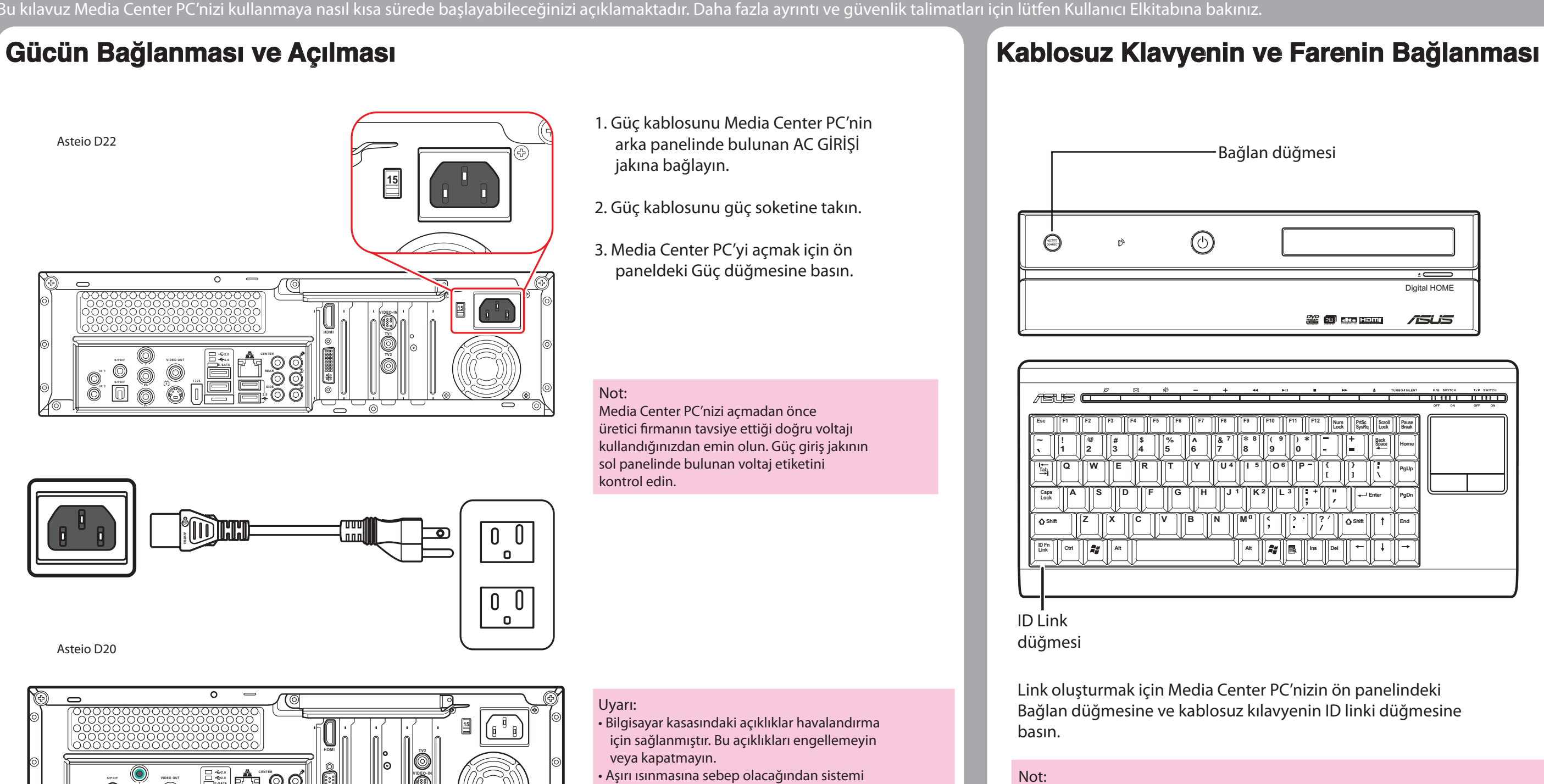

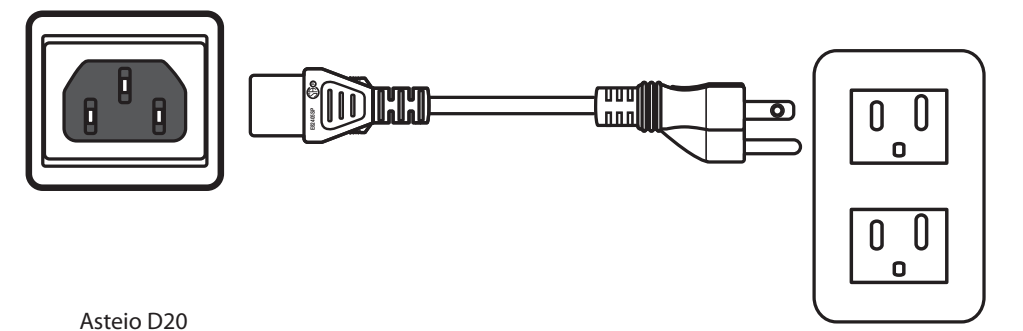

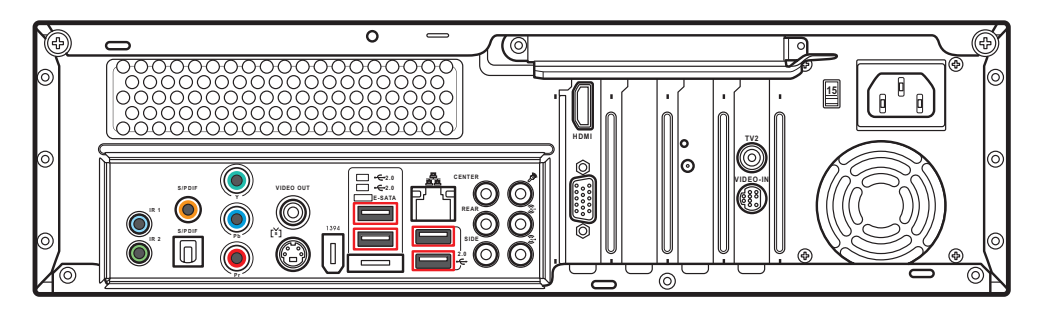

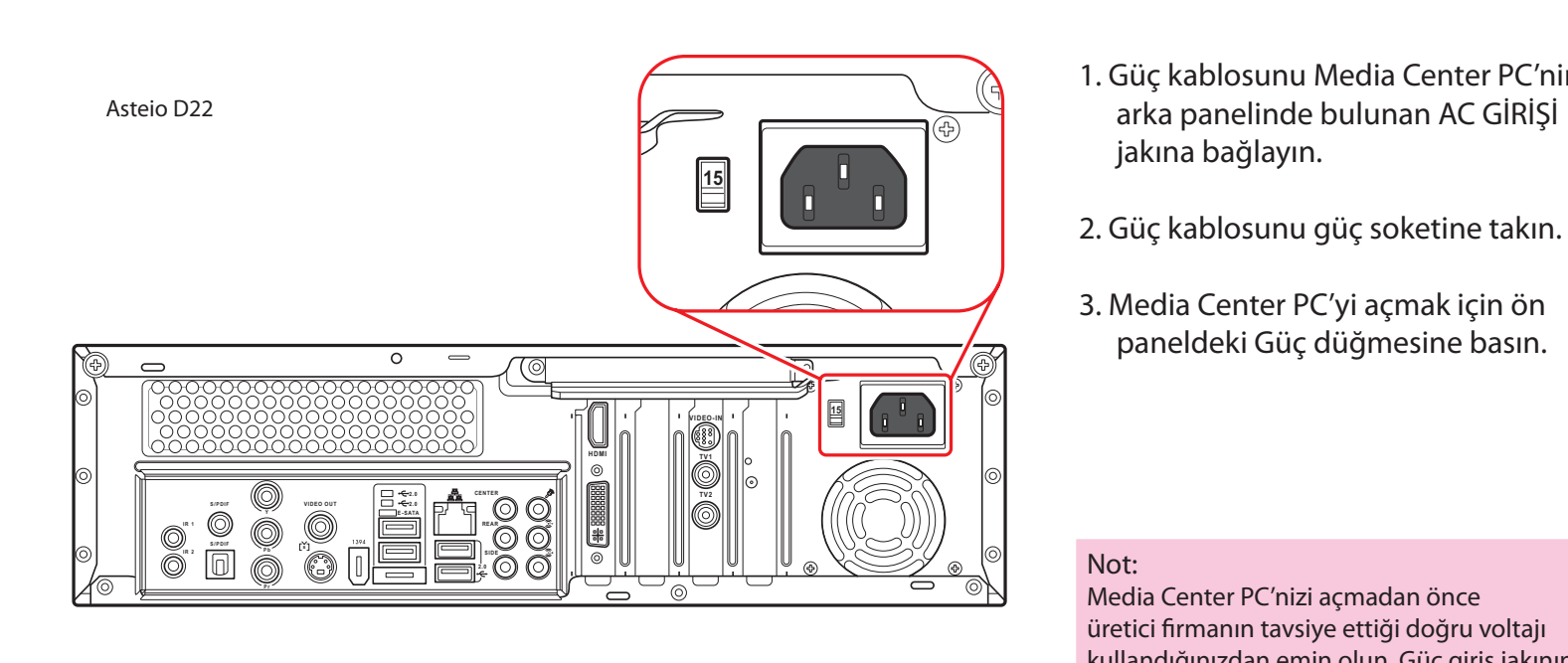

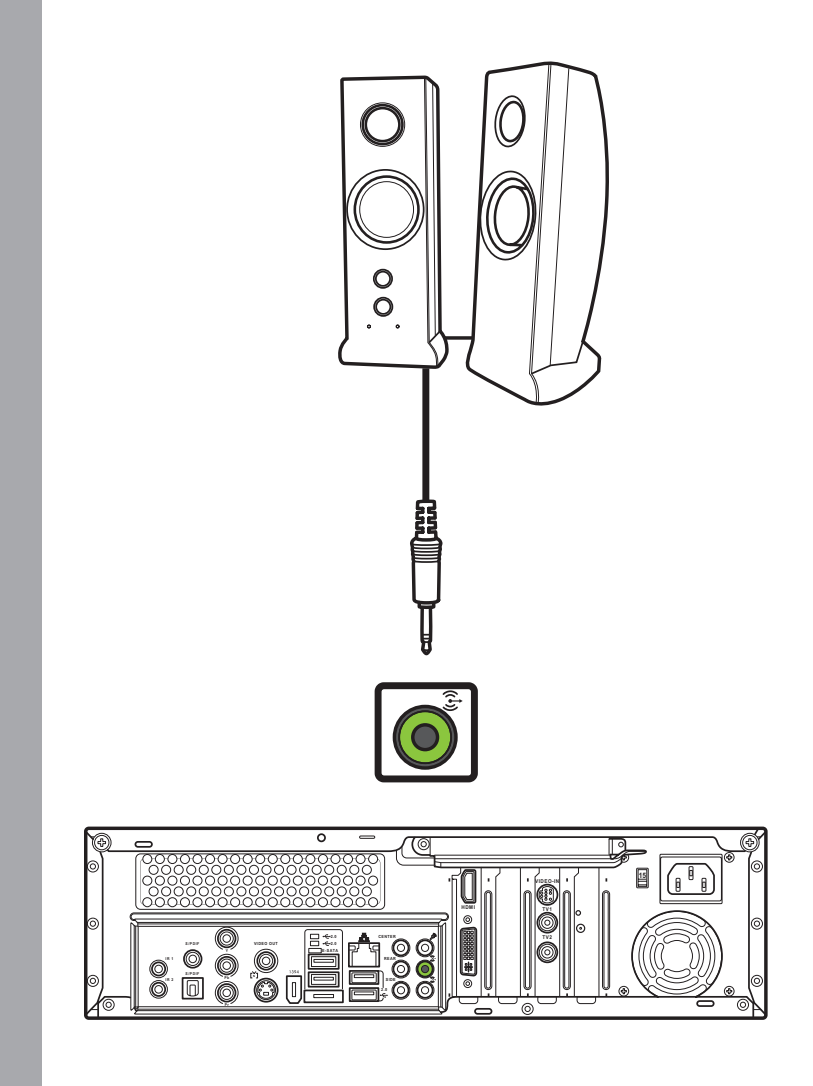

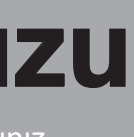

Not:

Media Center PC'nizi açmadan önce üretici firmanın tavsiye ettiği doğru voltajı kullandığınızdan emin olun. Güç giriş jakının sol panelinde bulunan voltaj etiketini

kontrol edin.

Uyarı:

• Bilgisayar kasasındaki açıklıklar havalandırma için sağlanmıştır. Bu açıklıkları engellemeyin

veya kapatmayın.

• Aşırı ısınmasına sebep olacağından sistemi

kapalı bir kabin içine kurmayın.

• Havalandırma için sistem çevresinde yeterli boşluk bulundurduğunuzdan emin olun.

Kablosuz klavye üç dakikadan uzun süre boşta kalırsa, güç tüketimini azaltmak için güç tasarrufu moduna geçer. Normal moda dönmek için herhangi bir tuşa basın (dokunmatik ped ve sol/sağ tık düğmesi hariç).

### **Bir TV'ye Bağlantı**

S-videoyu kullanarak bir TV'ye bağlantı etmesi ve bağlamak Bir TV'ye Bağlamak Bir TV'ye Bağlamak

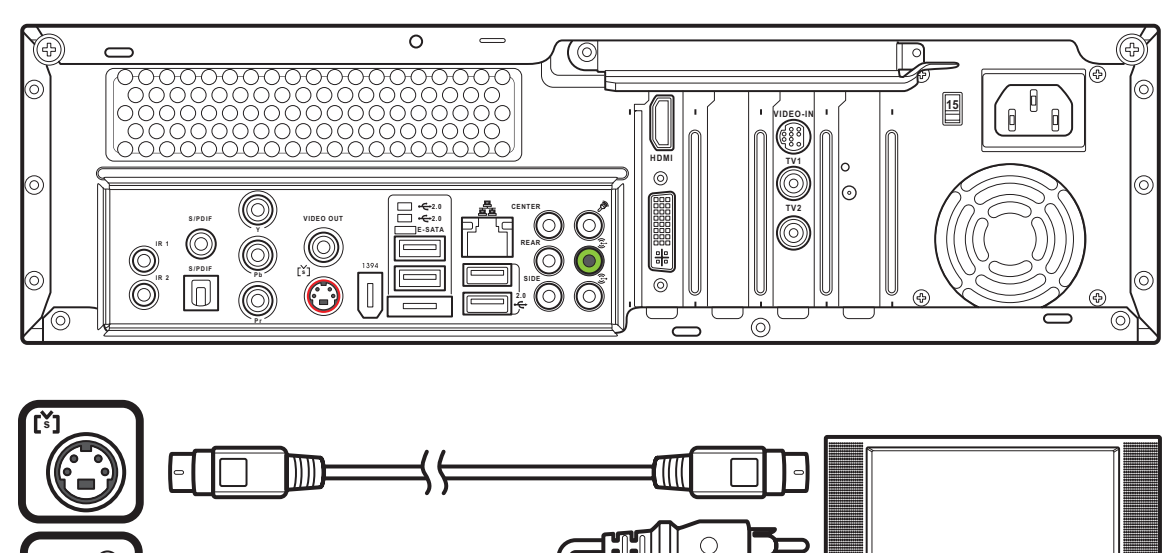

- 1. S-video kablosunun bir ucunu televizyonunuzdaki S-video Giriş jakına bağlayın.
- 2. Diğer ucunu ise Media Center PC'nizin arkasındaki S-video çıkış portuna bağlayın.

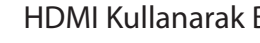

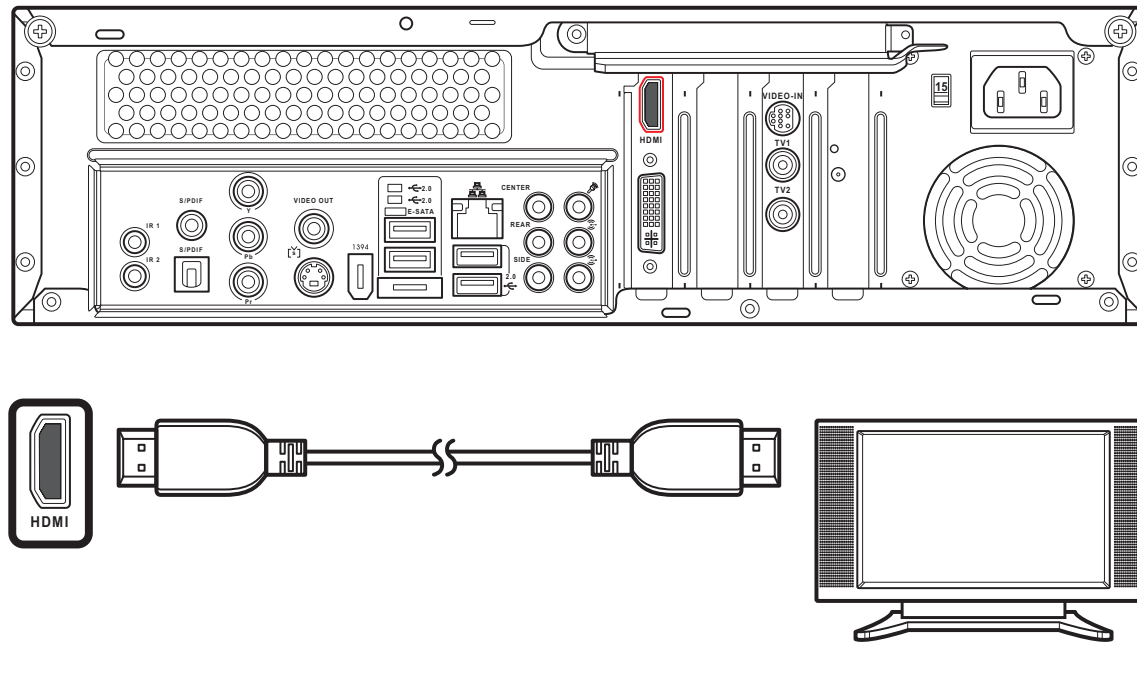

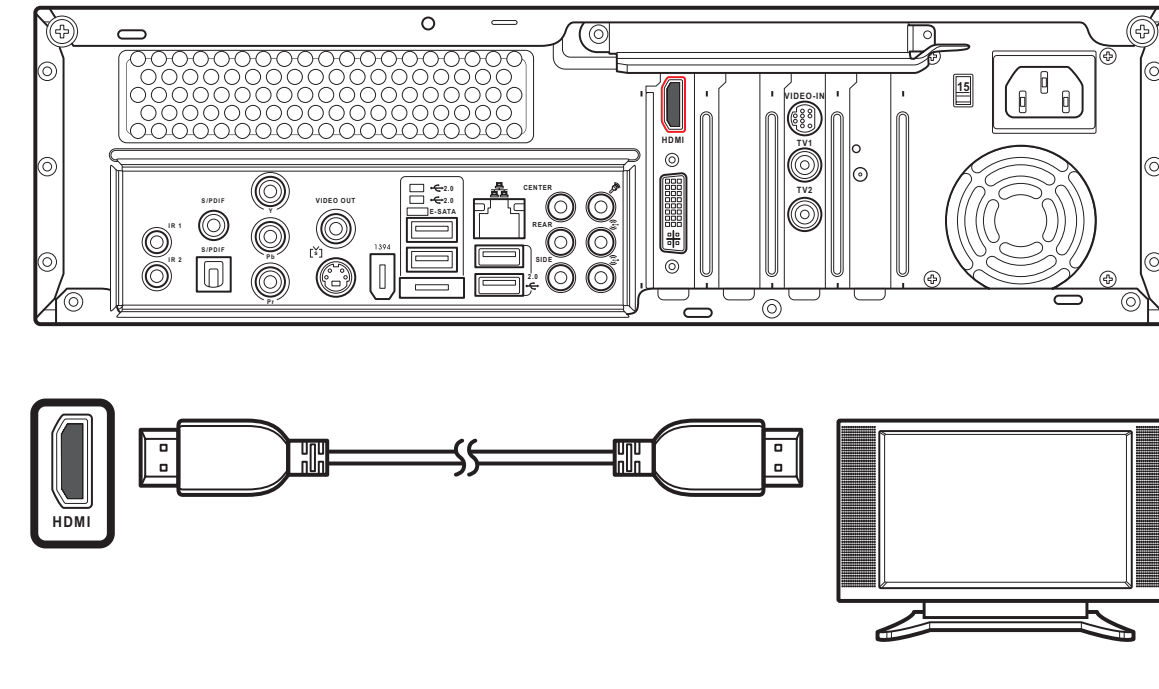

- 1. HDMI kablosunun ucunu TV'nizdeki HDMI konektörüne bağlayın.
- 2. Diğer ucunu ise Media Center PC'nizin arkasındaki HDMI konektörüne bağlayın.

Video çıkışını kullanarak bir TV'ye bağlantı

YQ.

 $\overline{\phantom{0}}$ 

- 1. Video kablosunun bir ucunu televizyonunuzdaki Video Giriş jakına bağlayın.
- 2. Diğer ucunu ise Media Center PC'nizin arkasındaki Video çıkış portuna bağlayın.

Komponent Videoyu kullanarak bir TV'ye bağlantı

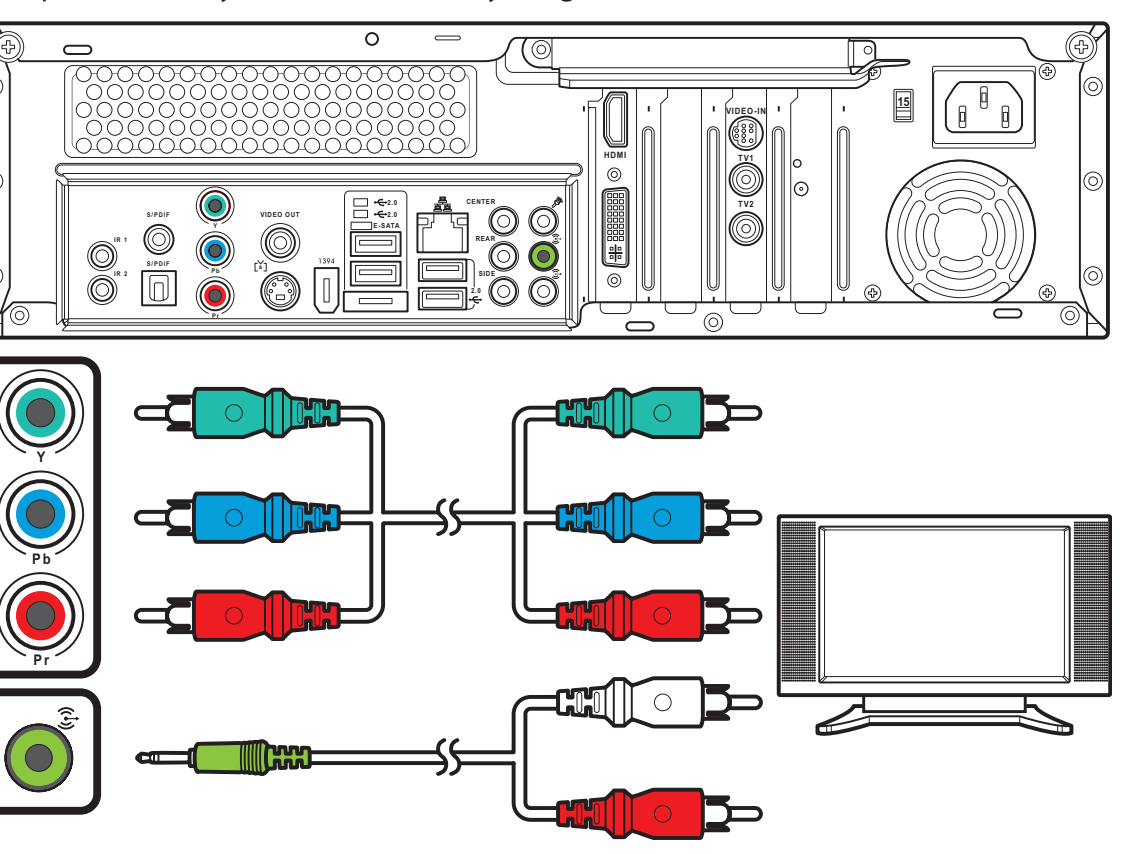

- 1. Komponent video kablosunun bir ucunu televizyonunuzdaki Komponent Video jakına bağlayın.
- 2. Diğer ucunu ise Media Center PC'nizin arkasındaki komponent video jakına

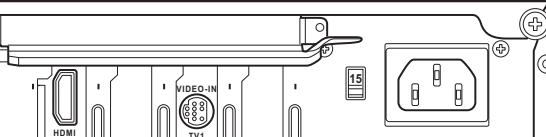

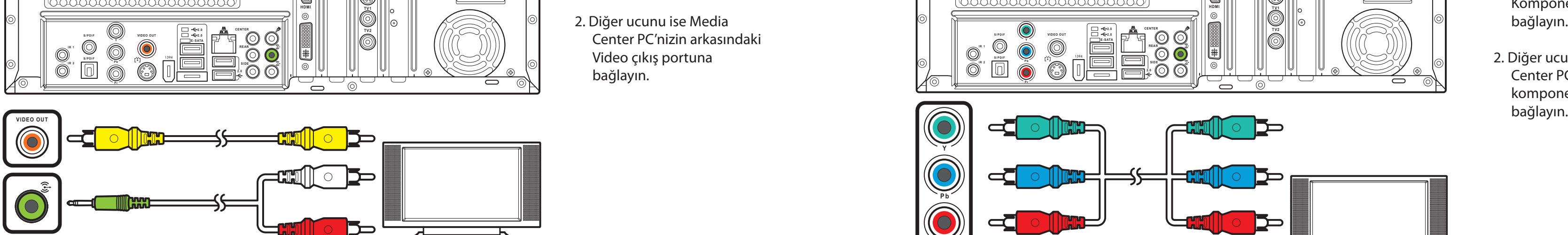

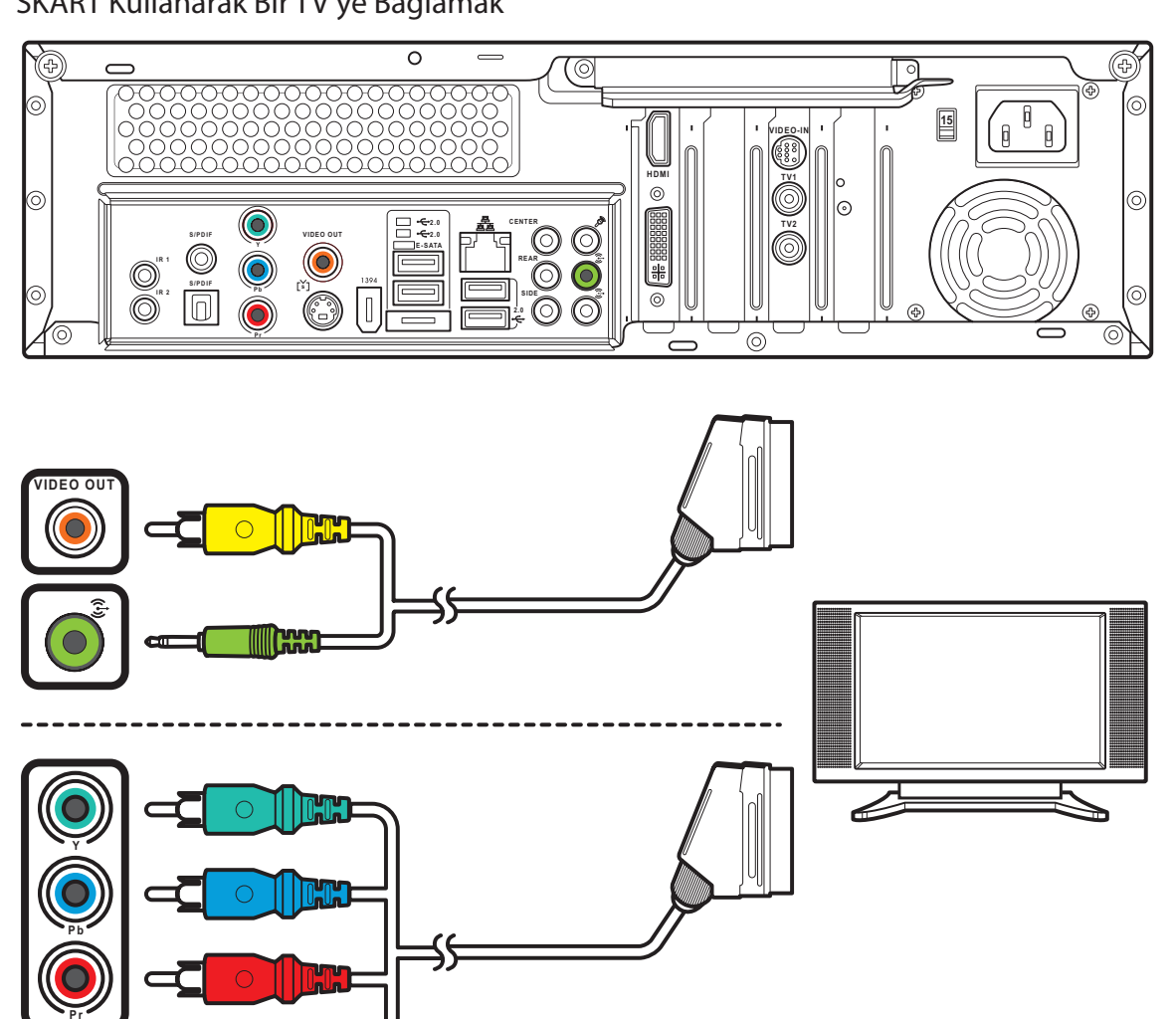

SKART Kullanarak Bir TV'ye Bağlamak

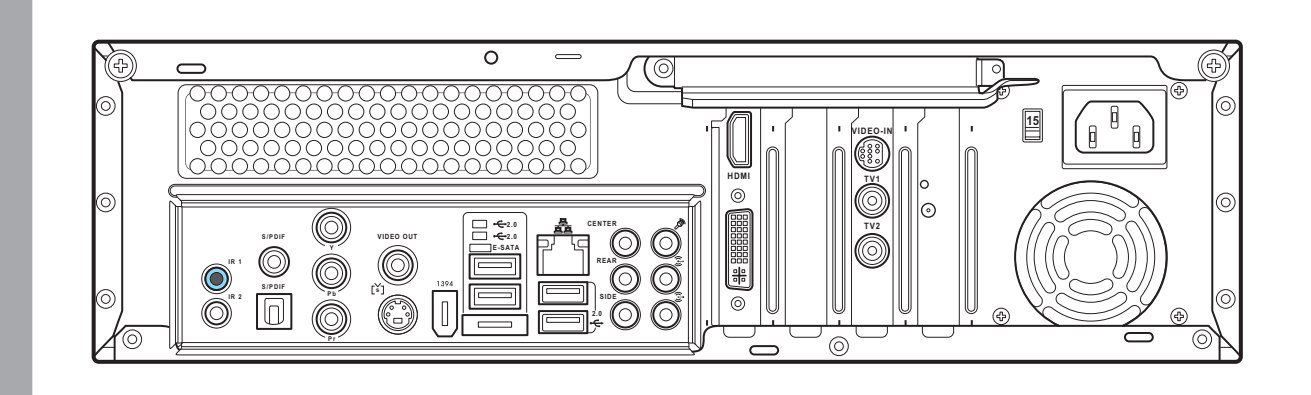

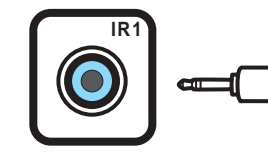

### **Harici Aygıta Enfraruj Alıcısı Bağlamak**

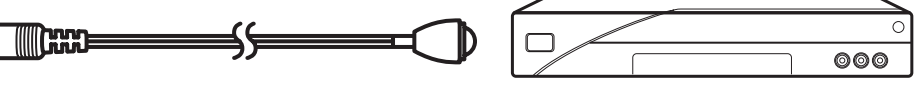

- 1. SKART/kompozit video kablosunun ucunu TV'nizdeki SKART konektörüne bağlayın.
- 2. Diğer ucunu ise Media Center PC'nizin arkasındaki Video çıkış ve Hat Çıkışı konektörlerine bağlayın.
- 1. IR kablosunun bir ucunu Media Center PC'sinin arkasındaki IR portuna bağlayın.
- 2. IR kablosunun diğer ucunu set-top kutusuna gösterildiği gibi bağlayın.

Not: Media Center PC'nizi SKART/ komponent video kablosunu kullanarak gösterildiği gibi de bağlayabilirsiniz.

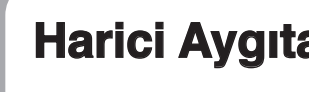

 $\bullet$ 

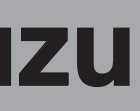

Kablo TV Set-top Kutusuna Giden Duvar VEYA VCR'ye Giden Uydu Kutusu

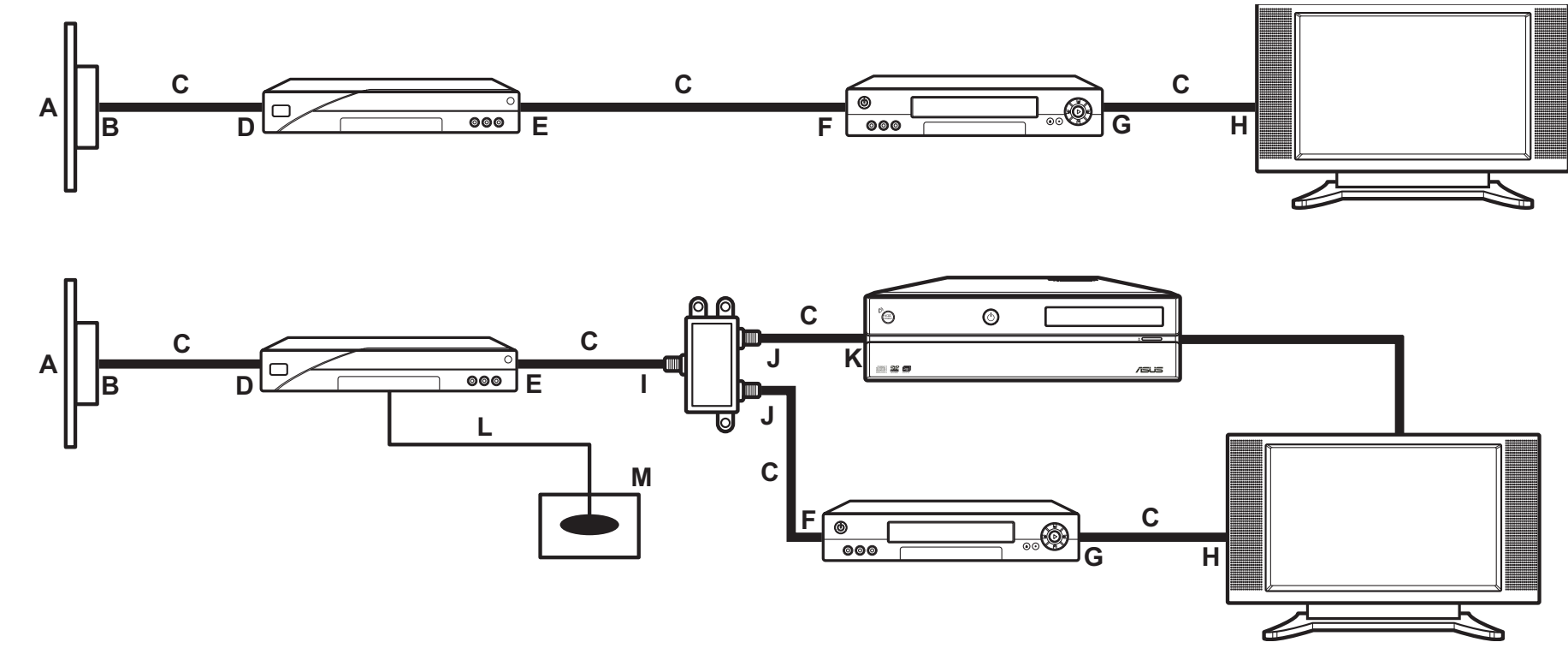

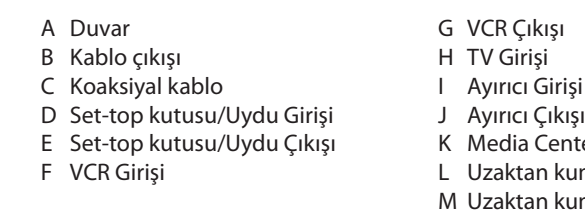

- 1. NTSC'den PAL'e konvertörünü dijital/FM antenine bağlayın.
- 2. Anteni Media Center PC'nizin arkasındaki TV jakına gösterildiği gibi bağlayın.

### **WLAN'a Bağlantı**

- 1. Media Center PC'nizin arkasındaki WLAN konektörüne verilen harici anteni bağlayın.
- 2. LED göstergesi yanıp sönmeye başlayarak WLAN sinyallerinin alındığını gösterir.

### **TV sinyal kaynağına bağlantı**

Duvardan VCR'ye TV'ye

A Duvar

D VCR Girişi

B Kablo çıkışı C Koaksiyal kablo G Ayırıcı Girişi

F TV Girişi

- E VCR Çıkışı
- H Ayırıcı Çıkışı I Media Center PC'nin arkasındaki TV Giriş jakı

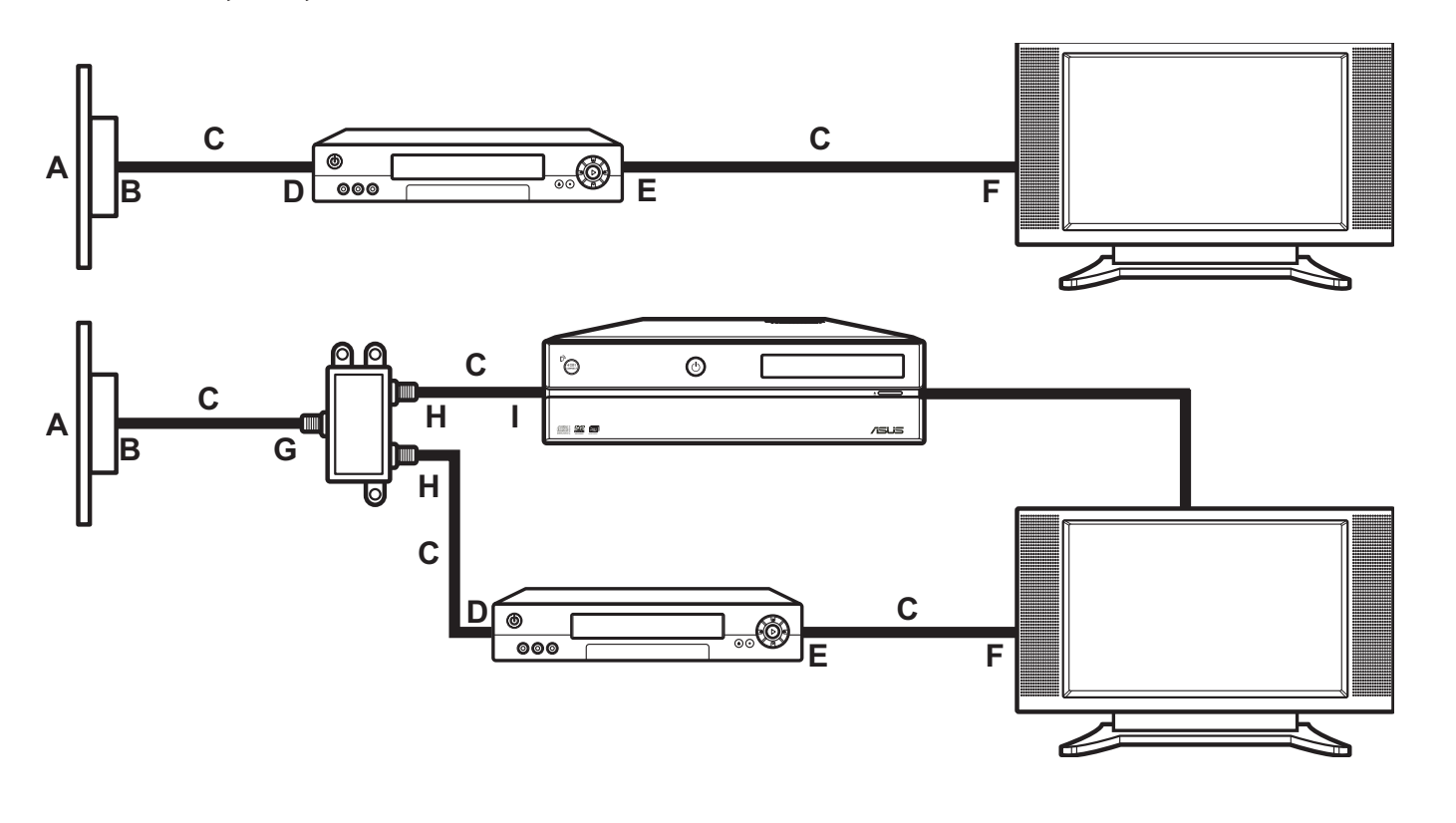

### **Monitöre Bağlantı**

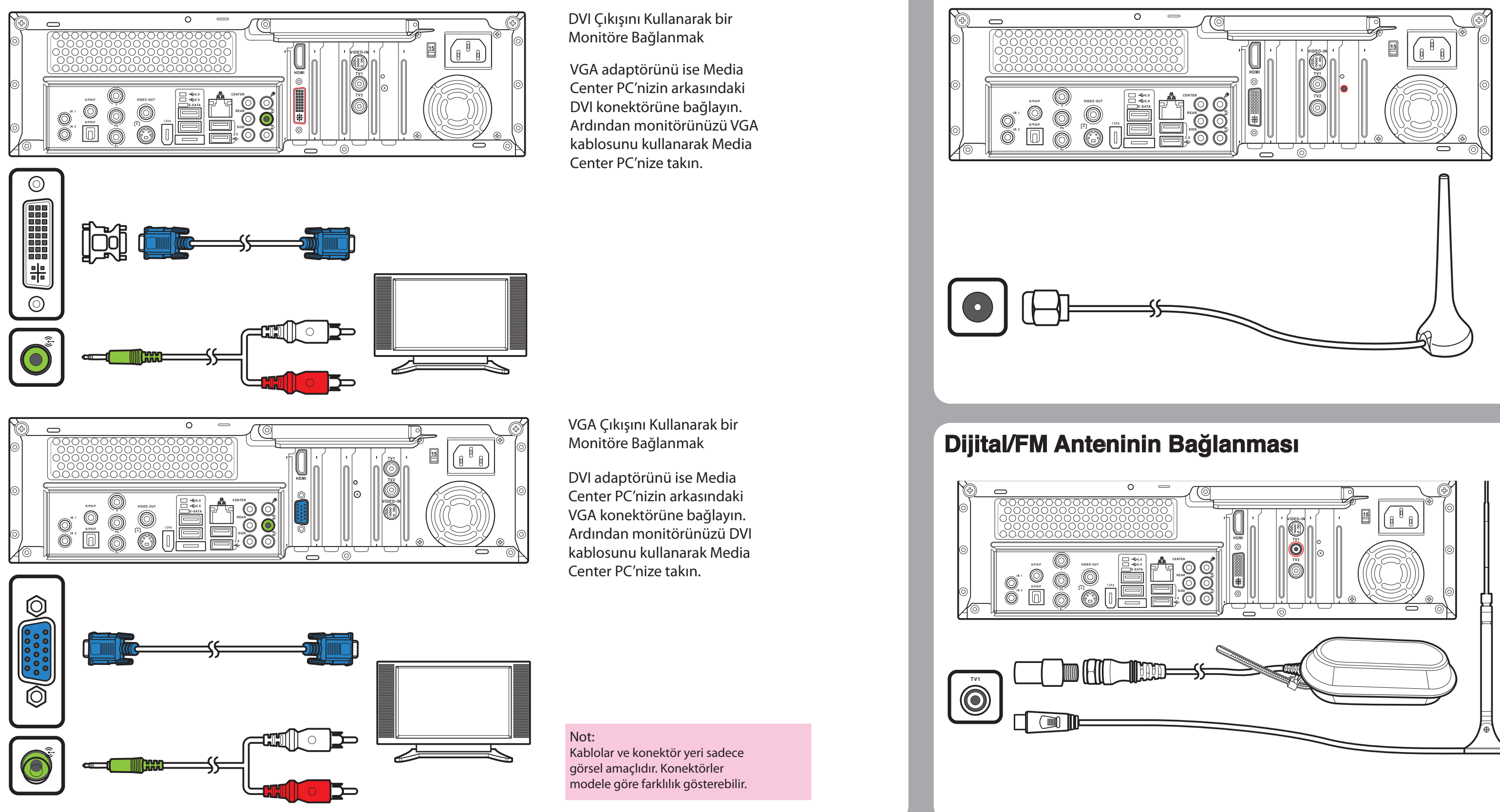

### Not:

Burada gösterilen antenler sadece görsel amaçlıdır. Paketteki anten farklı olabilir.

nter PC'nin arkasındaki TV Giriş jakı umanda sensör kablosu umanda sensörü

# iliştirin. (O) (O) L D R+DV D R+DV D R+DV D R+DV D R+DV D R+DV D R+DV D R+DV D R+DV D R+DV D R+DV D R+DV D R+DV D R+DV D R+DV D R+DV D R+DV D R+DV D R+DV D R+DV D R+DV D R+DV D R+DV D R+DV D R+DV D R+DV D R+DV D R+DV D R+DV D R+DV D R+DV D R

- 1. Pedli halkanın bir tarafındaki destek kağıdını soyun.
- 2. Pedli halkayı kauçuk ayağa
- 3. Desteği pedli halkanın düğer yüzünden çıkarın.
- 4. Kauçuk ayağı Media Center PC'nşn tabanındaki dört köşesinden iliştirin.

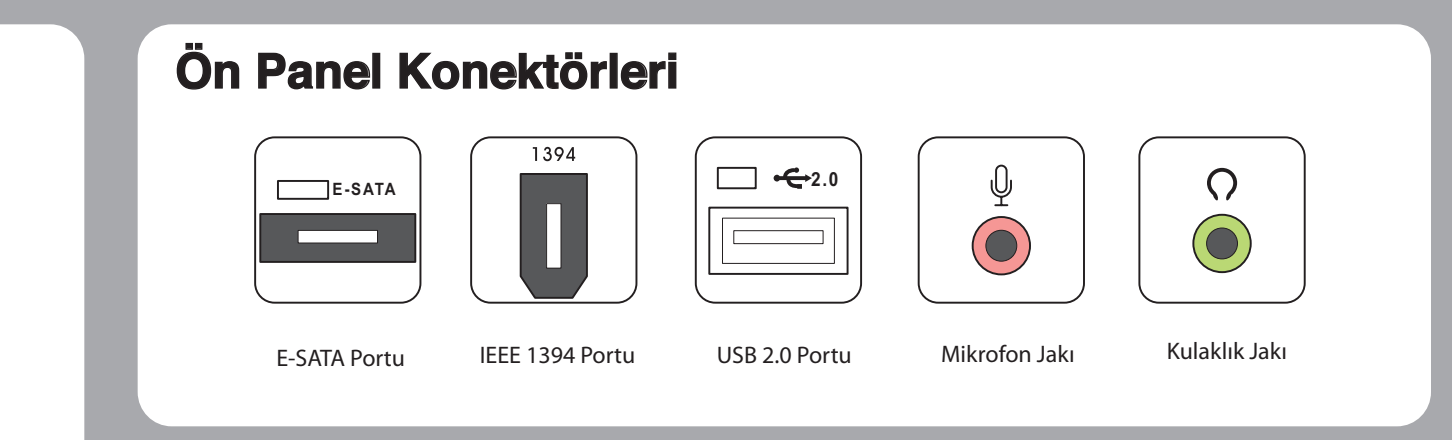

### **Bellek Kartlarının Takılması**

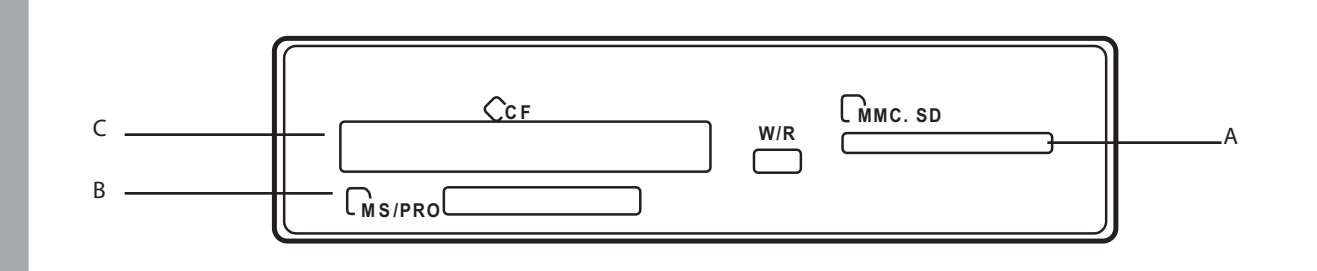

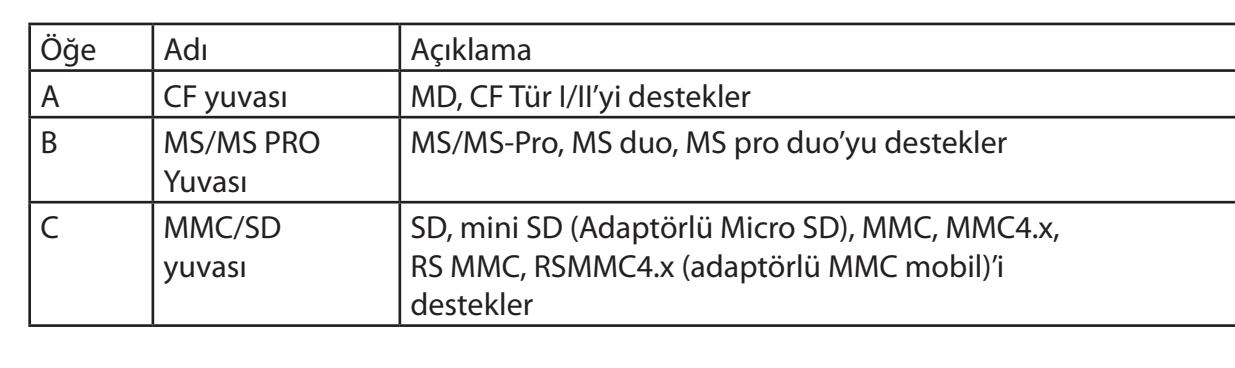

### **Arka Panel Konektörleri**

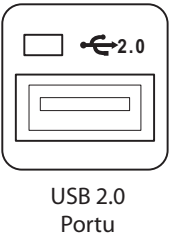

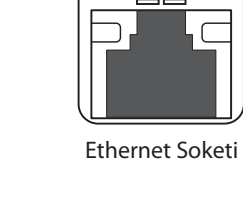

**CENTER**

### **Kauçuk Ayağın Takılması Ön Panel Konektörleri Uzaktan Kumanda Pillerinin Takılması**

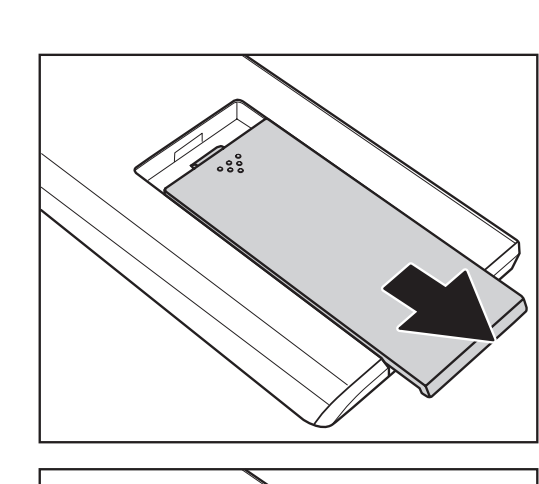

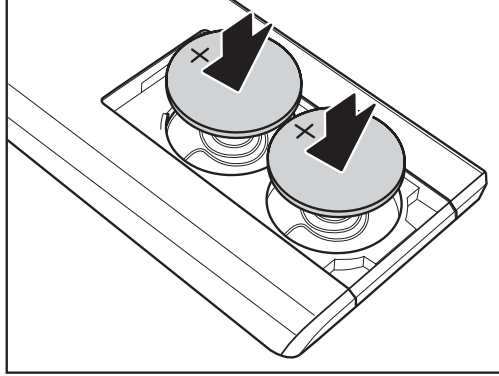

័ះះ

Orta Hoparlör Jakı

 $\bullet$ 

**HDMI** HDMI Portu

 $\mathbb Z$ 

Video Giriş Portu

**TV1 TV2**

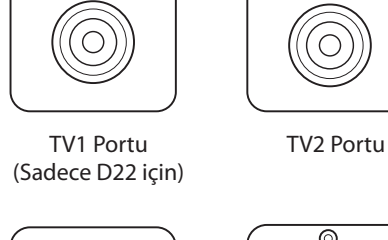

Güç Giriş Soketi

Mikrofon Jakı

 $\left( \bullet \right)$ 

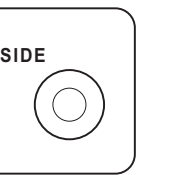

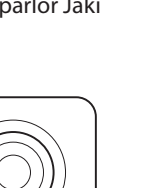

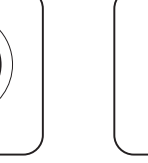

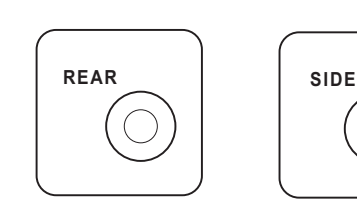

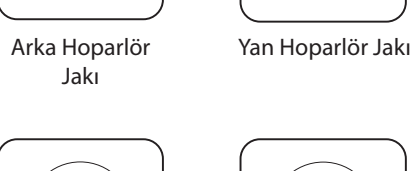

Jakı

DVI Konektörü

⊚

**ENGINE** 

 $\widehat{\mathfrak{S}}$ 

 $(\bullet)$ 

 $\circledS$ 

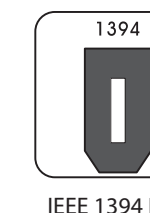

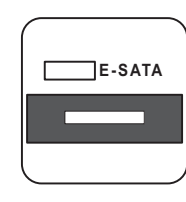

E-SATA Portu

IEEE 1394 Portu

 $(\hat{\mathbf{t}}_1)$  $\left( \bullet \right)$ 

Ses Çıkış Jakı Ses Giriş Jakı

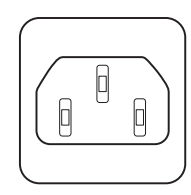

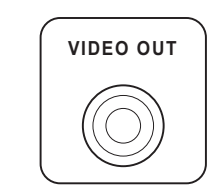

Video Çıkış Portu

S-Video Çıkış Portu

O

 $\begin{bmatrix} s \end{bmatrix}$ 

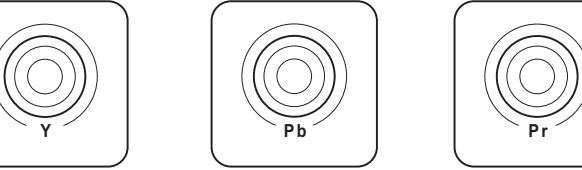

Komponent Video portları S/PDIF Portu S/PDIF Portu

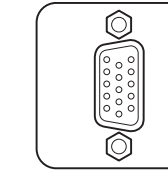

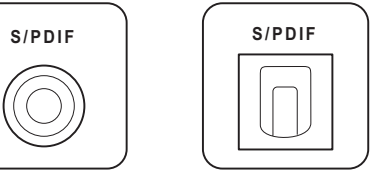

**I R 1**

(Optik)

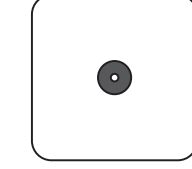

S/PDIF Portu (RCA)

 $\circledcirc$ 

IR Portu

 $\bigcirc$ 

WIFI Anten Konektörü

VGA Konektörü (Sadece D20 için)

**VIDEO -IN**

 $\begin{pmatrix} 1 & 1 & 1 \\ 0 & 0 & 1 \\ 0 & 0 & 0 \\ 0 & 0 & 0 \\ 0 & 0 & 0 \\ 0 & 0 & 0 \\ 0 & 0 & 0 \\ 0 & 0 & 0 \\ 0 & 0 & 0 \\ 0 & 0 & 0 \\ 0 & 0 & 0 \\ 0 & 0 & 0 \\ 0 & 0 & 0 \\ 0 & 0 & 0 \\ 0 & 0 & 0 \\ 0 & 0 & 0 \\ 0 & 0 & 0 & 0 \\ 0 & 0 & 0 & 0 \\ 0 & 0 & 0 & 0 \\ 0 & 0 & 0 & 0 \\ 0 & 0 & 0 & 0 \\ 0 & 0 & 0 &$ 

### **PC Standının Takılması**

1. Tabanları Media Center PC'nin solundaki vida deliklerine gösterildiği gibi sabitleyin.

2. Yukarı pozisyonda kalması için PC'yi ters çevirin.

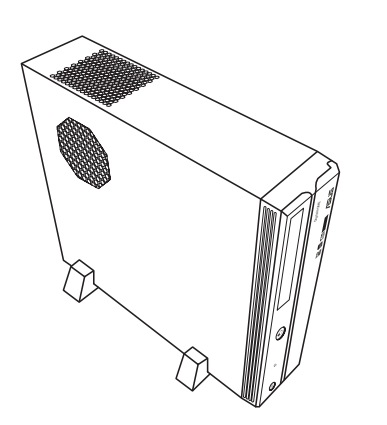

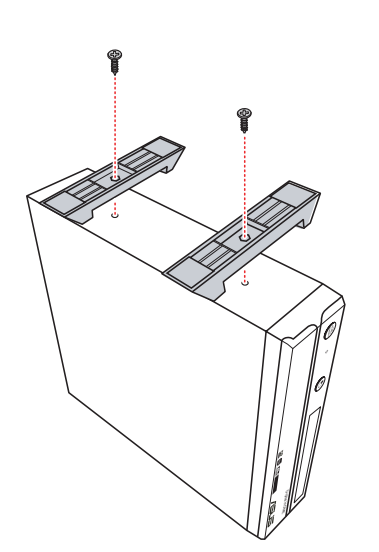

1. Pil yuvasının kapağını açın.

2. Pil yuvasının içindeki kutup işaretlerine dikkat ederek iki adet Li-Ion pili yerleştirin.

3. Pil yuvasının kapağını kapatın.

### **Kablosuz Klavyenin ve Fare Pillerinin Takılması**

1. Pil yuvasının kapağını açın.

3. Pil yuvasının kapağını kapatın.

2. Pil yuvasının içindeki kutup işaretlerine dikkat ederek dört adet AAA pili yerleştirin.

Not: Media Center PC'yi isteğinize göre dikey veya yatay pozisyonda kurmayı seçebilirsiniz.

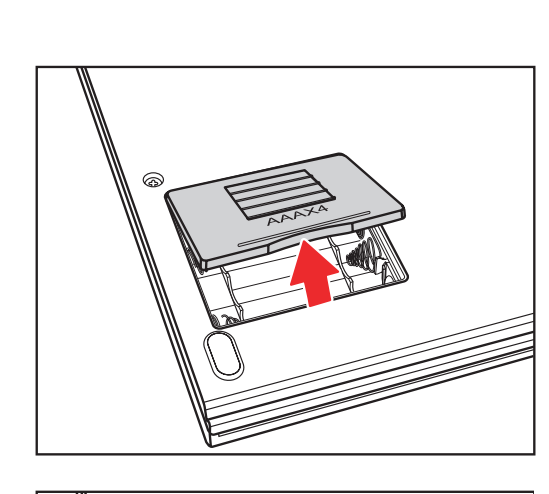

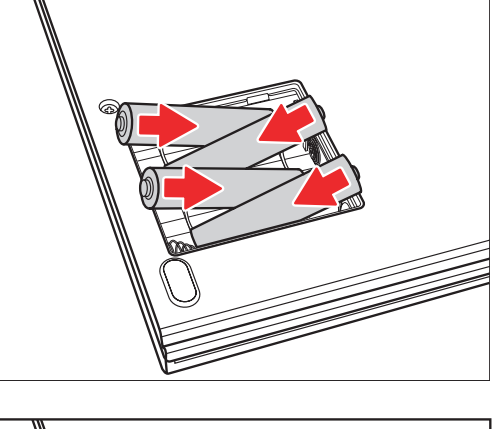

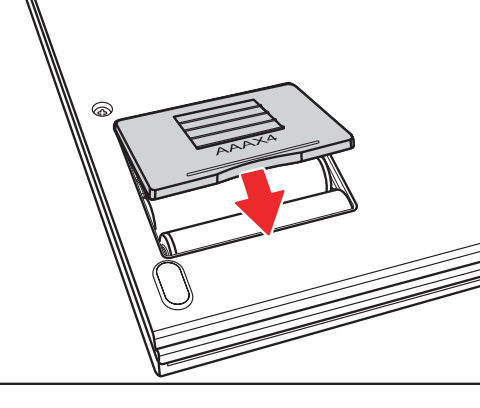

Not: Konektör yeri ve türü modele göre farklı olabilir.